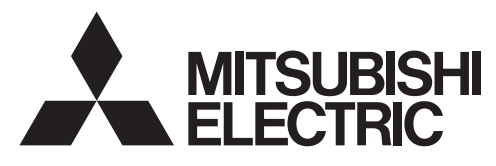

# 三菱电机微型可编程控制器

**MELSEC-F** 

FX3U-1PG

用户手册

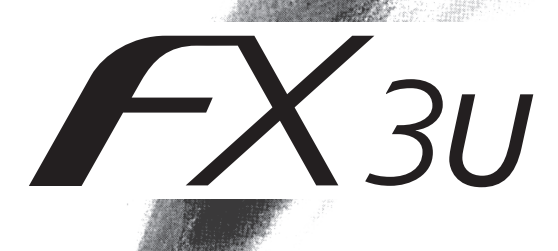

<span id="page-2-0"></span>(使用之前请务必阅读)

在安装、运行、保养·检查本产品之前,请务必仔细阅读本适用说明书以及其他相关设备的所有附带资料,正确 使用。请在熟悉了所有关于设备的指示、安全信息、以及注意事项后使用。 在本使用说明书中,安全注意事项的等级用 不警告、不注意进行区分。

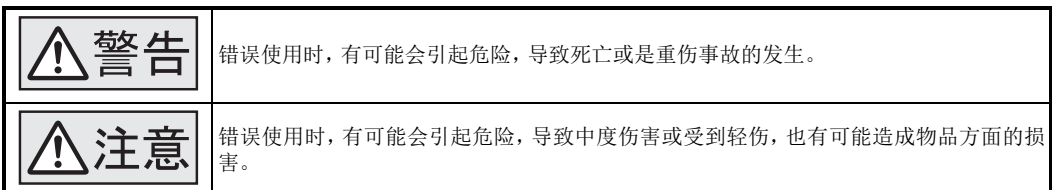

此外,即使是 不這意中记载的事项,根据状况的不同也可能导致重大事故的发生。

两者记载的内容都很重要,请务必遵守。

此外,请妥善保管好产品中附带的使用说明,以便需要时可以取阅,并请务必将其交给最终用户的手中。

#### 1. 设计注意事项

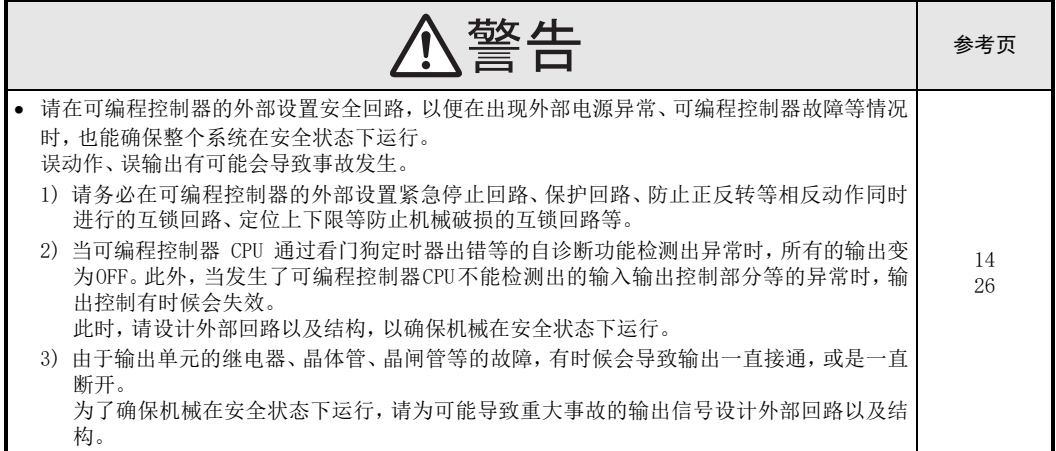

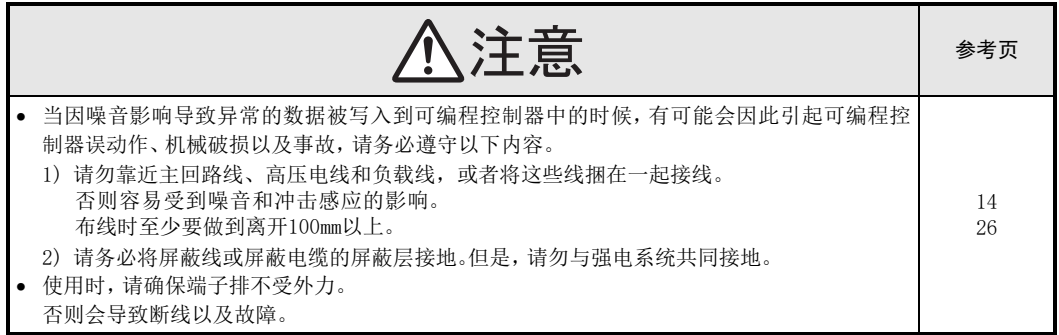

#### 2. 安装注意事项

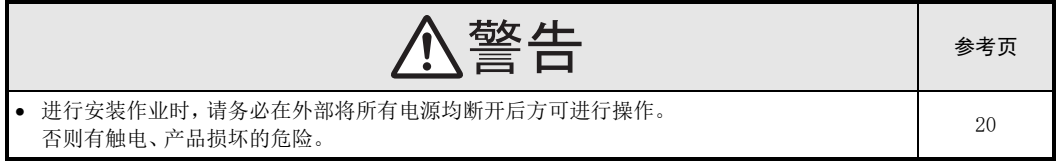

(使用之前请务必阅读)

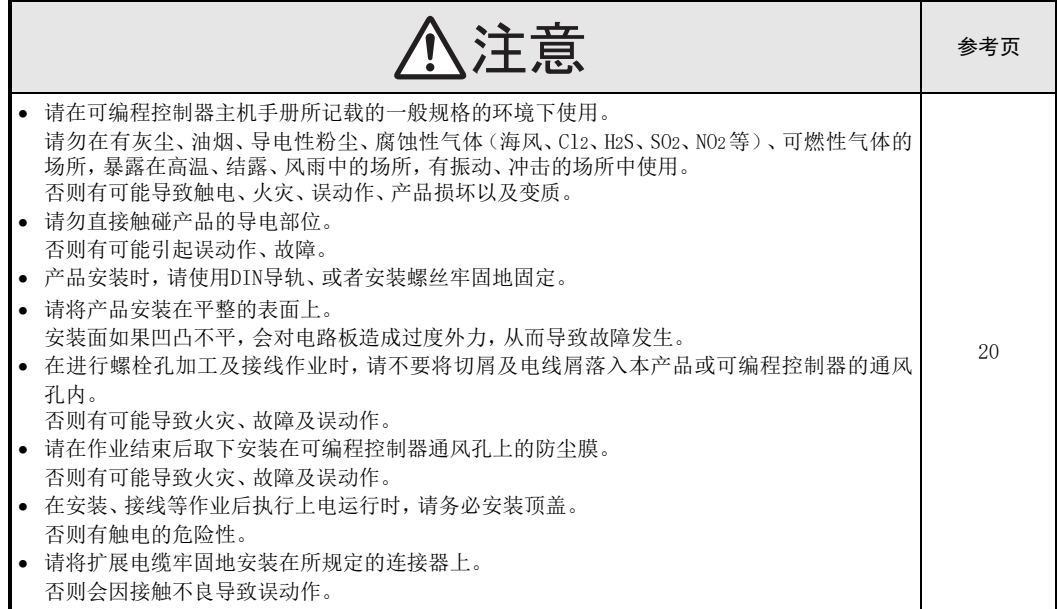

#### 3. 接线注意事项

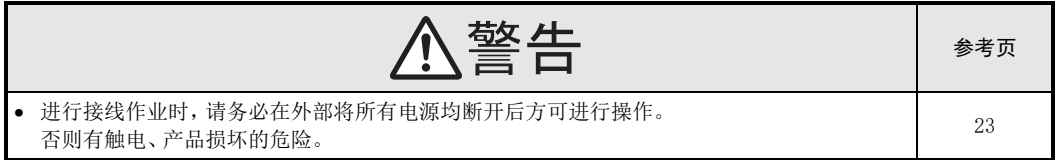

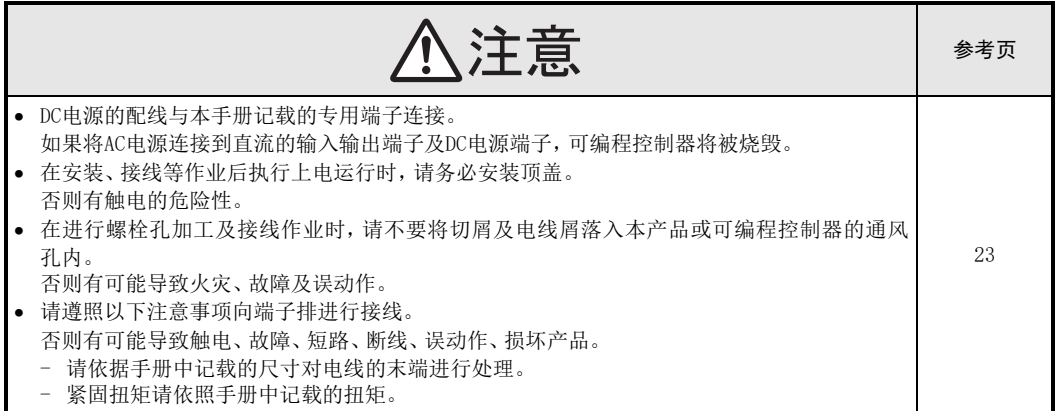

(使用之前请务必阅读)

### 4. 启动、维护保养时的注意事项

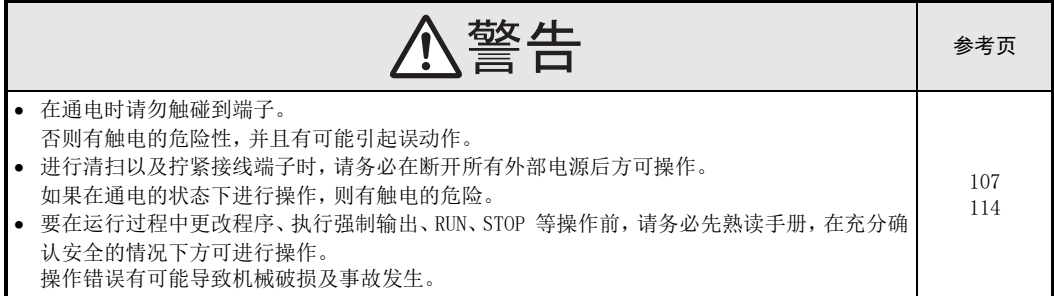

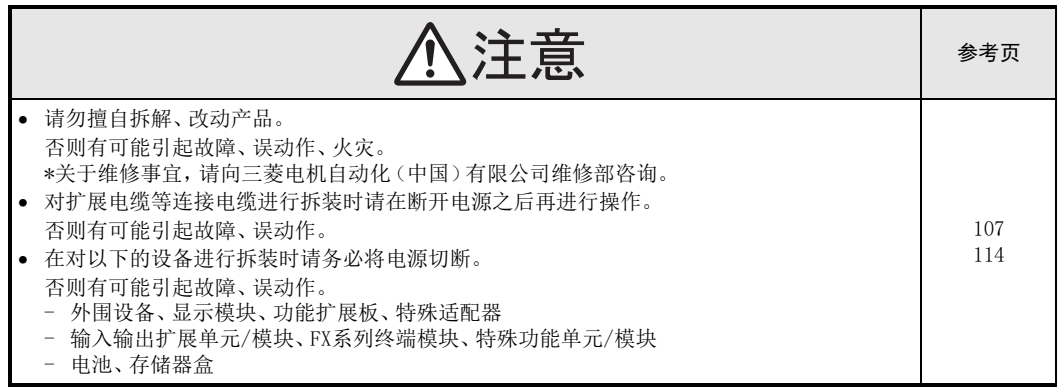

#### 5. 废弃时的注意事项

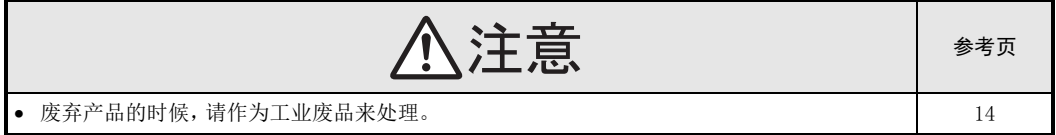

6. 运输和保管注意事项

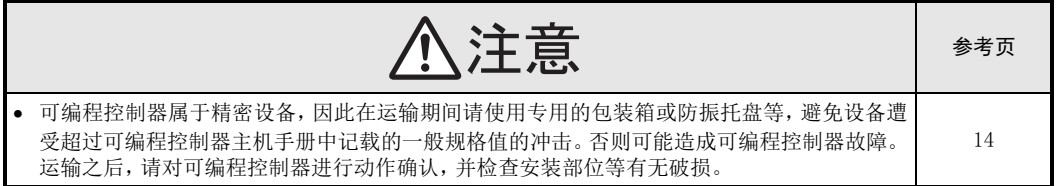

(使用之前请务必阅读)

MEMO

# FX3U-1PG

# 用户手册

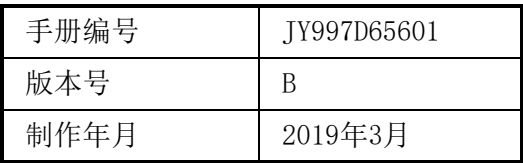

#### 通知

此次承蒙购入FX3U-1PG型脉冲输出模块,诚表谢意。本手册针对FX3U-1PG型脉冲输出模块的使用进行介绍。在使 用之前,请阅读本书以及相关产品的手册,希望在充分理解其规格的前提下正确使用产品。 总之,希望本手册能够送达至最终用户处。

根据本书的内容,并不保证工业所有权及其他权利的实施,或是承诺实施权。此外,关于因使用本书中的记载内容 而引起的工业所有权方面的各种问题,本公司不承担任何责任。

© 2015 MITSUBISHI ELECTRIC CORPORATION

#### 使用时的请求

- 产品是以一般的工业为对象制作的通用产品,因此不是以用于关系到人身安全之类的情况下使用的机器或是 系统为目的而设计、制造的产品。
- 讨论将该产品用于原子能用、电力用、航空宇宙用、医疗用、搭乘移动物体用的机器或是系统等特殊用途的 时候,请与本公司的营业窗口查询。
- 虽然该产品是在严格的质量体系下生产的,但是用于那些因该产品的故障而可能导致的重大故障或是产生损 失的设备的时候,请在系统上设置备用机构和安全功能的开关。
- 该产品和其他产品组合使用的情况下,请用户确保应该符合的规格、法规或是规则。此外,关于用户使用的 系统、机械、设备中该产品的适用性和安全性,请用户自行确认。

#### 预先通知

- 设置产品时如有疑问,请向具有电气知识(电气施工人员或是同等以上的知识)的专业电气技术人员咨询。 关于该产品的操作和使用方法有疑问时,请向技术咨询窗口咨询。
- 本书、技术资料、样本等中记载的事例是作为参考用的,不是保证动作的。选用的时候,请用户自行对机器· 装置的功能和安全性进行确认以后使用。
- 关于本书的内容,有时候为了改良可能会有不事先预告就更改规格的情况,还望见谅。
- 关于本书的内容期望能做到完美,可是万一有疑问或是发现有错误,烦请联系本书封底记载的本公司或办事 处。

此时,请将前页中记载的手册编号一并告知。

#### 关于商标

The company names, system names and product names mentioned in this manual are either registered trademarks or trademarks of their respective companies.

In some cases, trademark symbols such as ' $w'$  or '<sup>®</sup>' are not specified in this manual.

# 目录

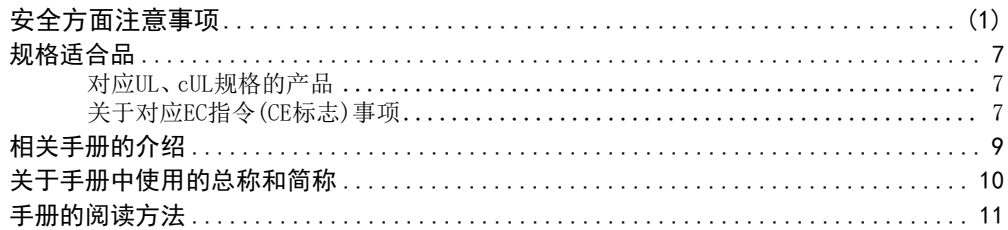

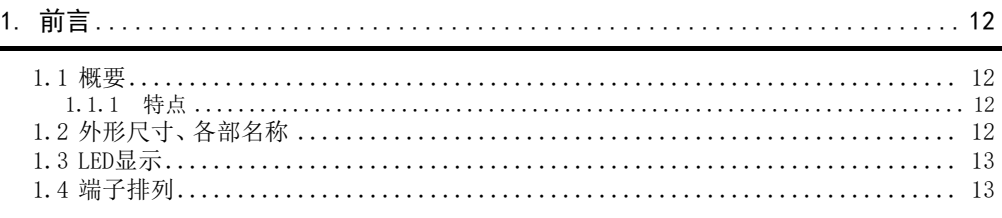

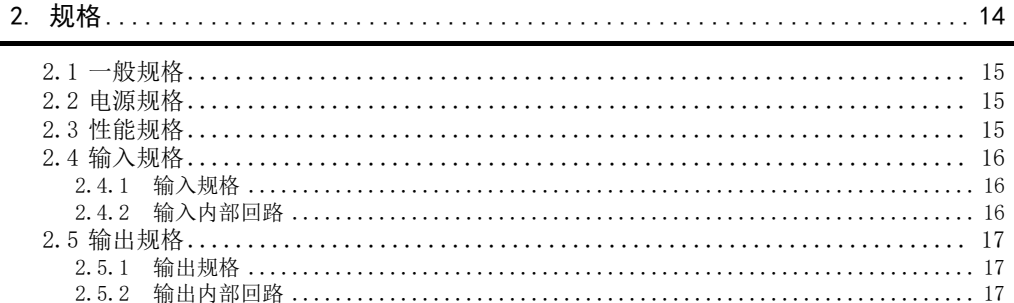

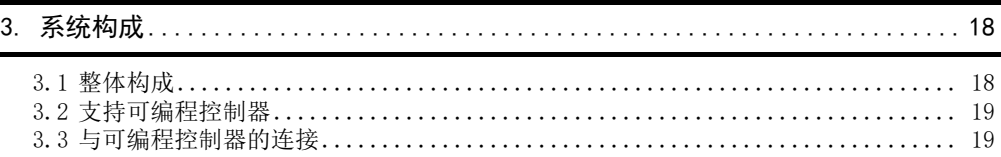

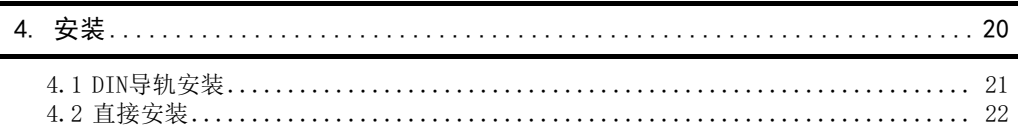

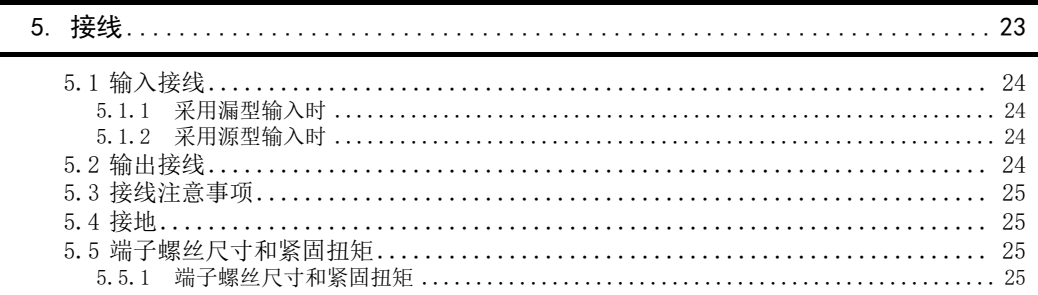

J.

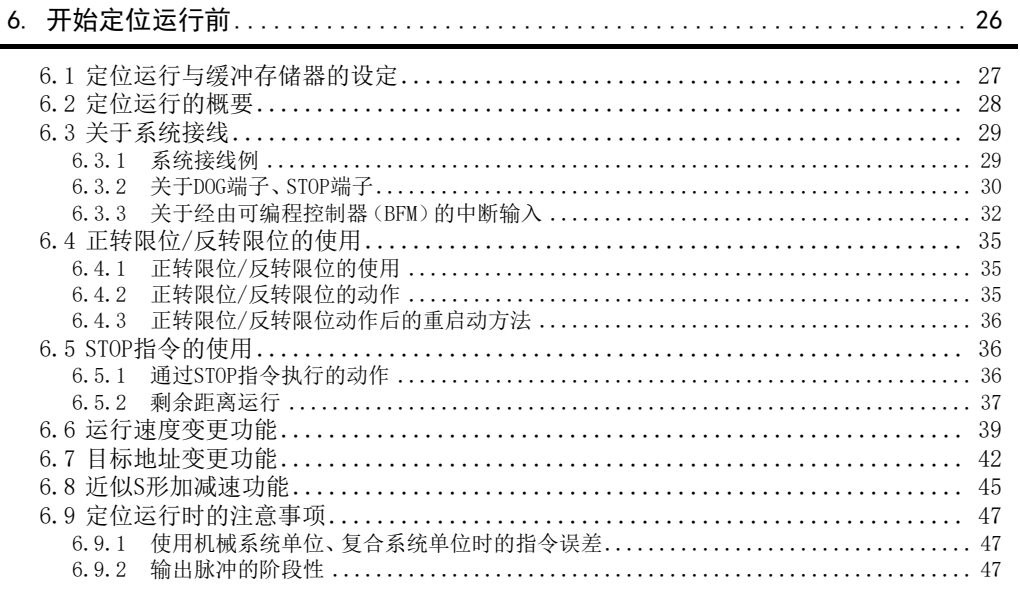

# 

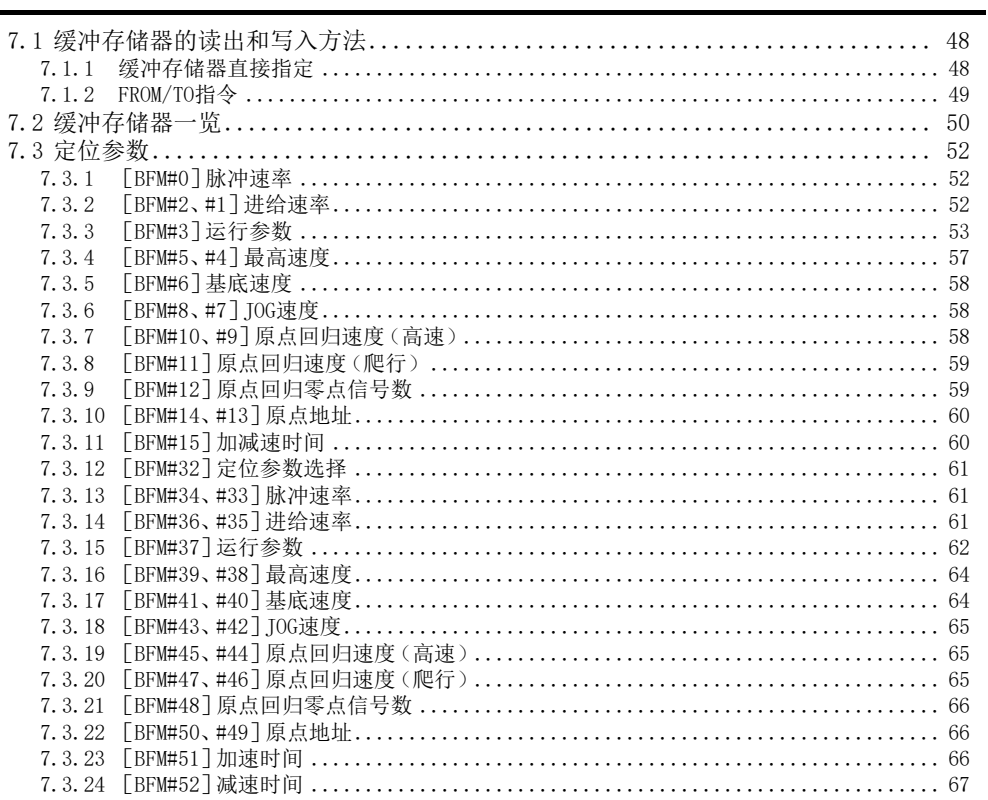

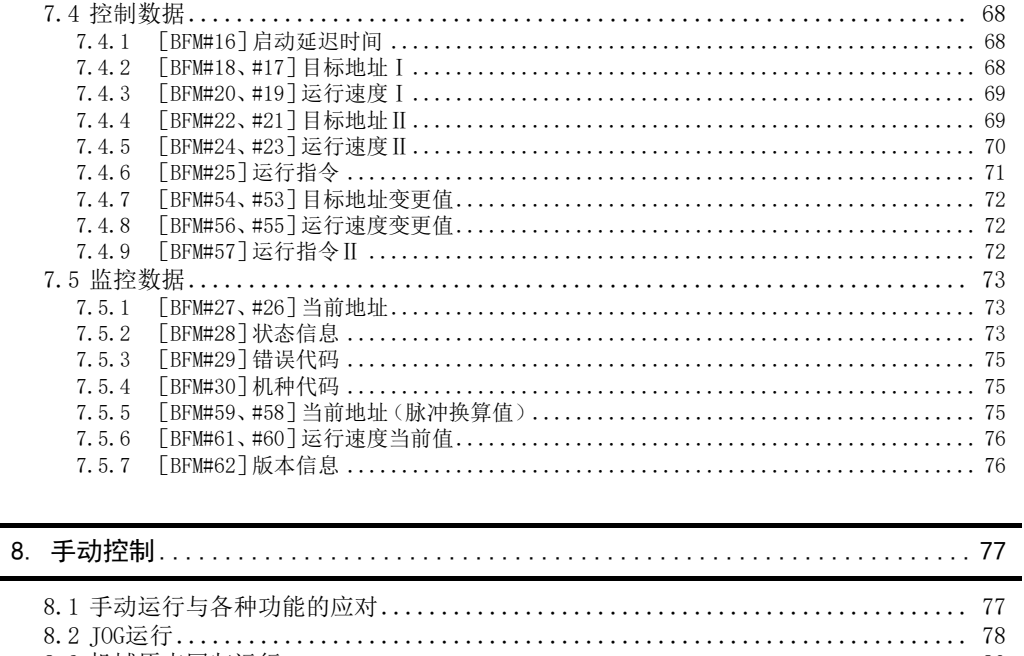

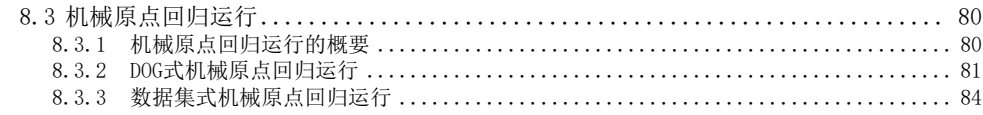

### 9. 定位控制

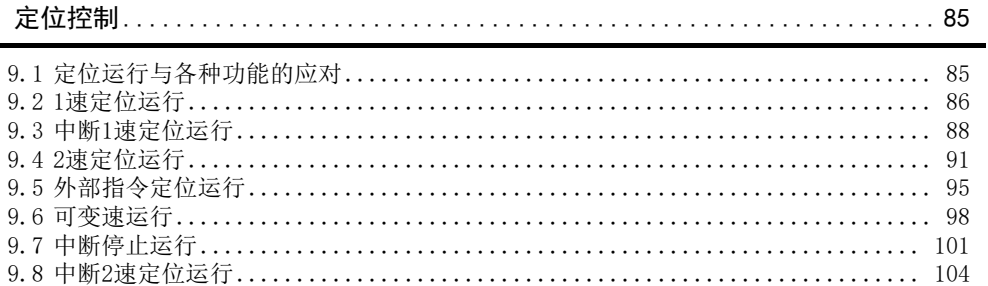

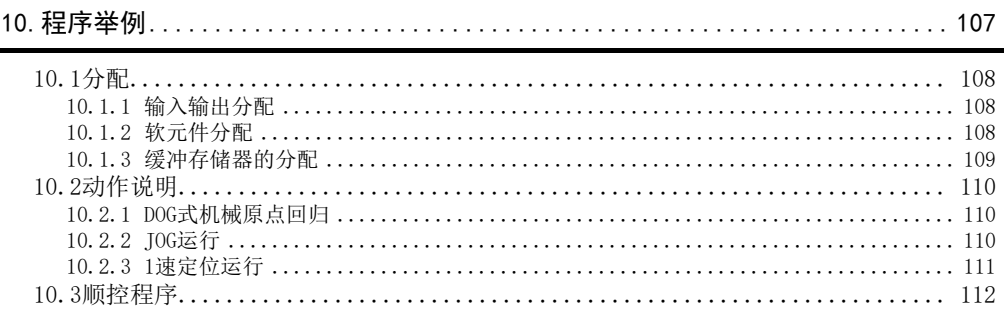

L,

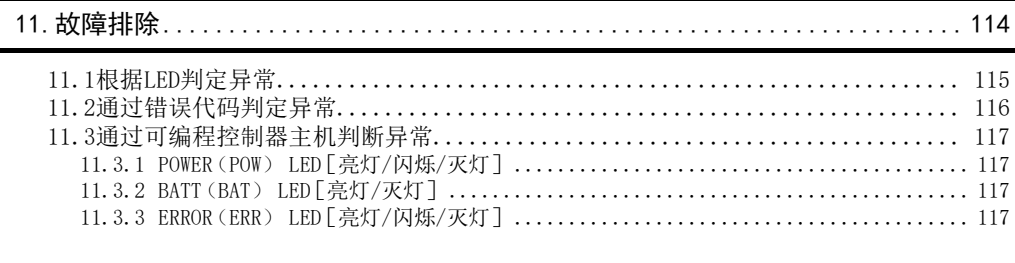

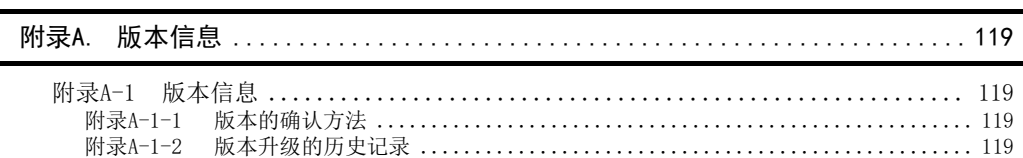

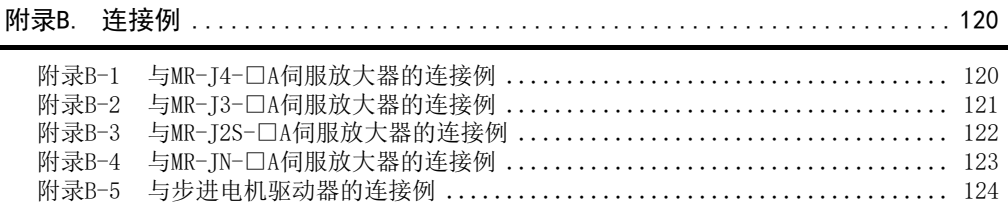

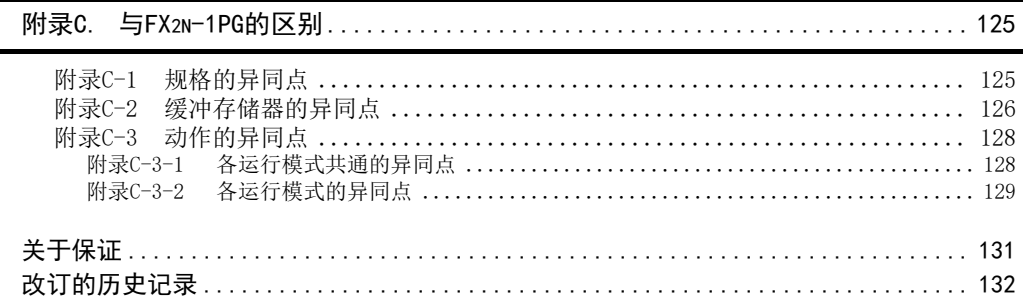

ä ä.

# <span id="page-12-0"></span>规格适合品

## <span id="page-12-1"></span>对应UL、cUL规格的产品

FX3U-1PG对应UL、cUL规格的产品。

UL、cUL文件No. E95239

关于基本单元的规格对应,请参考、FX系列综合样本,或另行向本公司咨询。

### <span id="page-12-2"></span>关于对应EC指令(CE标志)事项

不保证按照本内容所生产的所有机械装置都能适用以下指令。关于对MC指令以及低电压(LVD)指令的适用与否 的判断, 需要由机械装置生产厂家自身作出最终的判断。 有关详细内容,请向三菱电机自动化(中国)有限公司咨询。 关于基本模块的规格对应,请参考FX系列综合样本或者另行向本公司咨询。

#### EMC指令适用要求

对于以下的产品,按照相应文件中的指示使用时,通过(以下的特定规格)直接的测试以及(通过制作技术方面的 构成文件)设计分析,符合电磁兼容性相应的欧洲指令(2004/108/EC)。

#### 注意

请在一般的工业环境下使用本产品。

#### 本产品的适用项目

类型:可编程控制器(开放型设备) 对应产品:下述时期生产的MELSEC FX3U系列

2012年9月1日以后所制造的产品 FX3U-1PG

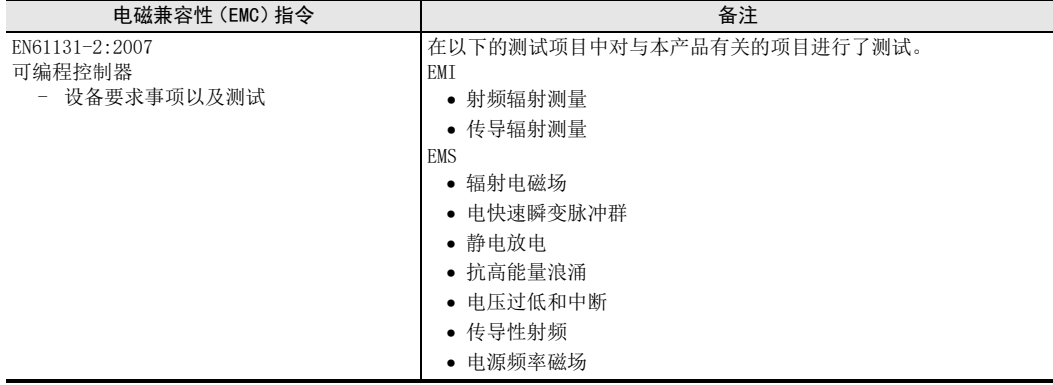

#### EC指令适用的注意

• 控制盘内的设置

可编程控制器请安装在带有屏蔽的控制柜内使用。可编程控制器为开放型设备,必须安装在导电性的控制盘 内使用。请连接控制盘与其上盖便于传导。控制盘内的安装会很大程度上影响系统安全,正确安装有利于屏 蔽外界干扰。

- 关于控制盘
	- 请确保控制盘具有导电性。
	- 请尽可能使用粗的接地线对控制盘进行接地。
	- 请确保控制盘与其上盖电接触。为此,请用粗连接线连接控制盘与其上盖便于传导。
	- 为了抑制电波泄漏, 请尽可能采用无间隙构造的控制盘。 并用屏蔽罩等覆盖电缆的引入孔等处。
	- 请在控制盘与其上盖之间安装导电泡棉等,使之尽可能无间隙。

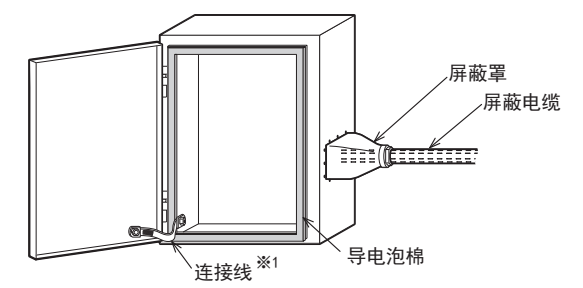

※1. 连接线用于增强控制盘与其上盖的导电性。

- 用于满足EN61131-2:2007的注意事项 请将电源电缆的接线长度设为30m以下。
- FP、RP、PG0、CLR信号线请使用带屏蔽层双绞线电缆,将两端接地。
- 请在距FP、RP、PG0、CLR信号线对方设备侧200mm以内安装铁氧体磁心。铁氧体磁心请使用TDK制ZCAT3035- 1330相当品。

# <span id="page-14-0"></span>相关手册的介绍

FX3U-1PG型脉冲输出模块只随附有安装手册。 FX3U-1PG型脉冲输出模块安装的详细内容请参考本手册。 可编程控制器主机等硬件信息请参考各自的手册。 此外,需要手册的话,请向采购产品的代理店查询。

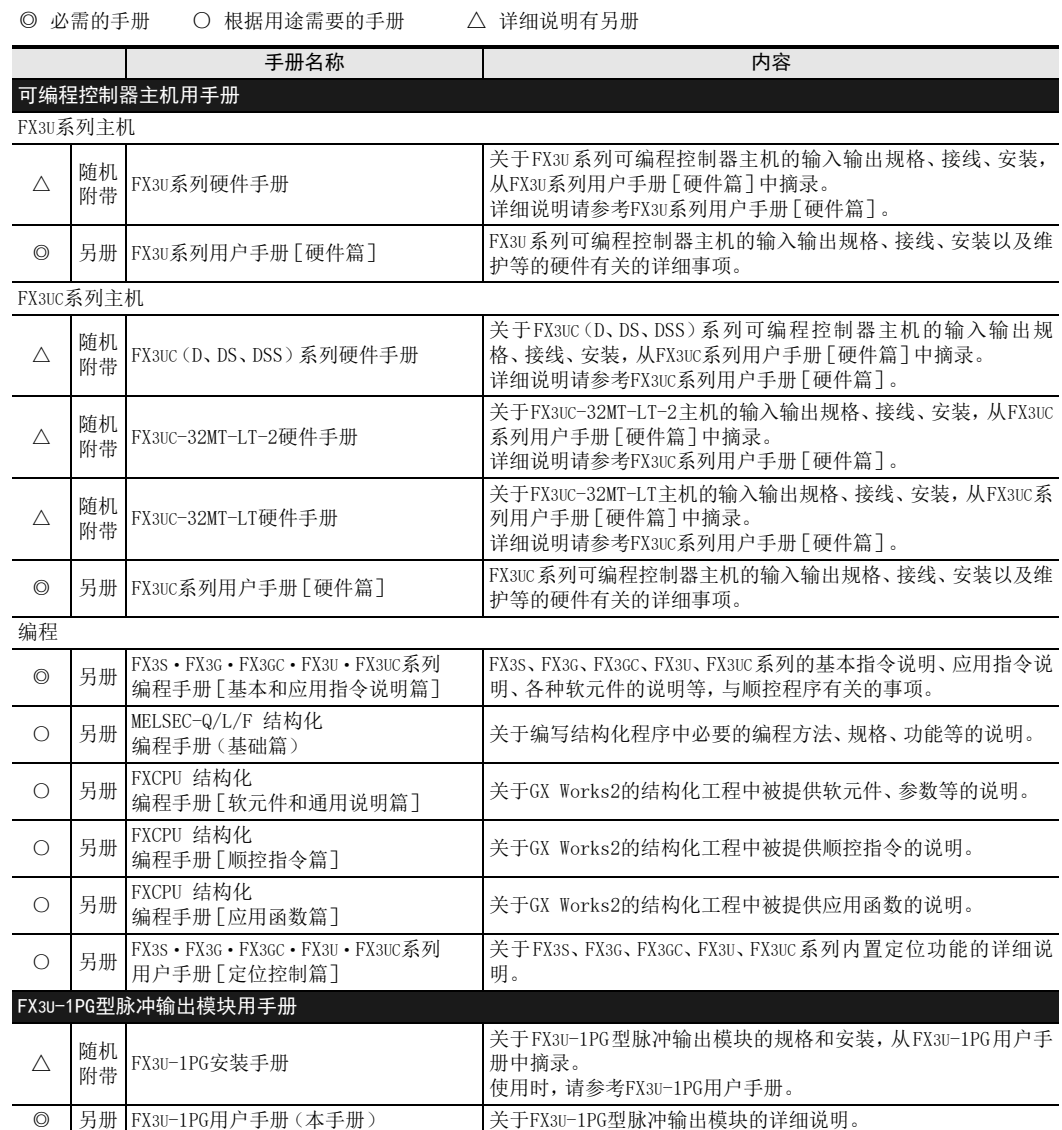

# <span id="page-15-0"></span>关于手册中使用的总称和简称

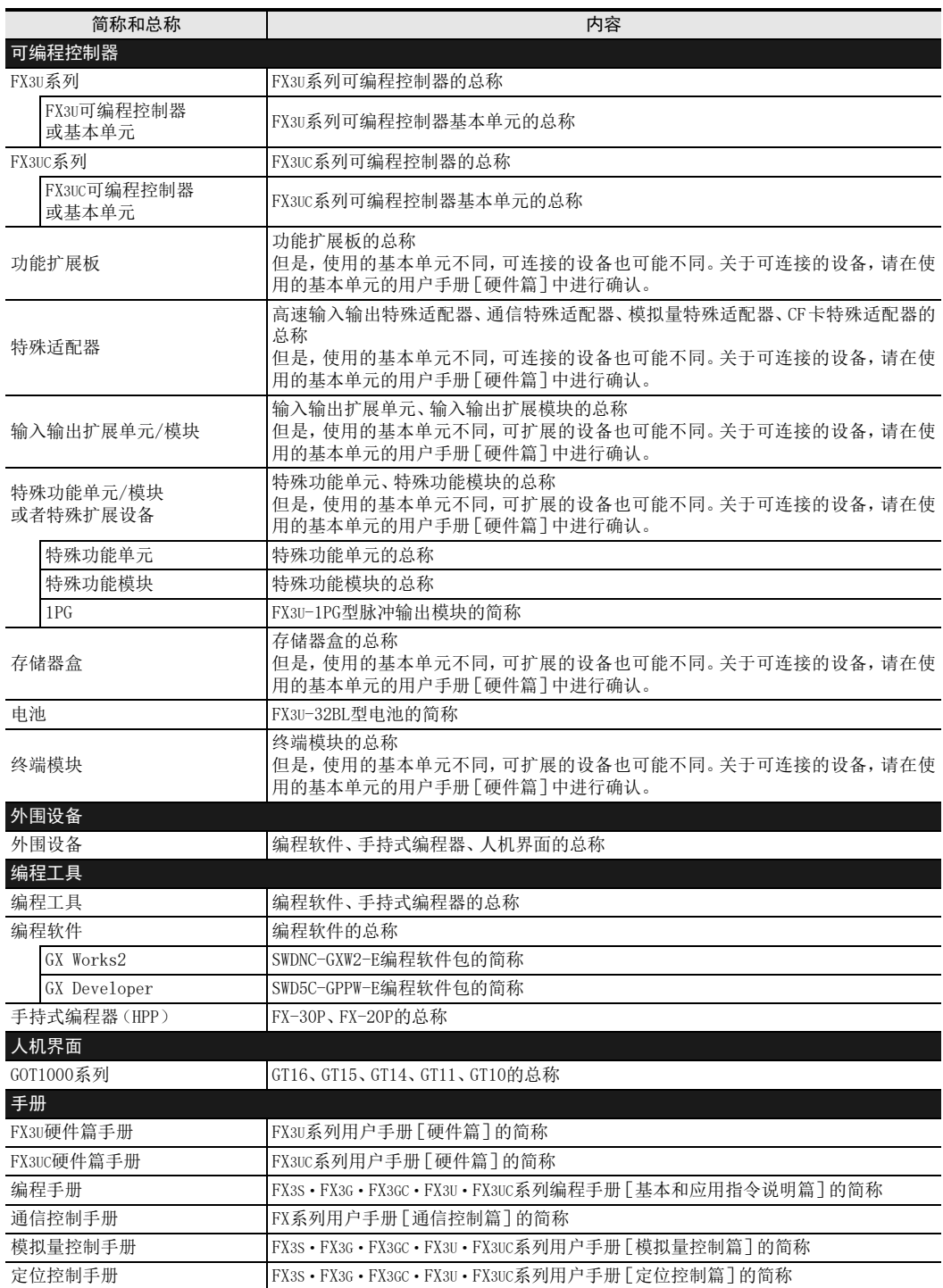

# <span id="page-16-0"></span>手册的阅读方法

本手册中的[通用事项]是用以下的样式进行说明的。

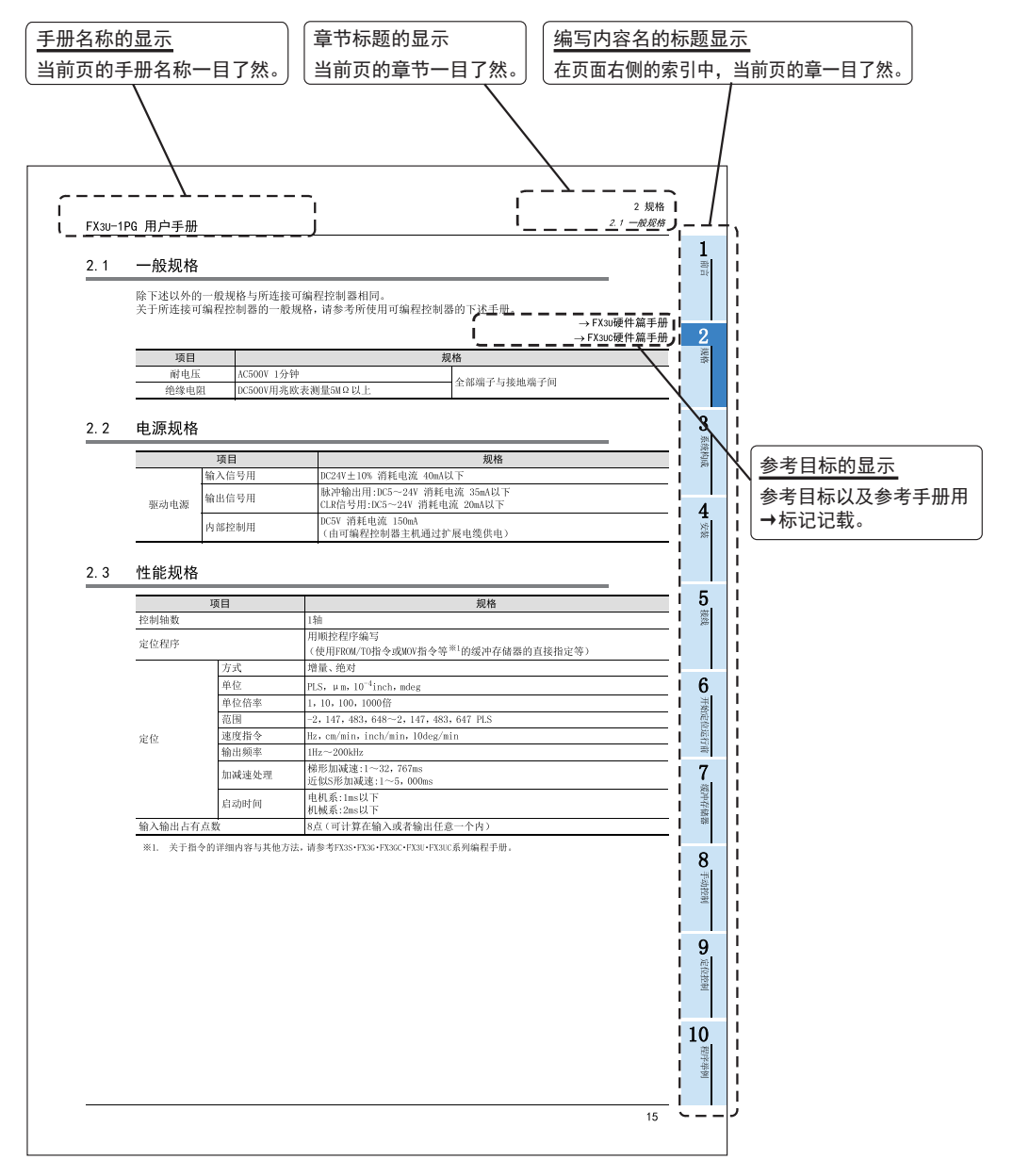

以上是为方便说明制作的画面,与实际画面有所不同。

# <span id="page-17-0"></span>1. 前言

#### <span id="page-17-1"></span>1.1 概要

FX3U-1PG型脉冲输出模块(以下简称 1PG)是一种特殊功能模块,最大输出200kHz的脉冲串,通过单轴伺服放大 器或步进电机驱动器,驱动伺服电机或步进电机。

#### <span id="page-17-2"></span>1.1.1 特点

- 每台1PG可使用单轴伺服电机或步进电机进行定位控制。
- 最大可输出200kHz的脉冲串。(晶体管输出)
- 与FX3U/FX3UC※1可编程控制器连接,可进行定位数据的读出和写入。 ※1. 与FX3UC可编程控制器连接时,需要FX2NC-CNV-IF或FX3UC-1PS-5V。

### <span id="page-17-3"></span>1.2 外形尺寸、各部名称

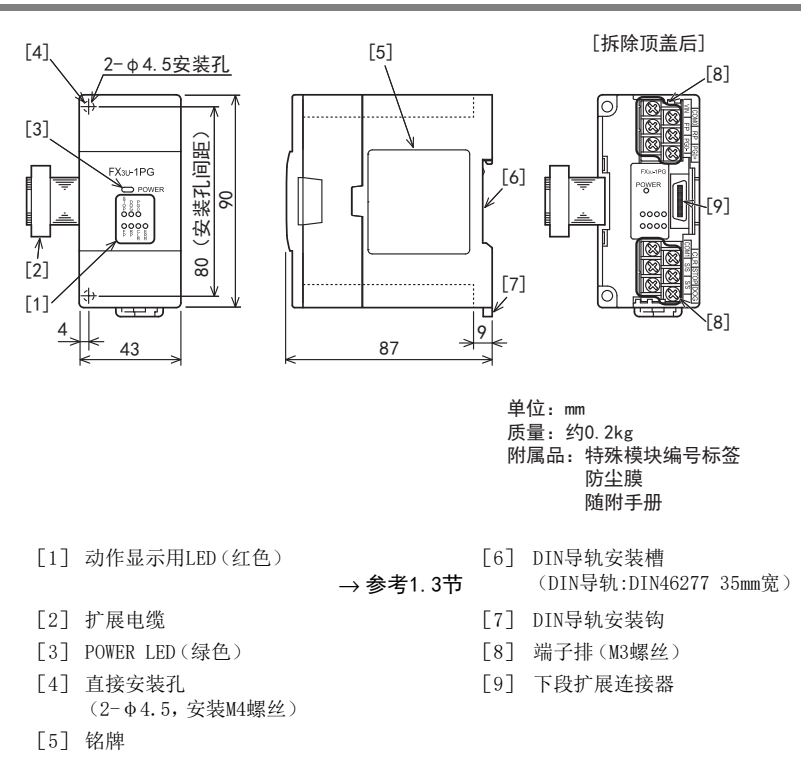

### <span id="page-18-0"></span>1.3 LED显示

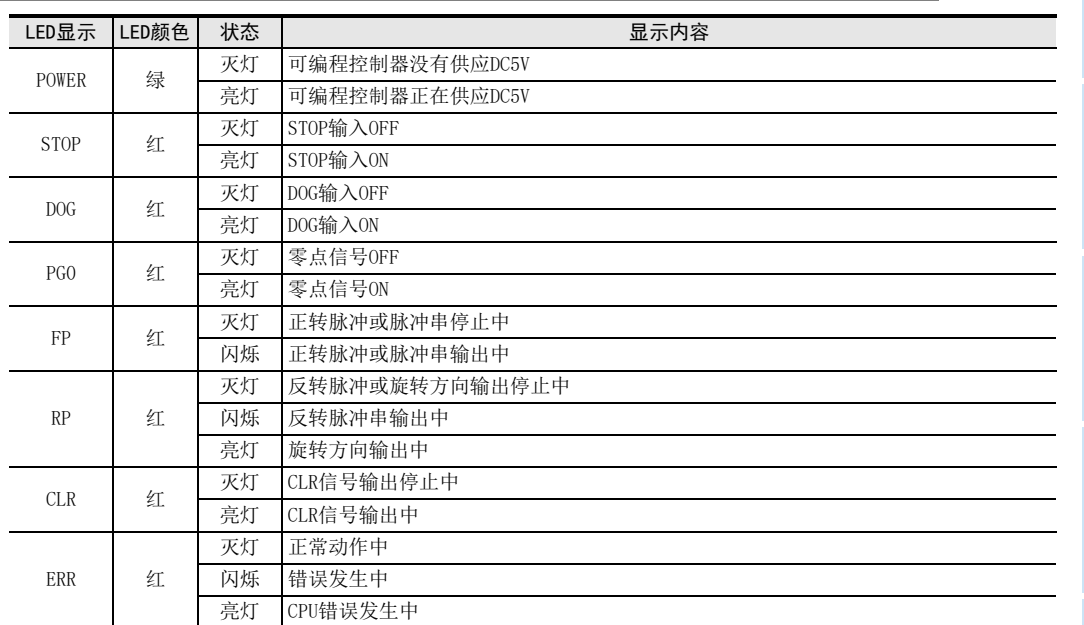

# <span id="page-18-1"></span>1.4 端子排列

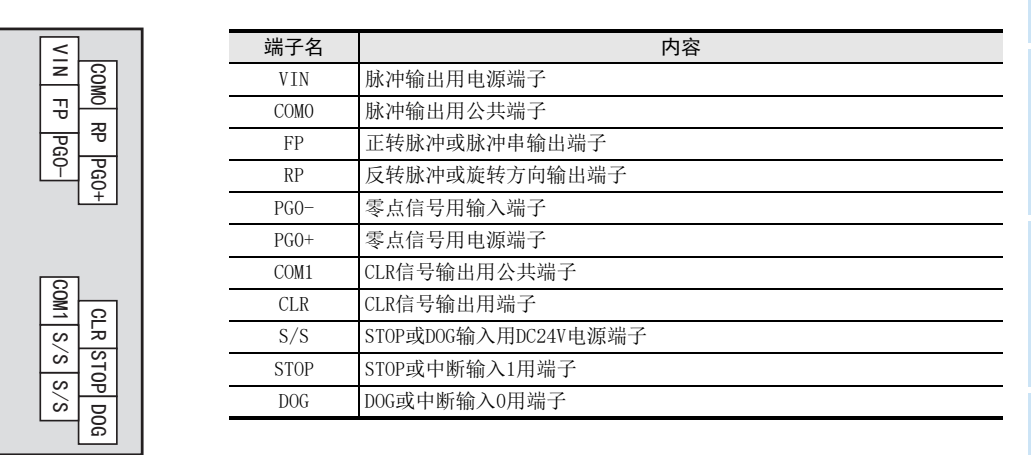

• 端子螺丝尺寸与紧固扭矩 端子排螺丝:M3螺丝 紧固扭矩:0.5~0.8N·m 请勿以规定范围外扭矩紧固端子排螺丝。否则可能导致故障、误动作。 1前言

4安装

3

接线

手动控制

9

定位控制

程序举例

# <span id="page-19-0"></span>2. 规格

警告 设计注意事项 • 请在可编程控制器的外部设置安全回路,以便在出现外部电源异常、可编程控制器故障等情况时,也能确保整个系 统在安全状态下运行。 误动作、误输出可能会导致事故发生。 1) 请务必在可编程控制器的外部设置紧急停止回路、保护回路、防止正反转等相反动作同时进行的互锁回路、定 位上下限等防止机械破损的互锁回路等。 2) 当可编程控制器 CPU 通过看门狗定时器出错等的自诊断功能检测出异常时,所有的输出变为 OFF。此外,当发生 了可编程控制器CPU不能检测出的输入输出控制部分等的异常时,输出控制有时候会失效。 此时,请设计外部回路以及结构,以确保机械在安全状态下运行。

3) 由于输出单元的继电器、晶体管、晶闸管等的故障,有时候会导致输出一直接通,或者一直断开。 为了确保机械在安全状态下运行,请为可能导致重大事故的输出信号设计外部回路以及结构。

设计注意事项

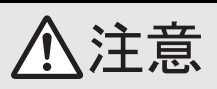

- 因噪音影响导致异常的数据被写入到可编程控制器中后,有可能会因此引起可编程控制器误动作、机械破损以及事 故发生,所以请务必遵守以下内容。
	- 1) 请勿靠近主回路线、高压电线和负载线,或者将这些线捆在一起接线。 否则容易受到噪音或浪涌感应的影响。 请与上述线至少离开100mm以上。
	- 2) 屏蔽线或屏蔽电缆的屏蔽层必须进行接地。但是,请勿与强电系统共同接地。
- 使用时,请确保端子排不受外力。
- 否则会导致断线以及故障。

#### 废弃时的注意事项

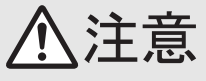

• 废弃产品的时候,请作为工业废品来处理。

#### 运输和保管注意事项

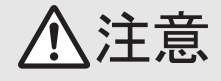

• 可编程控制器属于精密设备,因此在运输期间请使用专用的包装箱或防振托盘等,避免设备遭受超过可编程控制器 主机手册中记载的一般规格值的冲击。否则可能造成可编程控制器故障。

运输之后,请对可编程控制器进行动作确认,并检查安装部位等有无破损。

### <span id="page-20-0"></span>2.1 一般规格

除下述以外的一般规格与所连接可编程控制器相同。 关于所连接可编程控制器的一般规格,请参考所使用可编程控制器的下述手册。

→ FX3U硬件篇手册

→ FX3UC硬件篇手册

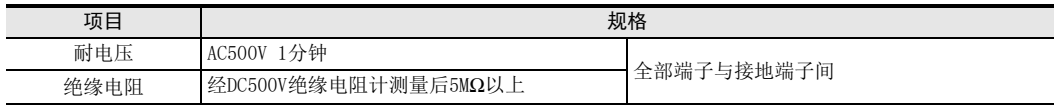

### <span id="page-20-1"></span>2.2 电源规格

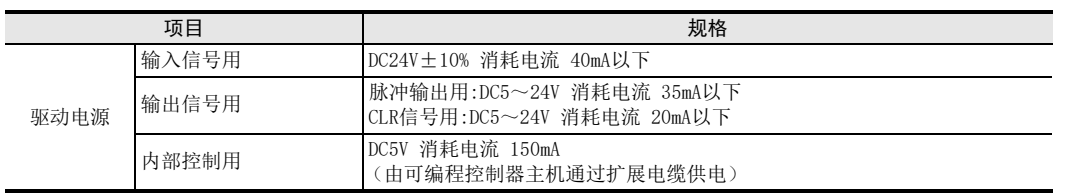

# <span id="page-20-2"></span>2.3 性能规格

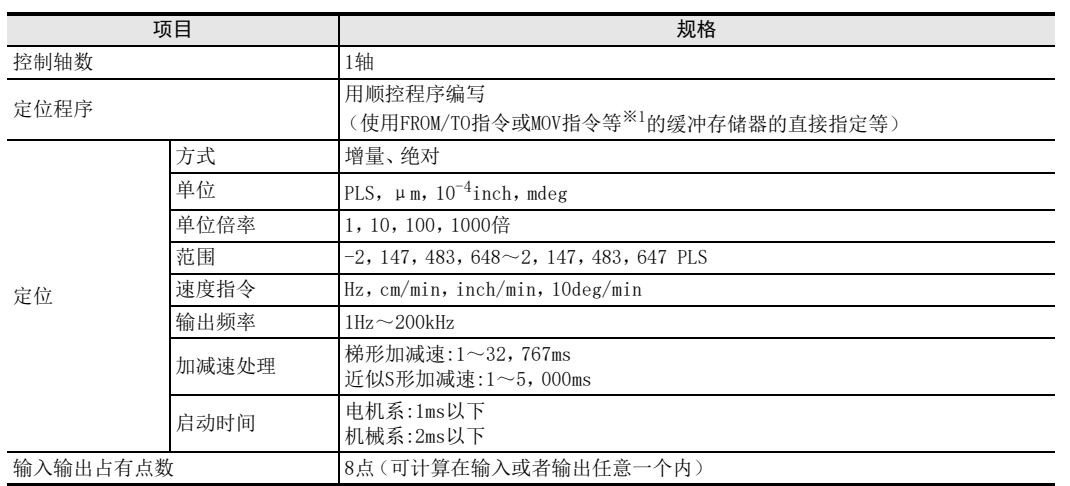

※1. 关于指令的详细内容与其他方法,请参考FX3S·FX3G·FX3GC·FX3U·FX3UC系列编程手册。

5接线

○ 开始定位运行前 开始定位运行前

7

缓冲存储器

8

手动控制

9定位控制

10

程序举例

1前言

15

### <span id="page-21-0"></span>2.4 输入规格

### <span id="page-21-1"></span>2.4.1 输入规格

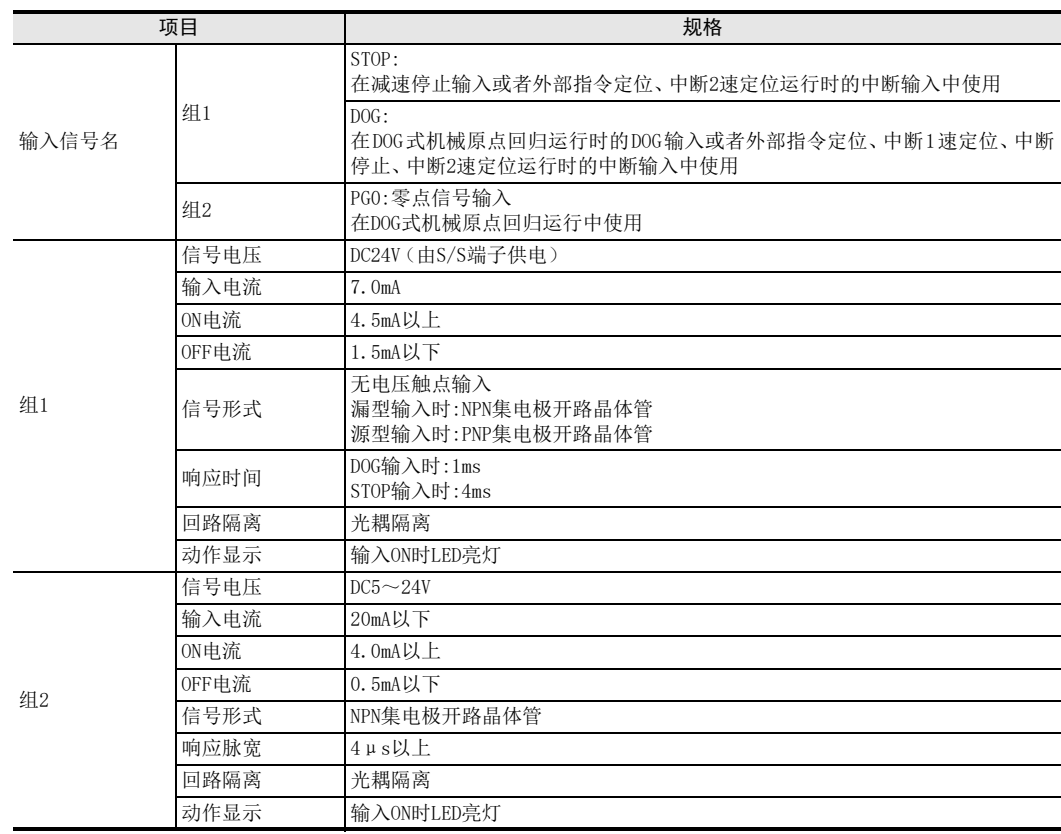

### <span id="page-21-2"></span>2.4.2 输入内部回路

关于输入内部回路图,请参考下列内容。

→ 参考5.1节

1前言

2规格

3

系统构成

4安装

> 5接线

● 开始定位运行前 开始定位运行前

7

缓冲存储器

8手动控制

9

定位控制

10

程序举例

### <span id="page-22-0"></span>2.5 输出规格

#### <span id="page-22-1"></span>2.5.1 输出规格

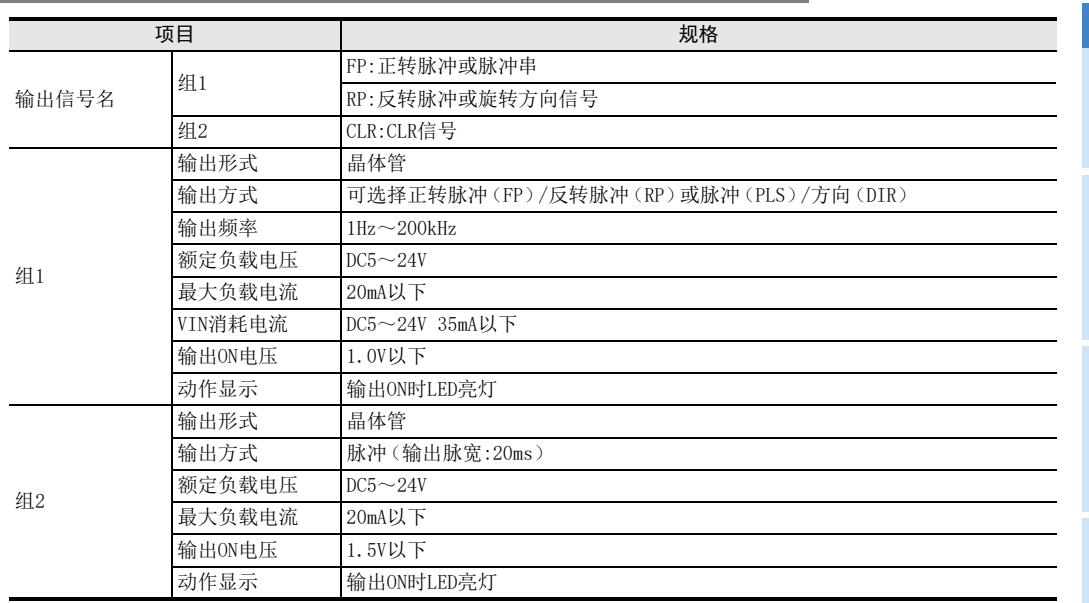

### <span id="page-22-2"></span>2.5.2 输出内部回路

关于输出内部回路图,请参考下列内容。

# <span id="page-23-0"></span>3. 系统构成

### <span id="page-23-1"></span>3.1 整体构成

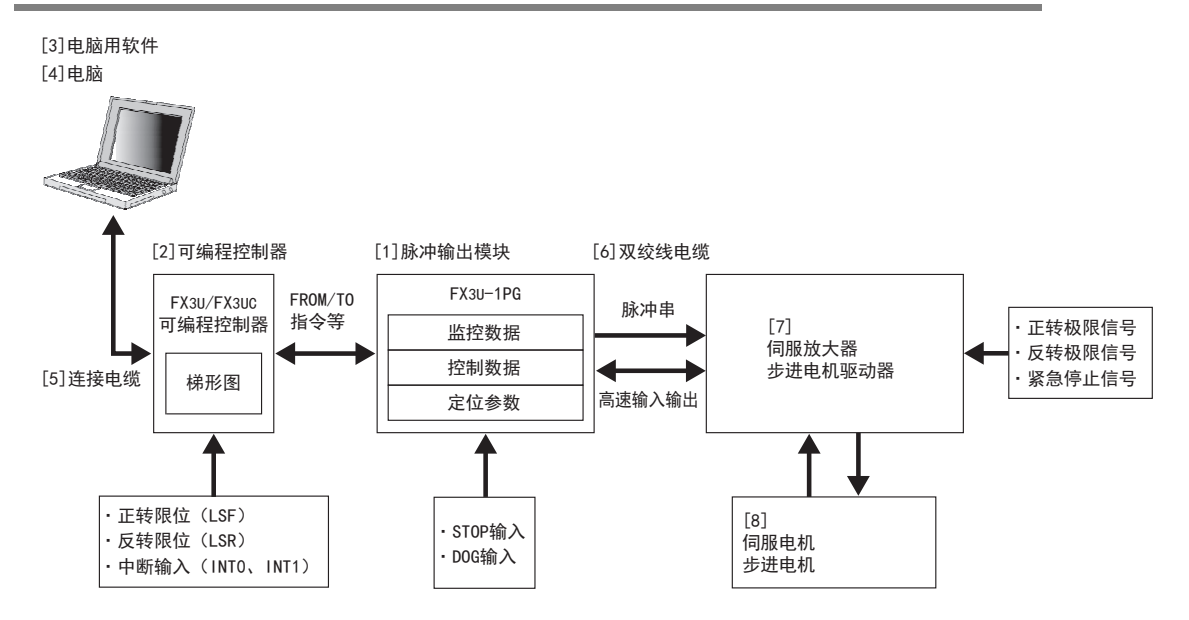

#### 构成设备一览

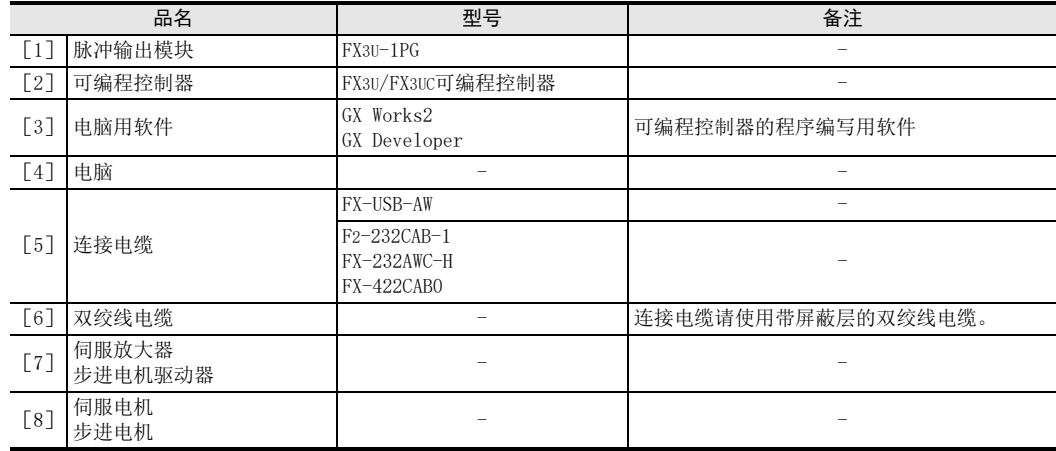

# <span id="page-24-0"></span>3.2 支持可编程控制器

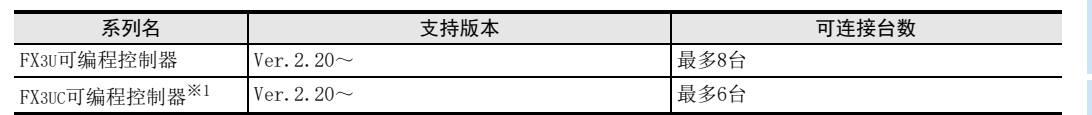

可监控D8001/D8101,通过最后3位数值得知版本号。

※1. 与FX3UC可编程控制器连接时,需要FX2NC-CNV-IF或FX3UC-1PS-5V。

### <span id="page-24-1"></span>3.3 与可编程控制器的连接

使用扩展电缆连接可编程控制器与1PG。

1PG被当作可编程控制器的特殊功能模块对待,从靠近可编程控制器的特殊功能模块开始自动分配No.0~No.7 (采用FX3UC-32MT-LT(-2)时为No.1~No.7)的单元号。

(该编号为通过FROM/TO指令等指定的单元号。)

关于可编程控制器的输入输出编号、单元号分配的详细内容,请参考所连接可编程控制器的下述手册。

→ FX3U硬件篇手册 → FX3UC硬件篇手册

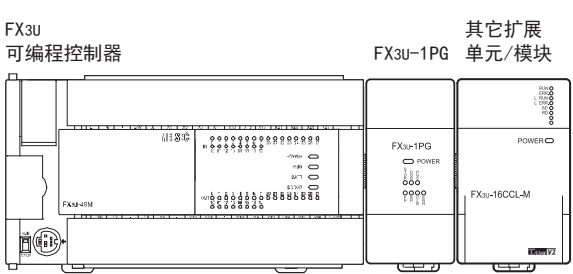

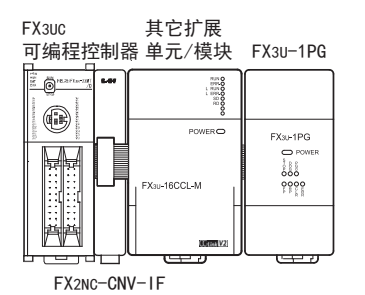

- 与FX3UC可编程控制器连接时,需要FX2NC-CNV-IF或FX3UC-1PS-5V。
- 进行扩展延长时需要另行销售的扩展延长电缆(FX0N-65EC/FX0N-30EC)和FX2N-CNV-BC。 每个系统只可使用1根扩展延长电缆。
- 1PG的输入输出占有点数为8点。请保证基本单元、扩展单元、扩展模块输入输出点数(占有点数)与特殊功能 模块占有点数的总和不超过可编程控制器的最大输入输出点数。 关于可编程控制器的最大输入输出点数,请参考下列手册。

→ FX3U硬件篇手册 → FX3UC硬件篇手册

1前言

2

手动控制

9

定位控制

10

程序举例

7

# <span id="page-25-0"></span>4. 安装

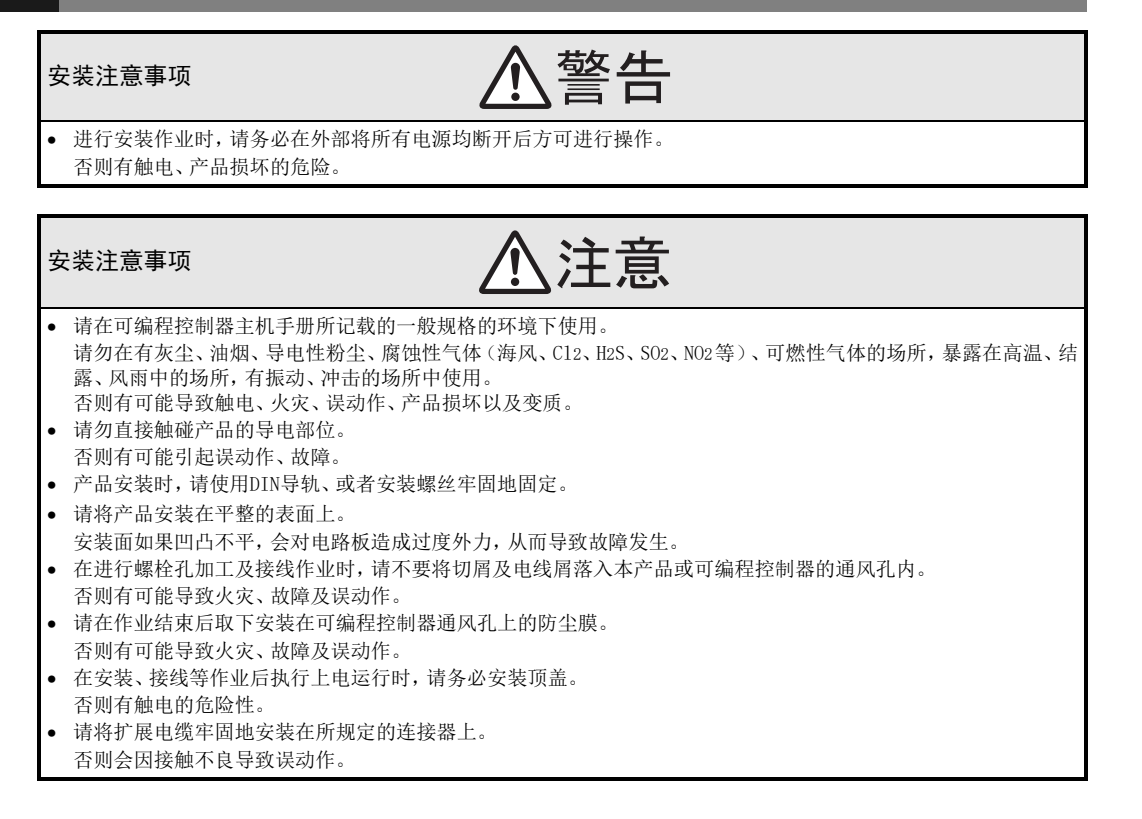

1PG可连接到基本单元或扩展单元/模块的右侧。 与FX3UC可编程控制器或FX2NC可编程控制器用扩展模块连接时,需要FX2NC-CNV-IF或FX3UC-1PS-5V。 关于详细内容,请参考所连接可编程控制器的下列手册。

> → FX3U硬件篇手册 → FX3UC硬件篇手册

可利用DIN导轨(DIN46277 35mm宽)安装到柜内,或者通过M4螺丝直接安装到柜内。

<span id="page-26-0"></span>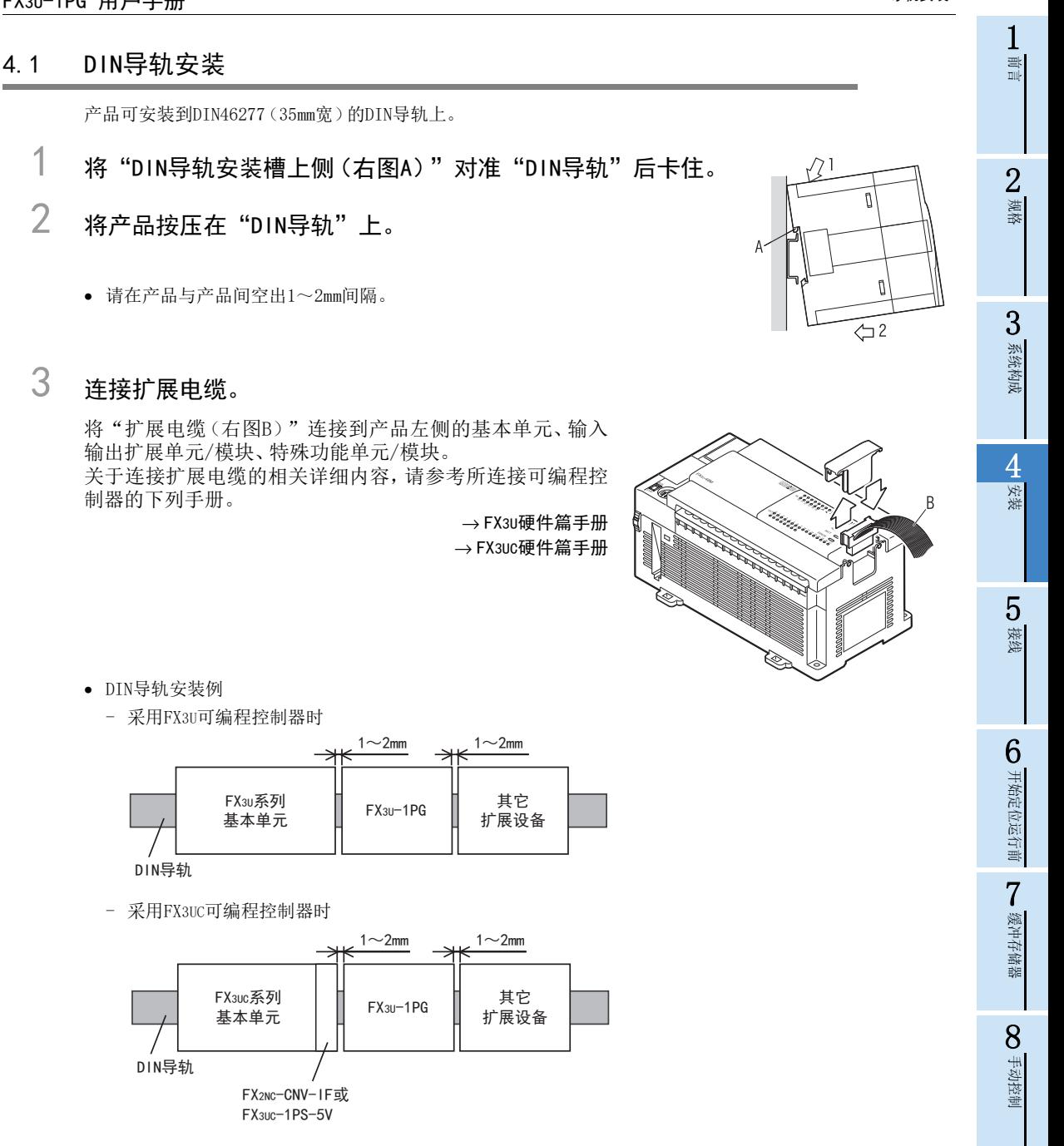

9

定位控制

10

程序举例

#### <span id="page-27-0"></span>4.2 直接安装

产品可利用螺丝直接安装到柜面上。 请将孔加工位置设置在产品与产品间空出1~2mm间隔的位置。 关于安装,请参考所连接可编程控制器的下列手册。

→ 安装孔间距参考1.2节 → FX3U硬件篇手册 → FX3UC硬件篇手册

- 1 参考外形尺寸图,在安装面进行安装孔加工。
- 2 将"1PG(右图A)"对准孔,用"M4螺丝(右图 B)"安装。

关于螺丝的位置与数量,请参考下列项目的外形尺寸图。 → 外形尺寸参考1.2节

# 3 连接扩展电缆。

将"扩展电缆"连接到产品左侧的基本单元、输入输出扩 展单元/模块、特殊功能单元/模块。(参考4.1节 步骤3) 关于连接扩展电缆的相关详细内容,请参考所连接可编程 控制器的下列手册。

→ FX3U硬件篇手册 → FX3UC硬件篇手册

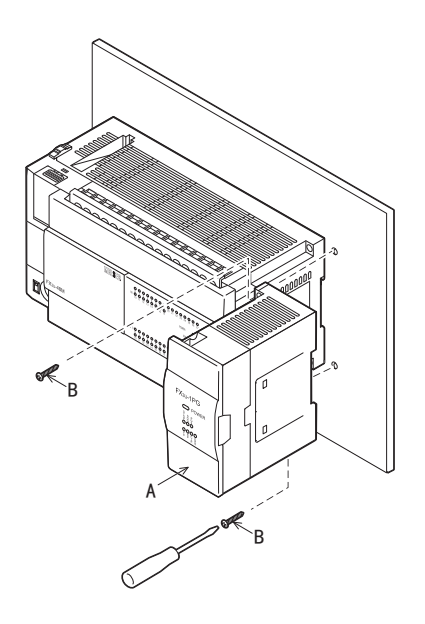

• 直接安装例

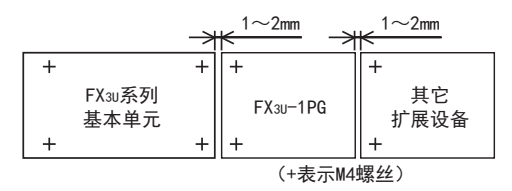

# <span id="page-28-0"></span>5. 接线

接线注意事项

接线注意事项

• 进行接线作业时,请务必在外部将所有电源均断开后方可进行操作。 否则有触电、产品损坏的危险。

注意

警告

- 请将DC电源的配线与本手册记载的专用端子连接。 如果将AC电源连接到直流的输入输出端子及DC电源端子,可编程控制器将被烧毁。
- 在安装、接线等作业后执行上电运行时,请务必安装顶盖。
- 否则有触电的危险性。
- 在进行螺栓孔加工及接线作业时,请不要将切屑及电线屑落入本产品或可编程控制器的通风孔内。 否则有可能导致火灾、故障及误动作。
- 请遵照以下注意事项向端子排进行接线。
- 否则有可能导致触电、故障、短路、断线、误动作、损坏产品。
- 请依据手册中记载的尺寸对电线的末端进行处理。
- 紧固扭矩请依照手册中记载的扭矩。

本章记载了输入输出接线的相关内容。 关于与伺服放大器和步进电机驱动器的连接例,请参考附录B。 1前言

2规格

3系统构成

4安装

5接线

○ 开始定位运行前 开始定位运行前

7

缓冲存储器

8

手动控制

9

定位控制

10

程序举例

### <span id="page-29-0"></span>5.1 输入接线

#### <span id="page-29-1"></span>5.1.1 采用漏型输入时

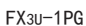

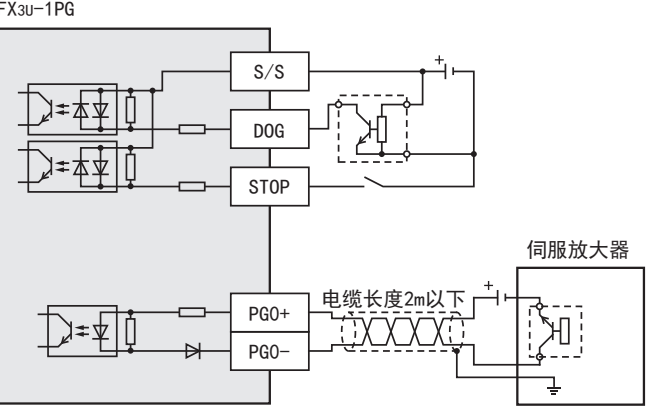

#### <span id="page-29-2"></span>5.1.2 采用源型输入时

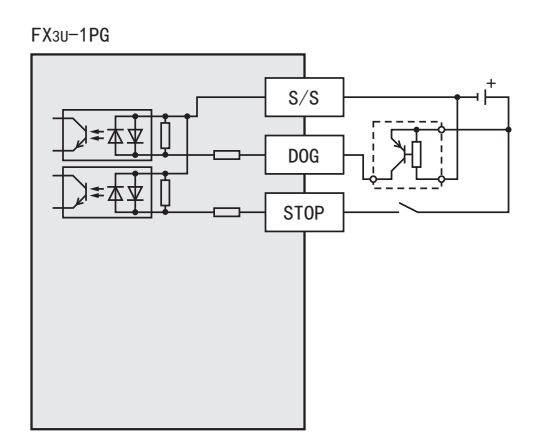

### <span id="page-29-3"></span>5.2 输出接线

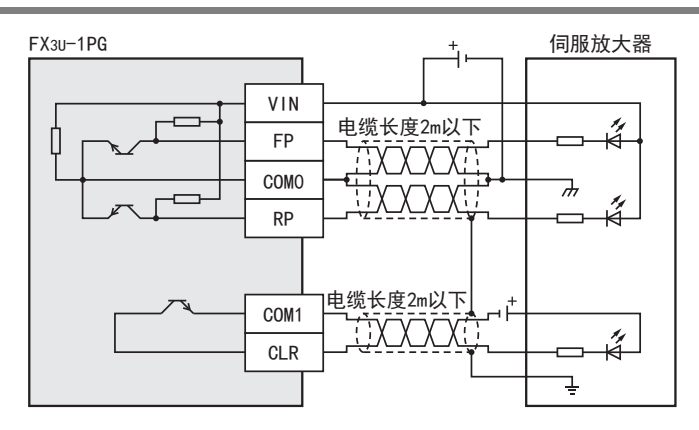

1前言

2规格

3系统构成

4安装

### <span id="page-30-0"></span>5.3 接线注意事项

- 1) 请避免FP、RP、PG0、CLR信号用电源与其他输入输出用电源共用。
- 2) 在噪音较多的环境中,如果发生位置偏移等误动作,通过下列对策有时候可降低噪音造成的影响。
	- 在与FX3U-1PG连接的电源线路的电源装置侧与伺服放大器侧安装噪音滤波器(与TDK-Lambda制MXB-1210-33相当)。
	- 在与VIN、FP、RP、PG0、CLR连接的电缆的伺服放大器侧安装铁氧体磁心(与TDK制ZCAT3035-1330相当)。

#### <span id="page-30-1"></span>5.4 接地

请按下列项目进行接地。

- 请进行D类接地。(接地电阻:100Ω以下)
- 请尽可能采用专用接地。 无法采用专用接地时,请采用下图的"共用接地"。 关于详细内容,请参考所连接可编程控制器的下列手册。

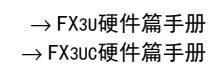

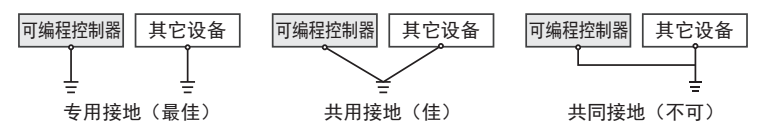

• 请将接地点尽可能设置在该可编程控制器的附近,缩短接地线的距离。

## <span id="page-30-2"></span>5.5 端子螺丝尺寸和紧固扭矩

#### <span id="page-30-3"></span>5.5.1 端子螺丝尺寸和紧固扭矩

1PG的端子排采用M3螺丝。 关于电缆的末端处理,请参考以下内容。 紧固扭矩取0.5~0.8N·m。 拧紧端子螺丝时,请注意扭矩不要在规定值以上。否则可能导致故障、误动作。

• 1个端子上接1根线时

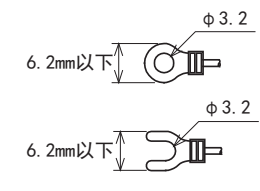

• 1个端子上接2根线时

φ3.2 6.2mm以下 加⊢⊶ 6.3mm以上 φ3.2 6.2mm以下 $\begin{bmatrix} -1 \\ -1 \end{bmatrix}$ 6.3mm以上

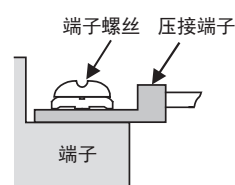

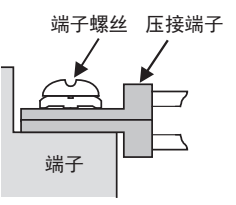

8

手动控制

# <span id="page-31-0"></span>6. 开始定位运行前

设计注意事项

• 请在可编程控制器的外部设置安全回路,以便在出现外部电源异常、可编程控制器故障等情况时,也能确保整个系 统在安全状态下运行。

警告

- 误动作、误输出可能会导致事故发生。
- 1) 请务必在可编程控制器的外部设置紧急停止回路、保护回路、防止正反转等相反动作同时进行的互锁回路、定 位上下限等防止机械破损的互锁回路等。
- 2) 当可编程控制器 CPU 通过看门狗定时器出错等的自诊断功能检测出异常时,所有的输出变为 OFF。此外,当发生 了可编程控制器CPU不能检测出的输入输出控制部分等的异常时,输出控制有时候会失效。 此时,请设计外部回路以及结构,以确保机械在安全状态下运行。
- 3) 由于输出单元的继电器、晶体管、晶闸管等的故障,有时候会导致输出一直接通,或者一直断开。 为了确保机械在安全状态下运行,请为可能导致重大事故的输出信号设计外部回路以及结构。

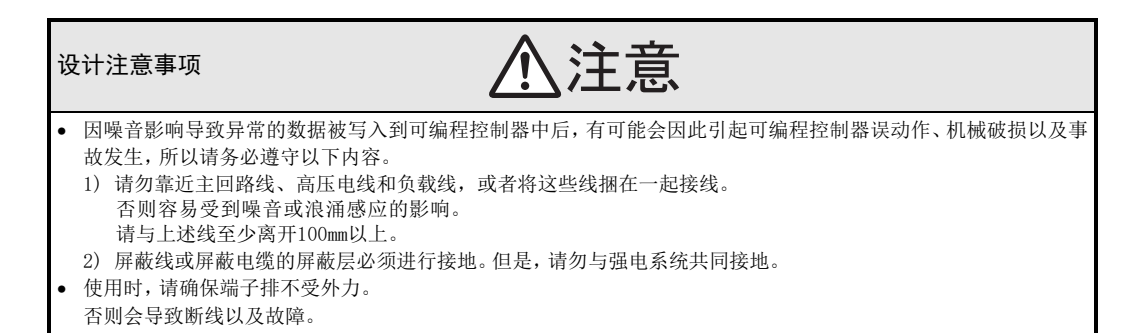

1前言

2规格

3

系统构成

4安装

5接线

6

开始定位运行前

开始定位运 行前

7

缓冲存储器

8

手动控制

9

定位控制

10

程序举例

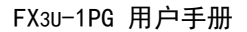

#### <span id="page-32-0"></span>6.1 定位运行与缓冲存储器的设定 各运行模式的缓冲存储器设定项目如下所示。 根据定位参数选择(BFM#32)的设定来确定是使用定位参数还是使用扩展定位参数。 关于各定位运行和缓冲存储器的详细内容,请参考下述内容。 → 缓冲存储器参考7章 → JOG运行、机械原点回归运行参考8章 → 定位运行参考9章 BFM编号 运行模式 ib. 数据集式机械原点回归运行 汹 DOG式机械原点回归运行 回回 成原点回归运 堰 定位运行 外部指令定位运行  $1\frac{1}{2}$ 设定项目 中断1速定位运行 中断2速定位运行 定位 扩展定位 呧 定位运行 定位运行 参数 参数 最 断停止运行 运行 中断停止运行  $1\rightarrow$ 集式机构 1速定位运行 2速定位运行 行 可变速运行  $\overline{15}$ 谷  $\sum_{i=1}^{n}$ 断2速 **DOG式机** 宣 速 宣 JOG运行 部指令 变速 独 迫 断1 数据 速 2速 ᅲ 歩 Ë  $\pm$  $\pm$ #0 #34,#33 脉冲速率 在机械系统或复合系统中使用时进行设定 #2,#1 #36,#35 进给速率 #3 #37 运行参数 ○ ○ ○ ○ ○ ○ ○ ○ ○ ○ #5,#4 #39,#38 最高速度 ○ ○ - ○ ○ ○ ○ ○ ○ ○ #6 #41,#40 基底速度 ○ ○ - ○ ○ ○ ○ ○ ○ ○ #8,#7 #43,#42 JOG速度 ○ - - - - - - - - - #10,#9 #45,#44 原点回归速度(高速) - ○ - - - - - - - - #11 #47,#46 原点回归速度(爬行) - ○ - - - - - - - - #12 #48 原点回归零点信号数 - ○ - - - - - - - - #14,#13 #50,#49 原点地址 - ○ ○ - - - - - - - #15 - 加减速时间 ○ ○ - ○ ○ ○ ○ □ ○ ○ - #51 加速时间 ○ ○ - ○ ○ ○ ○ □ ○ ○ - #52 减速时间 ○ ○ - ○ ○ ○ ○ □ ○ ○ #16 启动延迟时间 - - - ○ ○ ○ ○ ○ ○ ○ #18,#17 目标地址Ⅰ - - - ○ ○ ○ - - ○ ○ #20,#19 运行速度Ⅰ - - - ○ ○ ○ ○ ○ ○ ○ #22,#21 目标地址Ⅱ - - - - - ○ - - - - #24,#23 运行速度Ⅱ - - - - - ○ ○ - - ○ #25 运行指令 ○ ○ ○ ○ ○ ○ ○ ○ ○ ○ #32 定位参数选择 ○ ○ ○ ○ ○ ○ ○ ○ ○ ○ #54, #53 目标地址变更值 - │ - │ △ │ △ │ △ │ △ │ △ │ △ │ △ │ △ #56,#55 运行速度变更值 △ △ - △ △ △ △ - △ △ #57 - - - - - - - - - - - - - - - ☆ - - ☆ - ☆ - ☆ - ☆ - ☆ - ☆ - ☆ - ☆ - ☆ - ☆ - ☆ - ☆ - ☆ - ☆ - ☆ - ☆ - ☆ - ☆ - ☆ - ☆ - ☆ - ☆ - ☆ - ☆ - ☆ - ☆ - ☆ - ☆ - ☆ - ☆ - ☆ - ☆ - ☆ - ☆ - ☆ - ☆ - ☆ - ☆ - ☆ - ☆ - ☆ - ☆ - ☆ - ☆ - ☆ -

○:运行时需要的设定项目

△:运行中改变运行速度、目标地址时的设定项目

□:进行带加减速的可变速运行时的设定项目

☆:经由可编程控制器进行中断输入时的设定项目

- :无需设定

27

速度

#### <span id="page-33-0"></span>6.2 定位运行的概要

定位运行的运行速度、加减速时间、移动量的关系如下所示。

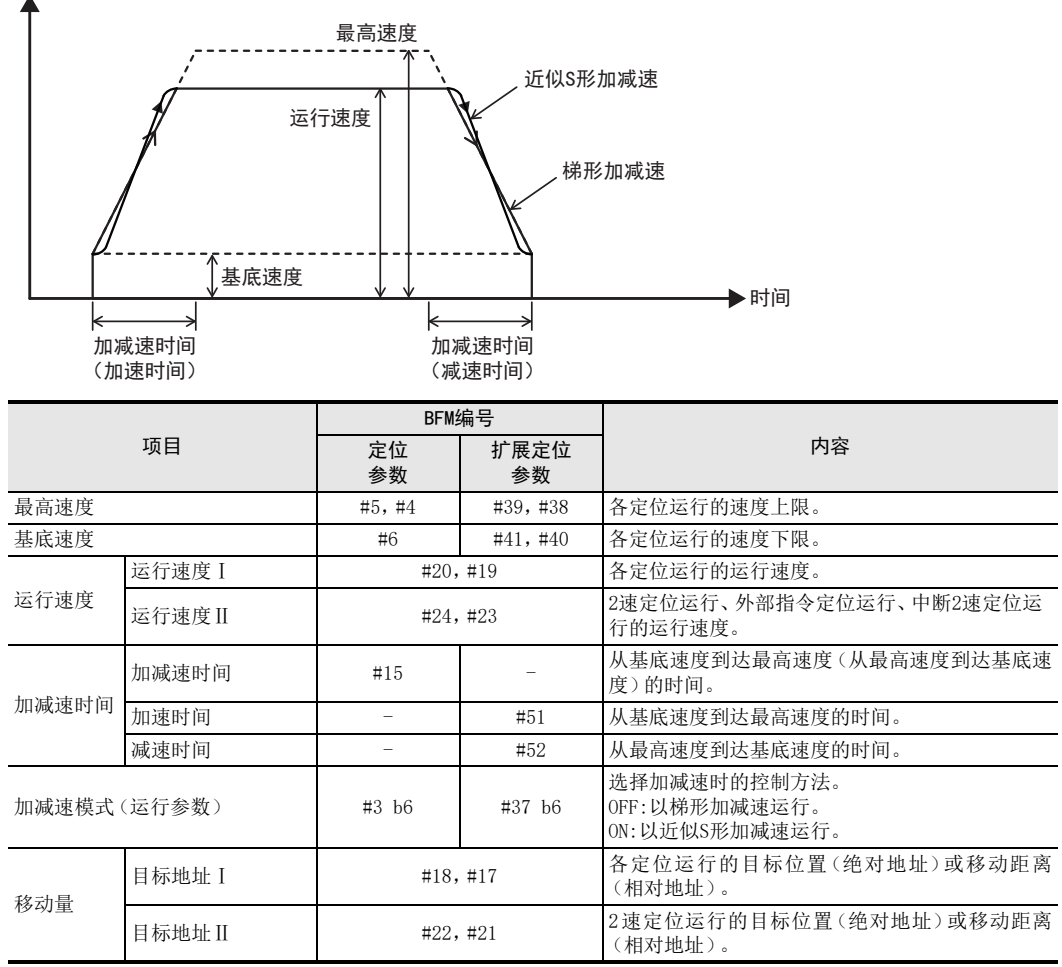

#### 要点

- 根据定位参数选择(BFM#32)来选择使用定位参数和扩展定位参数中的哪一个。请在与所选择定位参数相应 的缓冲存储器上设定定位参数。
- 由最高速度、基底速度、加减速时间确定加减速时的斜率。
- 请在1ms~5000ms的范围内设定近似S形加减速的加减速时间。
- 运行速度Ⅰ、运行速度Ⅱ、JOG速度、原点回归速度(高速)和原点回归速度(爬行)小于等于基底速度时,以 基底速度运行。但是,基底速度为0时,以1Hz运行。
- 运行速度Ⅰ、运行速度Ⅱ、JOG速度、原点回归速度(高速)和原点回归速度(爬行)大于等于最高速度时,以 最高速度运行。

### <span id="page-34-0"></span>6.3 关于系统接线

#### <span id="page-34-1"></span>6.3.1 系统接线例

请如下设置FX3U/FX3UC系列可编程控制器、FX3U-1PG和伺服放大器的系统接线。

#### 系统接线例

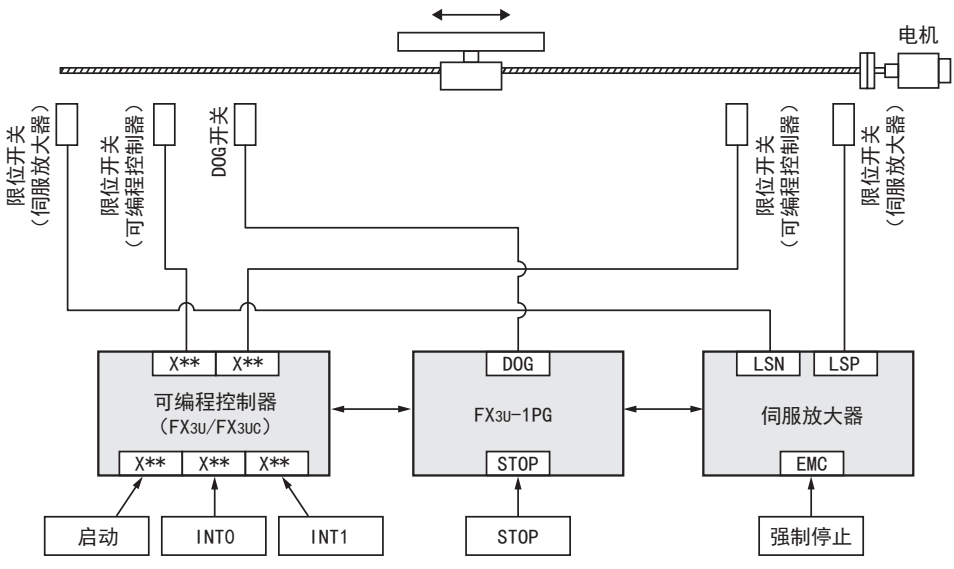

- 请将限位开关与可编程控制器及伺服放大器接线,以可编程控制器侧的限位开关为内侧,以伺服放大器侧的 限位开关为外侧。
- 请将强制停止与伺服放大器接线。
- 请将DOG开关与FX3U-1PG接线。
- 请将定位运行的开始信号与可编程控制器接线。
- 请将定位运行的STOP信号与可编程控制器或FX3U-1PG接线。
- 请将定位运行的INT0(中断输入0)、INT1(中断输入1)与可编程控制器接线。

1前言

7

缓冲存储器

9

定位控制

#### <span id="page-35-0"></span>6.3.2 关于DOG端子、STOP端子

根据各运行模式,与DOG端子及STOP端子连接各种输入。

DOG端子用于在机械原点回归运行的DOG输入、以及外部指令定位运行、中断1速定位运行、中断停止运行和中断 2速定位运行的中断输入0。

STOP 端子用于减速停止输入、以及外部指令定位运行和中断 2速定位运行的中断输入1。此外,根据BFM#3/ BFM#37的DOG输入极性(b12)和STOP输入极性(b14)的设定,这些输入的ON/OFF极性翻转。 与此相应的连接例如下所示。

运行模式选择表示所使用的运行模式。中断信号表示所使用的运行模式中使用的信号。

• 在BFM#3(b14=0、b12=0)、BFM#37(b14=0、b12=0)中使用a触点时

- 采用漏型输入时

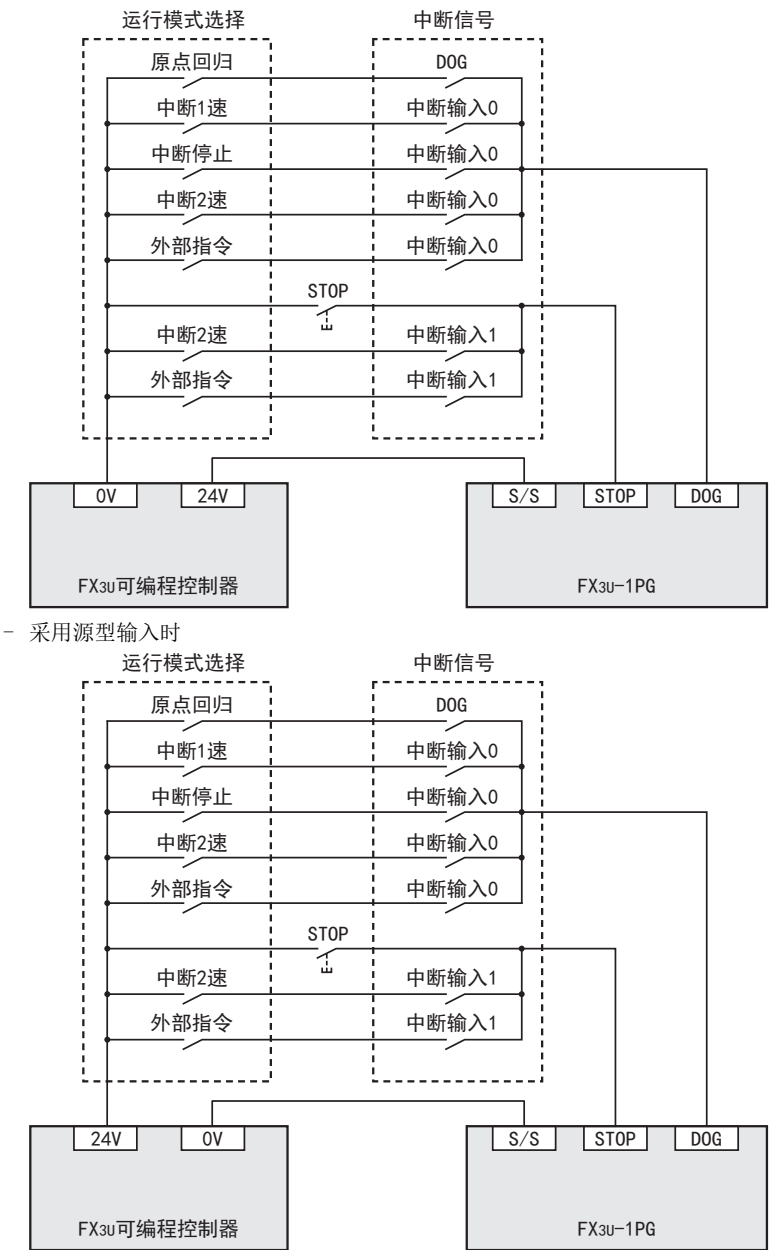
- 在BFM#3(b14=1、b12=1)、BFM#37(b14=1、b12=1)中使用b触点时
	- 采用漏型输入时

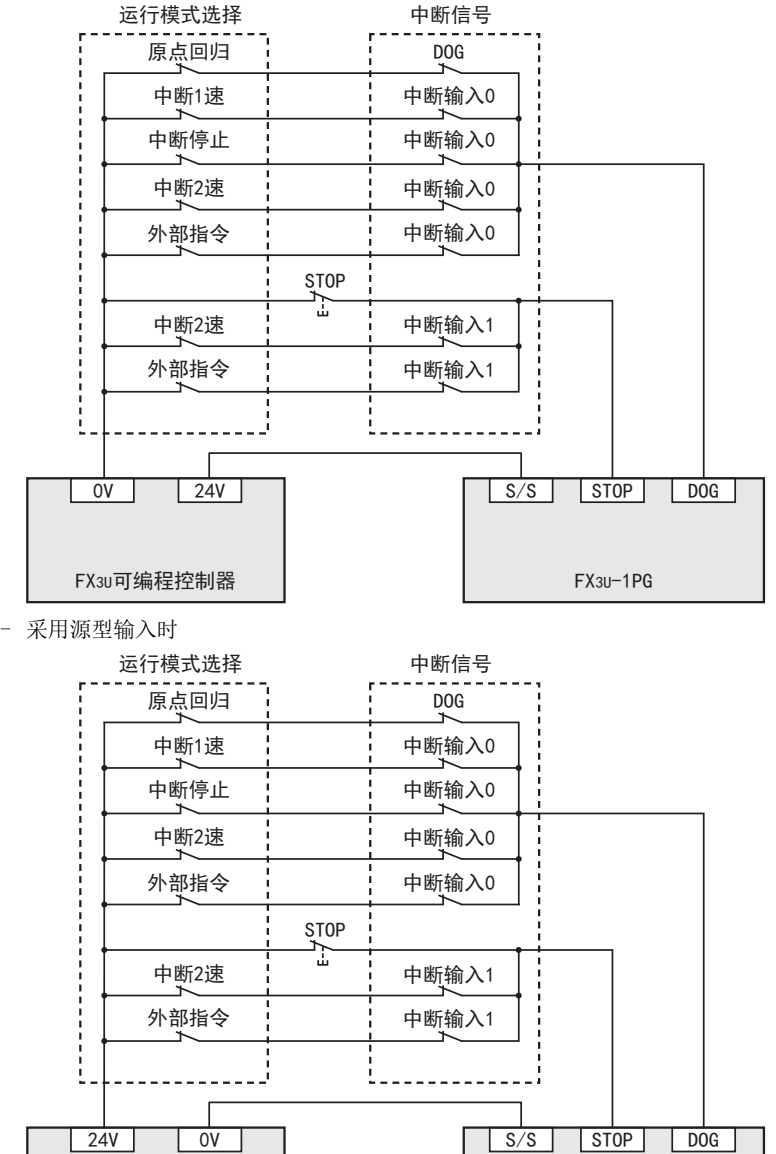

FX3U-1PG

1前言 2规格 3系统构成 4安装 5

7

缓冲存储器

8

接线

- 手动控制 9定位控制
- 10程序举例
- 关于将STOP、DOG端子作为中断输入使用时的响应时间
	- 采用STOP端子时 正以1kHz以上运行:6ms以内 正以不足1kHz运行:6脉冲以内

FX3U可编程控制器

- 采用DOG端子时 正以1kHz以上运行:3ms以内 正以不足1kHz运行:3脉冲以内

# 6.3.3 关于经由可编程控制器(BFM)的中断输入

在中断1速定位运行、中断停止运行、中断 2速定位运行和外部指令定位运行中,可使用经由可编程控制器 (BFM)的中断输入(INT0、INT1)。

使用经由可编程控制器(BFM)的中断输入时,在中断输入设定BFM#3(b3、b2)、BFM#37(b3、b2)中选择用于中 断输入的端子,通过可编程控制器的输入使运行指令ⅡBFM#57(b1、b0)置为ON。

| BFM#3或BFM#37 |          | 中断输入0            | 中断输入1            | 内容                                                                                       |
|--------------|----------|------------------|------------------|------------------------------------------------------------------------------------------|
| b3           | b2       |                  |                  |                                                                                          |
| $\mathbf{0}$ | $\theta$ | DOG              | <b>STOP</b>      | 将DOG端子用于中断输入0。<br>将STOP端子用于中断输入1。                                                        |
| $\theta$     |          | DOG              | TNT <sub>1</sub> | 将DOG端子用于中断输入0。<br>将经由可编程控制器的中断输入1(INT1)用于中断输<br>$\lambda$ 1.                             |
|              | $\theta$ | TNT <sub>0</sub> | <b>STOP</b>      | 将经由可编程控制器的中断输入0(INTO)用于中断输<br>$\lambda$ 0.<br>将STOP端子用于中断输入1。                            |
|              |          | TNT <sub>0</sub> | TNT <sub>1</sub> | 将经由可编程控制器的中断输入0(INTO)用于中断输<br>$\lambda$ 0.<br>将经由可编程控制器的中断输入1(INT1)用于中断输<br>$\lambda$ 1. |

中断输入设定[BFM#3(b3、b2)、BFM#37(b3、b2)]

#### 要点

中断输入设定的INT0和INT1为经由可编程控制器(BFM)的中断输入。 DOG、STOP为1PG的DOG端子、STOP端子。

#### 运行指令Ⅱ(BFM#57)

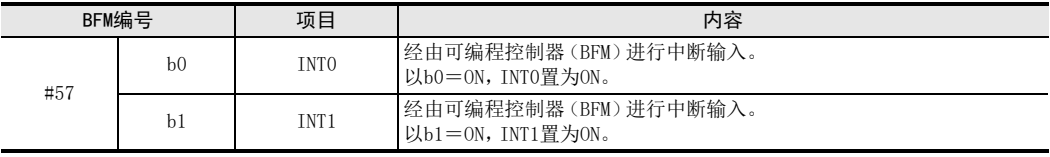

### 要点

使可编程控制器的任意输入(X000、X001等)与运行指令Ⅱ(BFM#57)的INT0(b0)、INT1(b1)联动。

#### 响应时间

INT0、INT1的响应时间如下所示。

- 正以1kHz以上运行:3ms以内
- 正以不足1kHz运行:3脉冲以内

#### 使用中断输入时的注意事项

通过外部指令定位、中断2速定位同时输入INT0、INT1时,仅INT0有效。

经由可编程控制器(BFM)的中断输入的连接例如下所示。

运行模式选择表示所使用的运行模式。中断信号表示所使用的运行模式中使用的信号。INT0、INT1与 FX3U可编 程控制器的X000、X001连接。

• 使用经由可编程控制器(BFM)的中断输入时

在BFM#3(b3=1、b2=1)、BFM#37(b3=1、b2=1)中使用经由可编程控制器(BFM)的中断输入时

- 采用漏型输入时

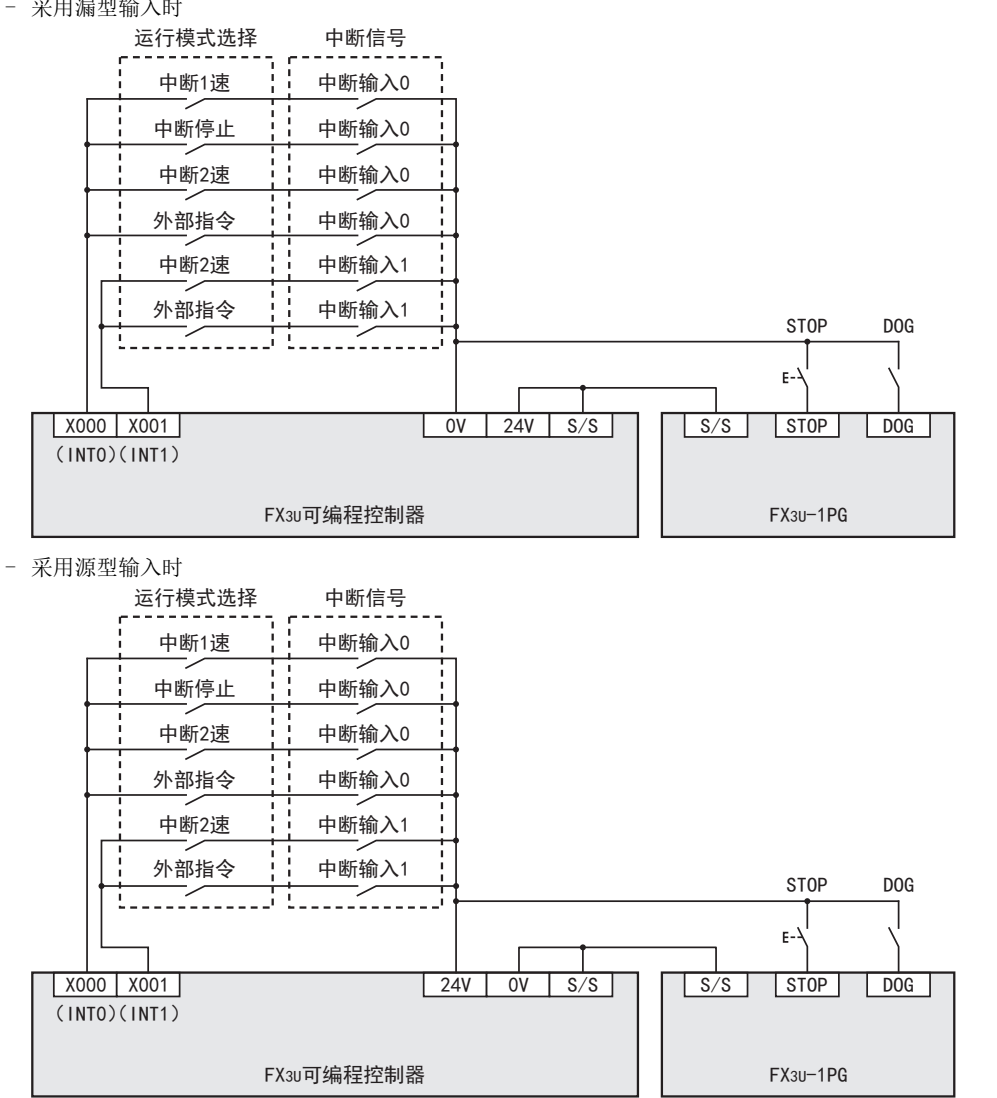

1

9

定位控制

### 程序的记述例

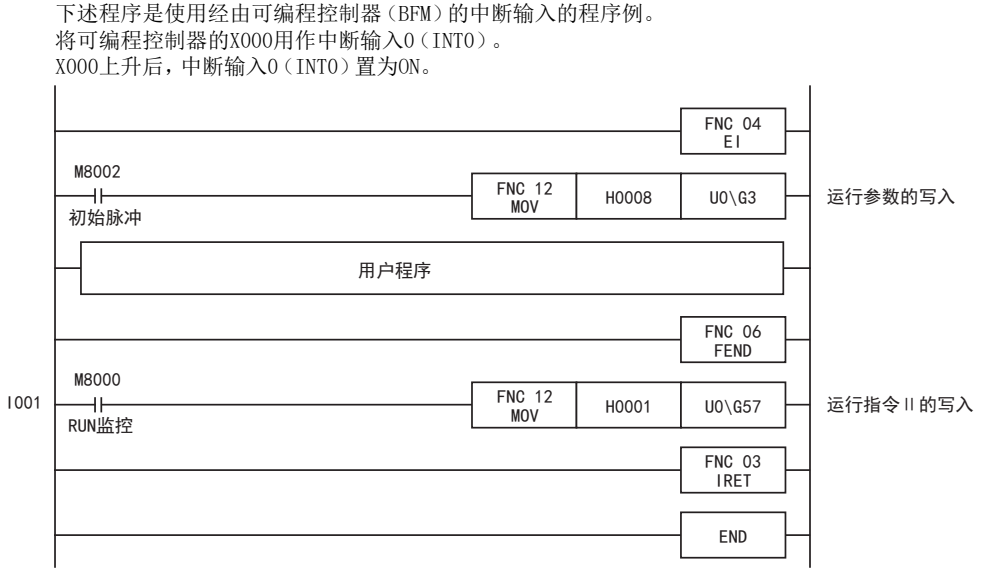

1前言

2规格

3系统构成

4安装

5接线

1 开始定位运行前 开始定位运行前

7

缓冲存储器

8

手动控制

9

定位控制

10

程序举例

# 6.4 正转限位/反转限位的使用

# 6.4.1 正转限位/反转限位的使用

1PG没有用于连接正转限位 /反转限位的限位开关的端子。请将限位开关连接到可编程控制器主机上,以各输入 使正转限位(BFM#25 b2)或反转限位(BFM#25 b3)置为ON/OFF。 为了安全起见,不仅仅在可编程控制器侧,在伺服放大器侧也请设置正转限位 /反转限位的限位开关。此时,请 使可编程控制器侧的限位开关比伺服放大器侧的限位开关稍先动作。 反转限位 正转限位 反转限位 正转限位

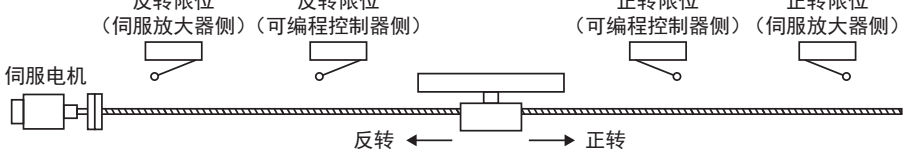

要点

- 步进电机驱动器没有用于连接限位开关的端子,请设置在可编程控制器侧。
- 请勿将正转限位/反转限位用于极限以外的用途。

# 6.4.2 正转限位/反转限位的动作

正转限位/反转限位置为ON时的动作根据极限减速模式(BFM#3 b11/BFM#37 b11)的设定而不同。

- 极限减速模式为OFF时的动作(下图1) 运行过程中位于运行方向的正转限位/反转限位置为ON后,立即停止正转脉冲/反转脉冲,输出CLR信号。 (CLR信号的输出脉宽为20ms。)
- 极限减速模式为ON时的动作(下图2) 运行过程中位于运行方向的正转限位/反转限位置为ON后,减速停止。不输出CLR信号。此外,此时的减速时 间使用加减速时间(BFM#15)或减速时间(BFM#52)。

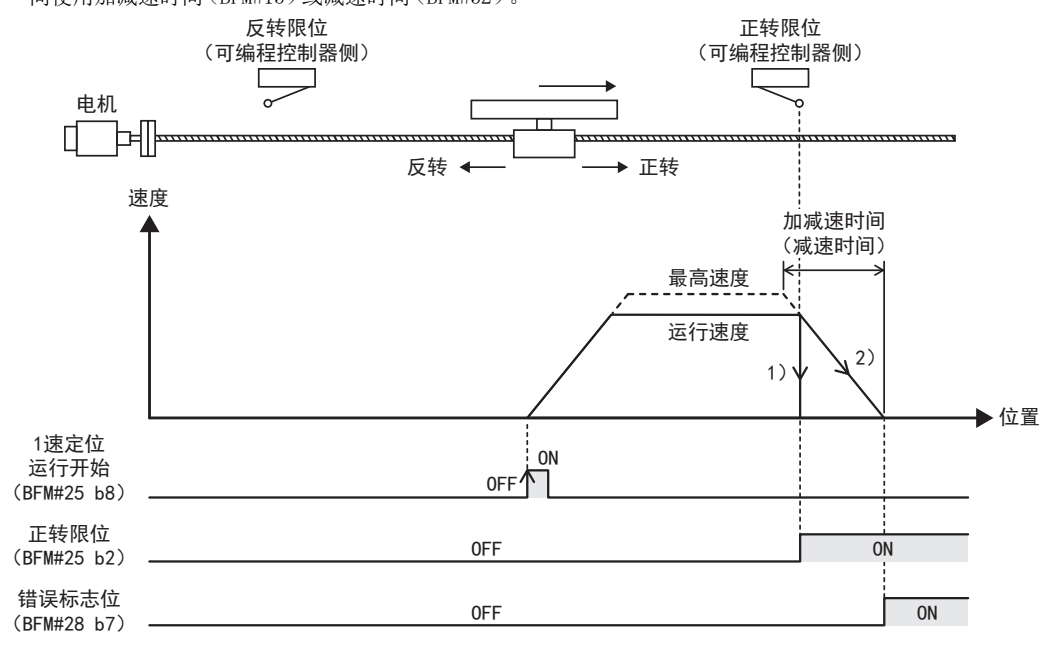

# 6.4.3 正转限位/反转限位动作后的重启动方法

运行过程中位于运行方向的正转限位/反转限位置为ON后,出现正转限位和反转限位错误(错误代码:K6),无法 向已置为ON的正转限位/反转限位的方向移动。 可通过反方向的 JOG运行避开极限。此时,正转限位和反转限位错误也将复位。此外,错误复位后还可以通过正 转限位/反转限位和相反方向的定位运行避开极限。

# 6.5 STOP指令的使用

# 6.5.1 通过STOP指令执行的动作

定位运行中的 STOP指令始终有效,通过来自 STOP端子的输入或来自BFM的输入(BFM#25 b1)减速停止或立即停 止。(参考下表)

但是,在定位动作的减速停止中输入了STOP指令时,STOP指令被忽视,定位结束标志位置为ON。

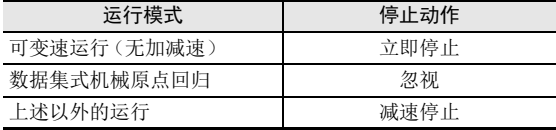

通过运行参数(BFM#3 b3、b2或BFM#37 b3、b2)将来自STOP端子的输入设定为中断输入1时,动作会因运行模式 而不同。

• 采用外部指令定位运行和中断2速定位运行时 作为中断输入发挥功能。

→ 关于外部指令定位运行的动作, 参考9.5节

→ 关于中断2速定位运行的动作, 参考9.8节

• 采用外部指令定位运行和中断2速定位运行以外时 作为STOP输入发挥功能。

采用来自STOP端子的输入时,动作因STOP输入极性(BFM#3 b14或BFM#37 b14)的设定而不同。

- STOP输入极性=0:输入为ON时STOP有效。
- STOP输入极性=1:输入为OFF时STOP有效。

采用来自BFM的输入时,BFM#25 b1为ON时STOP有效。

#### 要点

将来自STOP端子的输入用作中断输入1时,在外部指令定位运行和中断2速定位运行时,其他定位运行与动作不 同。

# 6.5.2 剩余距离运行

定位运行中通过STOP指令停止后,重新开始时的动作因STOP输入模式(BFM#3 b15或 BFM#37 b15)的设定而不 同。

STOP输入模式为OFF时,通过重新开始指令进行剩余距离运行,定位结束后,定位结束标志位置为ON。 STOP输入模式为ON时,不进行剩余距离运行,在停止位置结束定位。定位结束标志位保持OFF。

# 1. 可进行剩余距离运行的定位运行

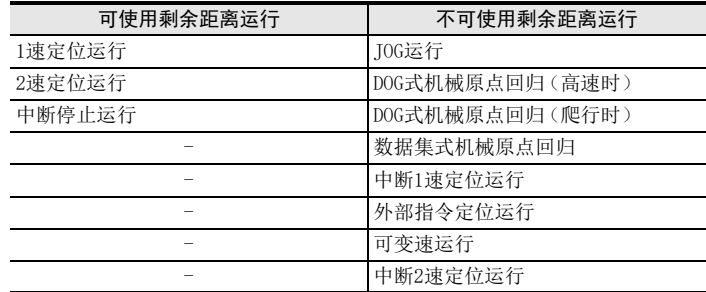

2. 动作

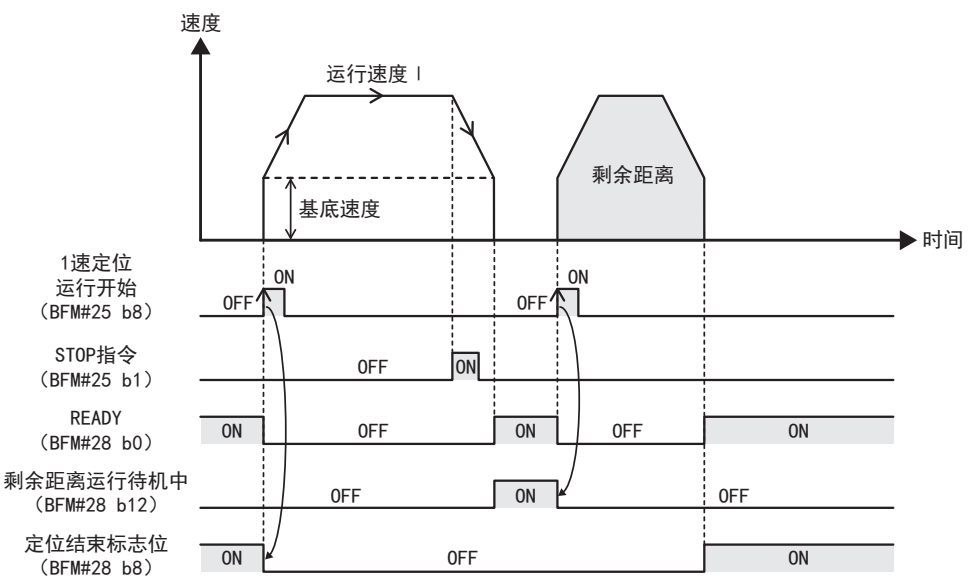

1前言

• 2 开始定位运行前 开始定位运行前

5接线

8

手动控制

9

定位控制

# 关于剩余距离运行的取消

进行下述动作后,剩余距离运行被取消。剩余距离运行被取消时,定位结束标志位保持OFF。

- 剩余距离待机中将不同运行指令的开始指令置为ON时,剩余距离运行被取消,开始后面被指令的运行。 此外,即便是相同的运行指令,切换地址指定方式(相对/绝对)后开始时,剩余距离运行被取消,通过新设 定的地址指定方式进行运行。
- 剩余距离待机中向BFM#25以外的缓冲存储器进行写入后,不进行剩余距离运行,运行结束。

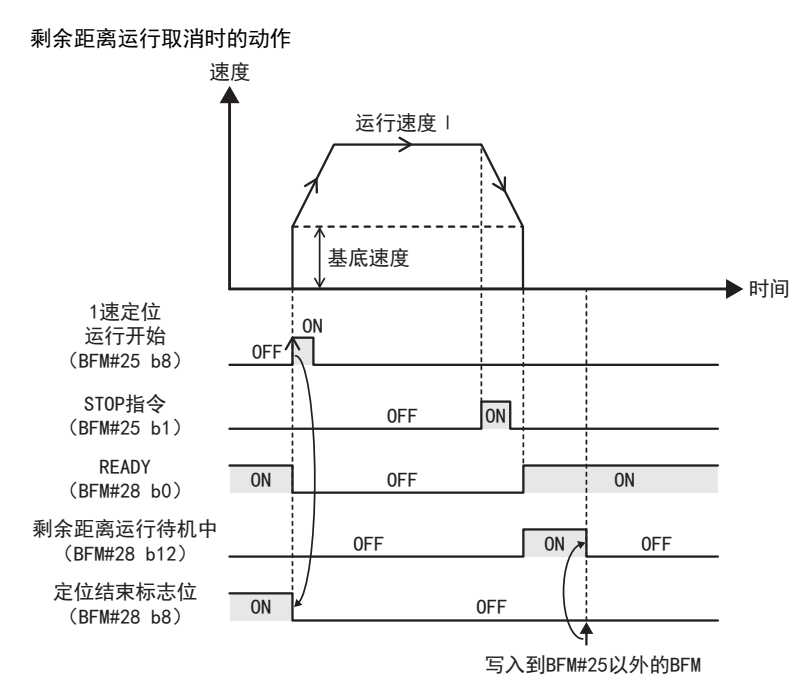

# 6.6 运行速度变更功能

将定位运行中的运行速度变更为指定速度的功能。

定位运行开始时,运行速度Ⅰ(BFM#20、#19)的值被写入运行速度变更值(BFM#56、#55)。然后,在运行速度变 更值中写入希望变更的值后,运行速度被变更。

变更2速定位、中断2速定位和外部指令定位运行的第2速的速度时,第1速结束后,运行速度Ⅱ(BFM#24、#23)的 值被写入运行速度变更值。然后,在运行速度变更值中写入希望变更的值后,运行速度被变更。

### 要点

- 即便在运行速度变更值中写入值,运行速度Ⅰ、运行速度Ⅱ的值也不会变更。
- 采用运行速度变更功能无效的定位运行时,不会在运行速度变更值中写入运行速度。 运行速度变更值保持上次写入的值。
- 变更运行速度后,通过STOP指令停止,进行剩余距离运行时,以速度变更后的值重新开始运行。
- 1. 可使用运行速度变更功能的定位运行

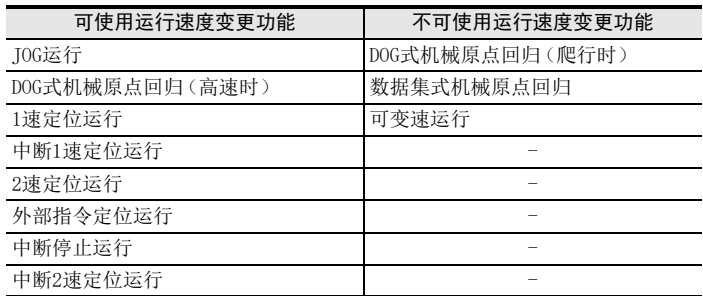

#### 2. 动作

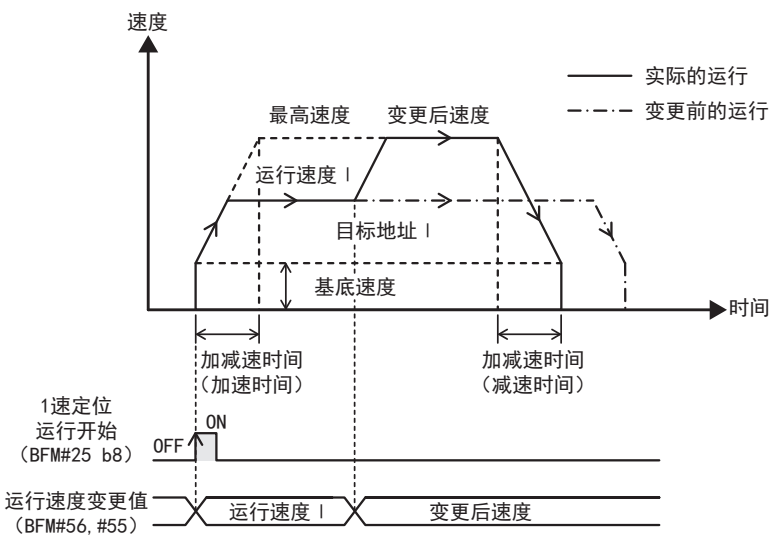

### 3. 运行速度变更值的更新时间

运行速度变更值更新后,到运行速度被变更的时间如下。

- 正以1kHz以上运行:3ms以内
- 正以不足1kHz运行:3脉冲以内

1前言

3

7

手动控制

9

定位控制

### 使用运行速度变更功能时的注意事项

- 在下述情况中,即便在运行速度变更值中写入值,运行速度变更也不会有效。也不会发生错误。
	- 通过停止指令(STOP、正转限位、反转限位)正在减速
	- 定位动作的减速停止中
	- 无法使用运行速度变更功能的运行
	- 正在使用近似S形加减速功能
	- JOG运行的微调动作时
	- 剩余距离运行待机中(剩余距离运行被取消)
	- 中断停止运行的中断输入检测后
- 以速度变更值设定的值为最高速度以上时,以最高速度运行。以速度变更值设定的值为基底速度以下时,以 基底速度运行。但是,基底速度为0时,以1Hz运行。
- 以速度变更值设定的值为爬行速度以下时,以爬行速度运行。(DOG式机械原点回归运行时)
- 移动时间比加减速需要的时间短时,不会达到以速度变更值设定的运行速度。

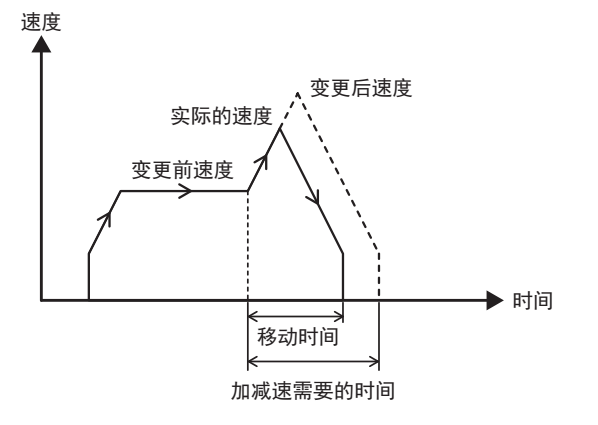

# 4. 程序的记述例

下述程序以下述方式变更运行速度。 当前地址超过K2,000后,将运行速度变更为200,000Hz。 当前地址超过K5,000后,将运行速度变更为100,000Hz。

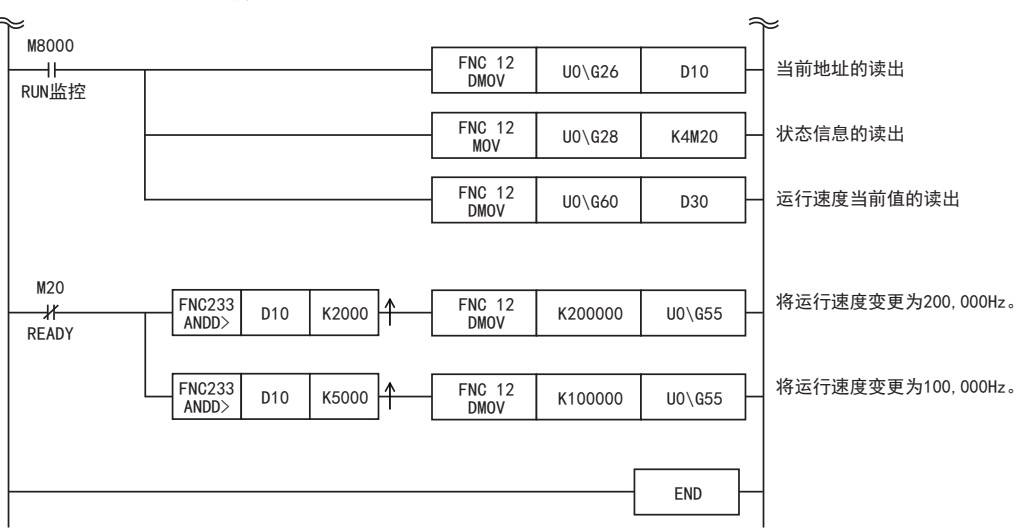

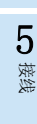

1前言

2规格

3系统构成

4安装

缓冲存储器

9

定位控制

# 6.7 目标地址变更功能

将定位运行时的目标地址变更为指定目标地址的功能。

定位运行开始时,目标地址Ⅰ(BFM#18、#17)的值被写入目标地址变更值(BFM#54、#53)。然后,在目标地址变 更值中写入希望变更的值后,目标地址被变更。 采用2速定位运行时,第1速结束后,目标地址Ⅱ(BFM#22、#21)的值被写入目标地址变更值。然后,在目标地址

变更值中写入希望变更的值后,目标地址被变更。

# 要点

通过指定相对地址进行目标地址变更时,距定位运行开始位置的相对移动量被变更。通过2速定位运行变更第2 速时,变为距第2速开始位置的相对移动量。 不是距目标地址变更时位置的移动量。

# 1. 可使用目标地址变更功能的定位运行

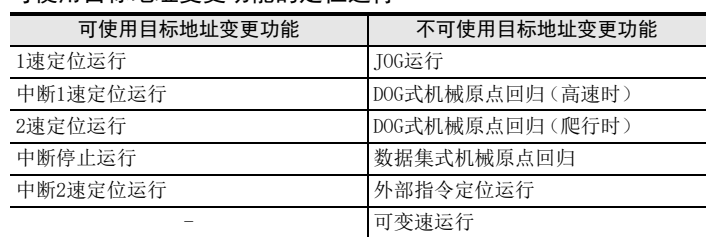

# 2. 动作

• 目标地址变更后运行方向没有变化时 向与运行方向相同的方向运行。

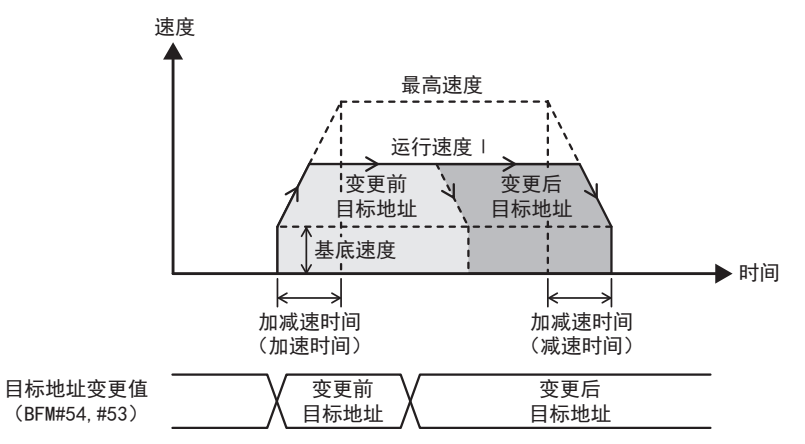

# • 目标地址变更后运行方向反转时

目标地址变更后,暂时减速停止,采用正转脉冲/反转脉冲输出时以1ms以内向反方向运行,采用脉冲/方向输 出时以2ms以内向反方向运行。

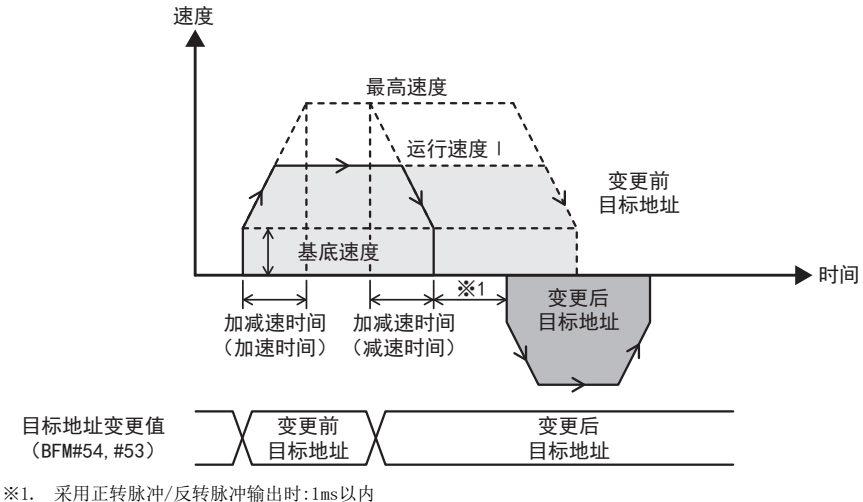

采用脉冲/方向输出时:2ms以内

#### 3. 目标地址变更值的更新时间

目标地址变更值更新后,到目标地址被变更的时间如下。

- 正以1kHz以上运行:3ms以内
- 正以不足1kHz运行:3脉冲以内

# 使用目标地址变更功能时的注意事项

- 在下述情况中,即便在目标地址变更值中写入值,目标地址变更也不会有效。也不会发生错误。
	- 通过停止指令(STOP、正转限位、反转限位)正在减速
	- 定位动作的减速停止中
	- 无法使用目标地址变更功能的运行
	- 正在使用近似S形加减速功能
	- 中断停止运行的中断输入检测后
	- 变更为中断1速定位运行或中断2速定位运行时翻转的目标地址时
	- 剩余距离运行待机中(剩余距离运行被取消)
- 目标地址变更后运行方向没有变化时
	- 从定位运行开始位置到变更后目标地址的移动量超过±32位时,从变更目标地址的位置开始减速停止。发 生设定值溢出错误。
- 目标地址变更后运行方向翻转时
	- 从减速停止位置到变更后目标地址的移动量超过±32位时,在减速停止位置直接停止。发生设定值溢出错 误。

1前言

接线

手动控制

9

定位控制

# 4. 程序的记述例

下述程序以下述方式变更目标地址。 将X000置为ON后,将目标地址变更为K15,000。

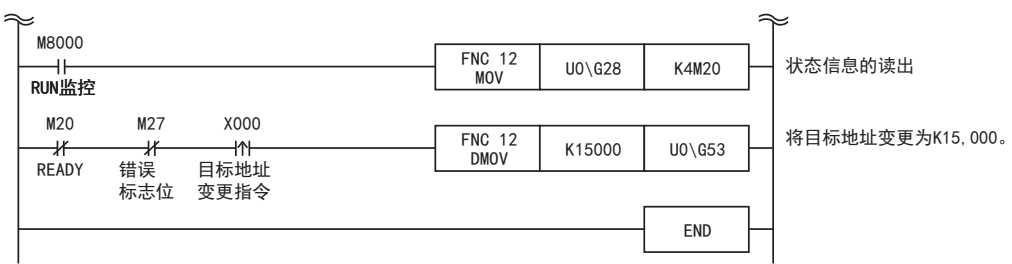

1前言

2规格

3

系统构成

4安装

5接线

1 开始定位运行前 开始定位运行前

7

缓冲存储器

8

手动控制

9

定位控制

# 6.8 近似S形加减速功能

近似S形加减速是减轻运行开始和停止时电机负载的加减速方式。 加减速模式(BFM#3 b6或BFM#37 b6)为ON时,加速减速均采用近似S形加减速控制。

# 1. 可使用近似S形加减速功能的定位运行

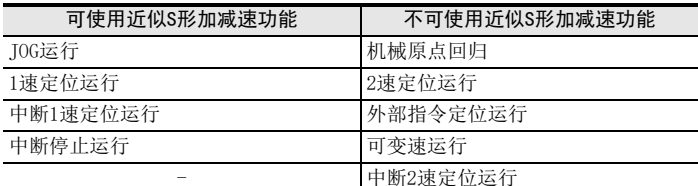

#### 2. 动作

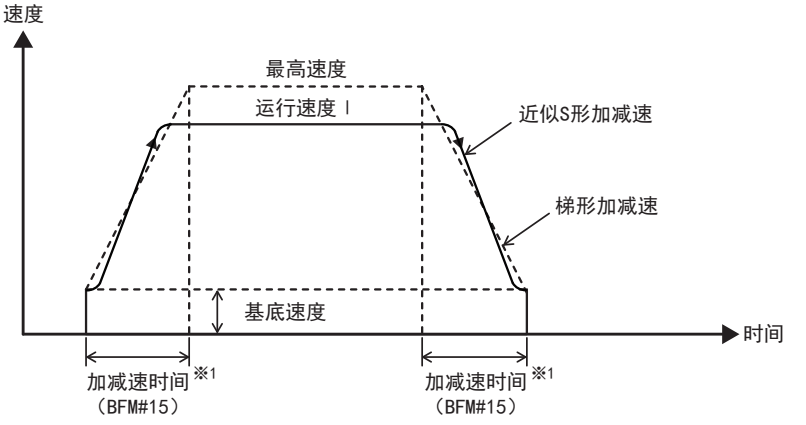

※1. 使用扩展定位参数,分别设定加速时间(BFM#51)和减速时间(BFM#52)时,以设定成加速时间的值进行近似S形加减速。

#### 3. 近似S形加减速的斜率

在近似S形加减速中进行下述加减速。

- 1) 从运行开始到运行速度I的加减速时间的10% 为使用Sin曲线的加减速。
- 2) 从运行速度I的加减速时间的10%到90% 为直线加减速。 此时的斜率最大为梯形加减速时斜率的 1.2倍。想要设定成与梯形加减速时相同的加速度,必须将加减速时 间变更成1.2倍。
- 3) 从运行速度I的加减速时间的90%到加减速结束 为使用Sin曲线的加减速。

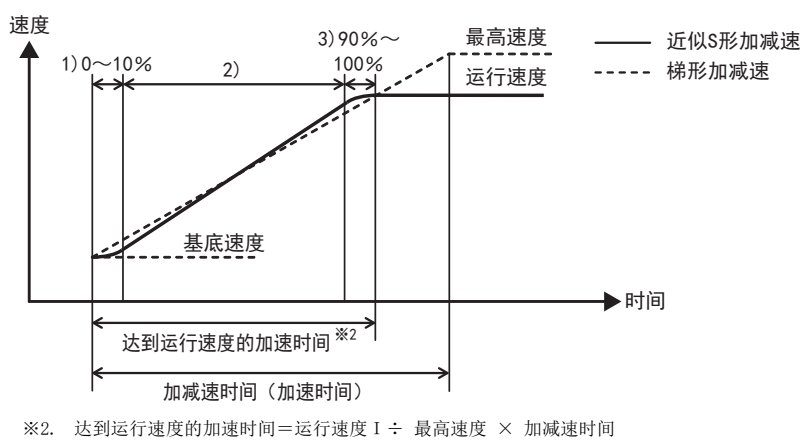

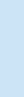

10

程序举例

# 使用近似S形加减速功能时的注意事项

- 无法分别设定加减速时间。以加速时间的设定值进行加减速。
- 请在1ms~5000ms的范围内设定加减速时间。
- 近似S形加减速的直线加速区间与梯形加减速相比加速度更大,因此使用步进电机时,可能发生功率波动。此 时,请调整加减速时间,或者使用伺服电机。
- 无法使用运行速度变更功能和目标地址变更功能。
- 加速结束前减速时,从减速开始位置进行近似S形加减速。此时,加速需要的时间与减速需要的时间相同。

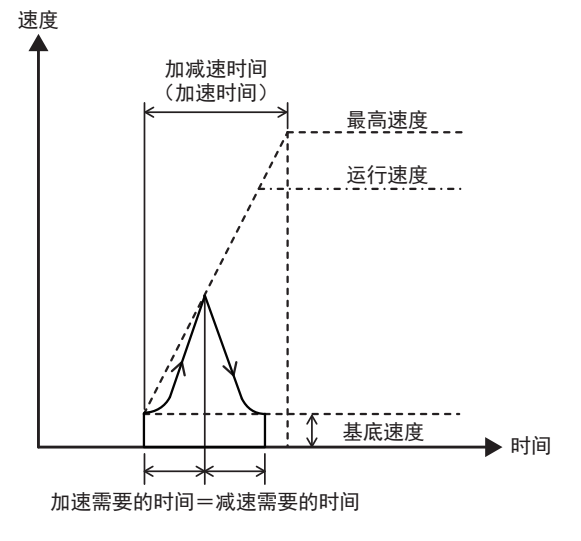

# 6.9 定位运行时的注意事项

- 请将定位运行的相对移动量(从当前值到目标地址的移动量)换算成脉冲值后设定在±32位(-2,147,483, 648~2,147,483,647PLS)以内。相对移动量换算成脉冲值后超过±32位时,发生设定值溢出错误。
- 仅可变速运行和外部指令定位运行可在运行速度Ⅰ和运行速度Ⅱ中设定负值。
- 运行速度Ⅰ、运行速度Ⅱ、IOG速度、原点回归速度(高速)和原点回归速度(爬行)小于等于基底速度时,以 基底速度运行。但是,基底速度为0时,以1Hz运行。
- 运行速度Ⅰ、运行速度Ⅱ、IOG速度、原点回归速度(高速)和原点回归速度(爬行)大于等于最高速度时,以 最高速度运行。
- 根据定位参数选择(BFM#32)来选择使用定位参数和扩展定位参数中的哪一个。请在与所选择定位参数相应 的缓冲存储器上设定定位参数。
- 请在1ms~5000ms的范围内设定近似S形加减速的加减速时间。
- 通过运行指令(BFM#25 b6、b8~b15)多个运行开始指令同时置为ON时,不进行定位运行。发生运行指令多个 选择错误。
- 运行中将其他运行指令置为ON时,后面置为ON的运行指令被忽视,不会发生错误。
- 即便定位运行中将可编程控制器从RUN变为STOP时,1PG也会继续进行定位动作。

# 6.9.1 使用机械系统单位、复合系统单位时的指令误差

将脉冲速率设为A,进给速率设为B,相对移动距离设为C时,C×(A/B)为1PG应输出的脉冲量。 只要C×(A/B)为整数,即使(A/B)不是整数值,也不会发生指令误差。 然而,C×(A/B)不是整数时,会因四舍五入产生1脉冲以内的误差。 指定绝对地址进行运行时,会因四舍五入产生 1脉冲以内的误差,而指定相对地址反复进行定位运行时,当前地 址中会产生累积误差。

#### 要点

- 采用电机系统单位时,不会产生累积误差。
- 移动量(PLS)超过±32位时,发生设定值溢出错误。
- 最高速度、基底速度超过200kHz时,发生数值设定不良错误。

# 6.9.2 输出脉冲的阶段性

1PG的输出脉冲频率f拥有以下阶段性。

其中,请取用n=120~24,000,000的整数。 例如,  $n=120 \rightarrow f=200,000$ Hz  $n=121 \rightarrow f=198,347$ Hz 无法输出这些频率的脉冲。  $f = \frac{24 \times 10^6}{n} = 1 \sim 200,000$ Hz

#### 要点

运行速度当前值(BFM#61、#60)中储存实际运行速度。实际输出脉冲具有阶段性,因此运行速度当前值可能与 用户设定的运行速度Ⅰ(BFM#20、#19)、运行速度Ⅱ(BFM#24、#23)、运行速度变更值(BFM#56、#55)不同。

5接线

1前言

2规格

3

系统构成

4安装

8

手动控制

7

10

程序举例

# 7. 缓冲存储器

1PG的定位参数、控制数据和监控数据通过缓冲存储器(BFM)由可编程控制器主机进行读出和写入。 1PG电源OFF时清除缓冲存储器的数据,电源ON时写入初始值。 另外,缓冲存储器主要分为以下3种。

- 定位参数(BFM#0~#15、#32~#52) 设定进行定位控制的单位、速度等。
- 控制数据(BFM#16~#25、#53~#57) 设定用于定位控制的数据。
- 监控数据(BFM#26~#30、#58~#62) 储存定位控制的运行状态等。

 $\rightarrow$  详细内容参考7.3节

→ 详细内容参考7.4节

 $\rightarrow$  详细内容参考7.5节

# 注意

对BFM进行写入和读出时,请对16位数据BFM使用16位指令(FROM/TO指令等),对32位数据BFM使用32位指令 (DFROM/DTO指令等)。 对32位数据BFM使用16位指令(FROM/TO指令等)时,有时会无法正常进行写入和读出。因此可能无法正常继续定 位运行,需要注意。另外,不会发生错误。

# 7.1 缓冲存储器的读出和写入方法

1PG内的缓冲存储器的读出或写入方法有缓冲存储器直接指定或FROM/TO指令等。关于其他方法,请参考下列手 册。

#### → 参考编程手册

# 7.1.1 缓冲存储器直接指定

缓冲存储器直接指定的方法将下列已设定的软元件指定为直接应用指令的源或目标操作数。

传输源 ● <u>→ → → → → → → → → → → → → → 单元No.</u>

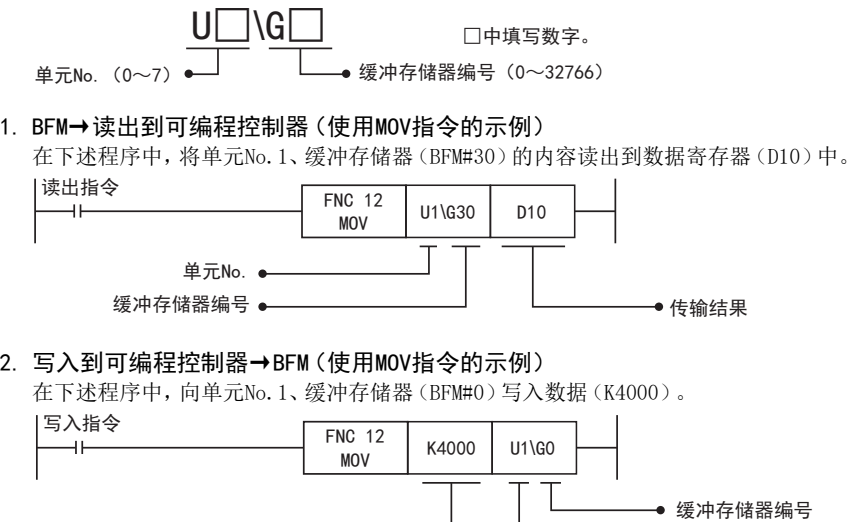

# 7.1.2 FROM/TO指令

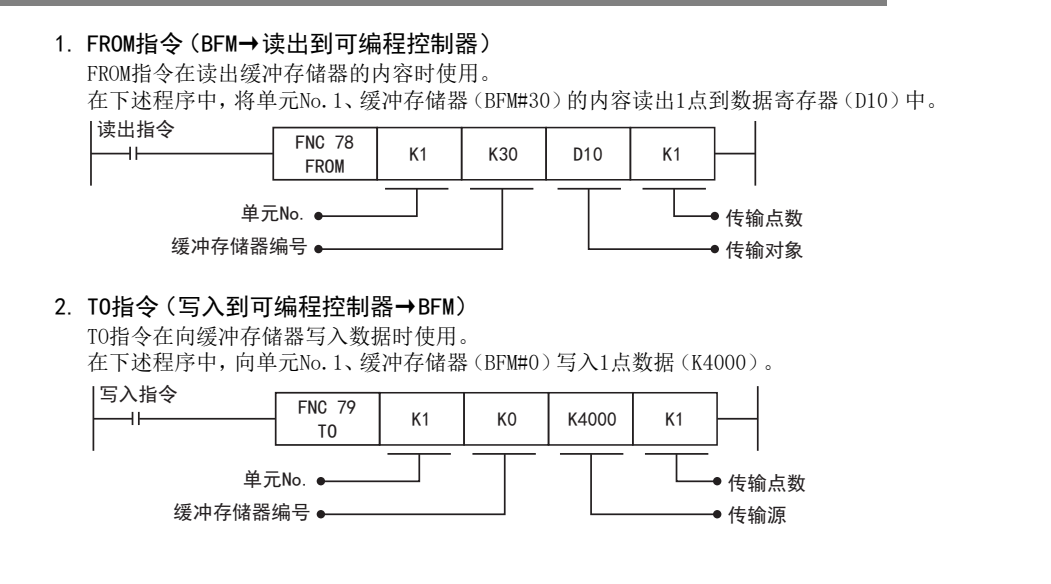

9

定位控制

10

程序举例

1

# 7.2 缓冲存储器一览

1PG内的缓冲存储器一览如下。

# → 缓冲存储器的详细内容参考7.3节后的内容

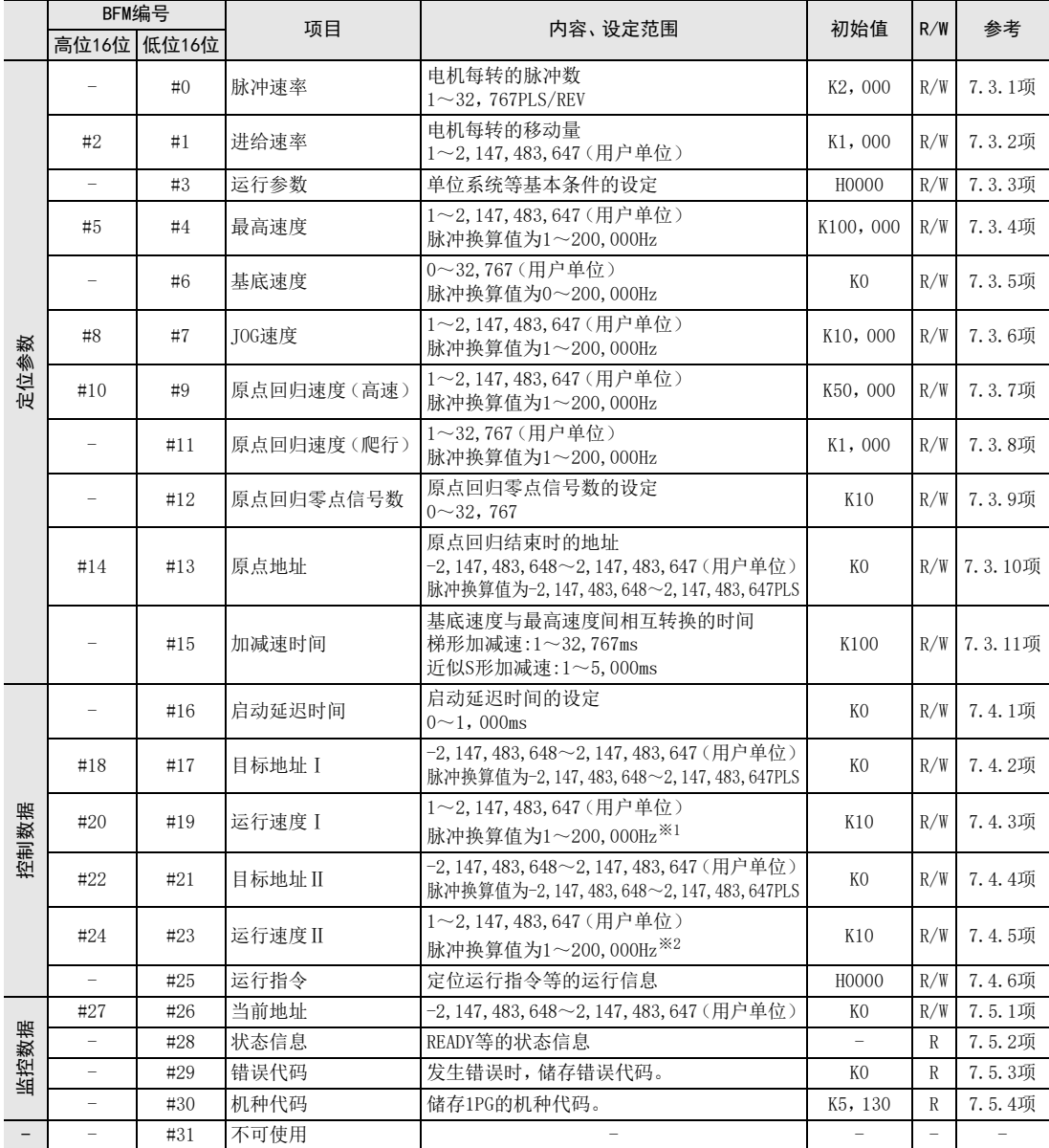

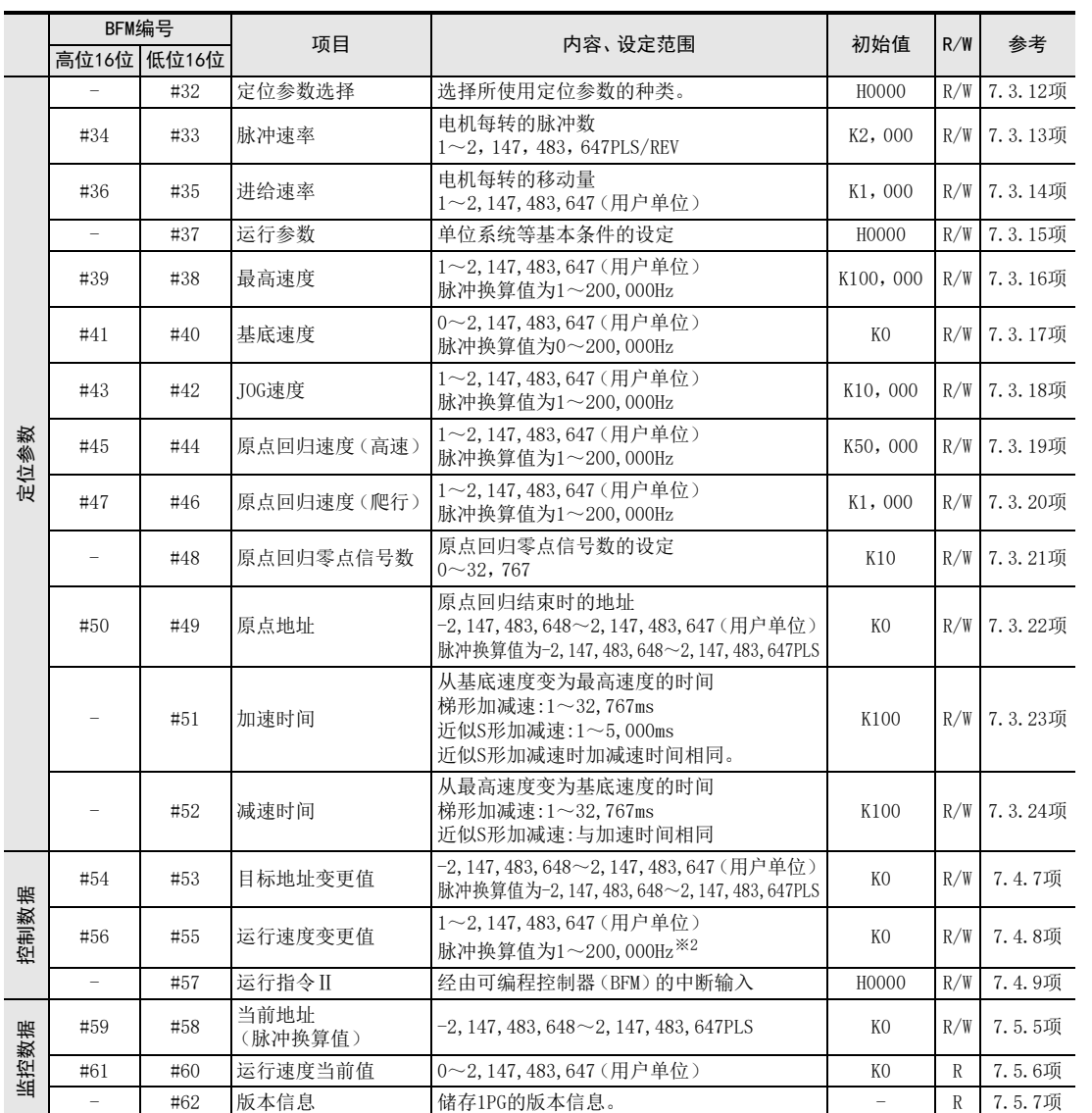

R/W :可读出和写入

R :只读

※1. 采用外部指令定位运行时 -2,147,483,647~-1、1~2,147,483,647(用户单位)。脉冲换算值为-200,000~-1、1~200,000Hz 采用可变速运行时 -2,147,483,647~2,147,483,647(用户单位)。脉冲换算值为-200,000~200,000Hz

※2. 采用外部指令定位运行时  $-2$ , 147, 483, 647 $\sim$ -1、1 $\sim$ 2, 147, 483, 647 (用户单位)。脉冲换算值为-200, 000 $\sim$ -1、1 $\sim$ 200, 000Hz

系统构成 4

安装

1前言

2规格

3

5接线

○ 开始定位运行前 开始定位运行前

8

手动控制

# 7.3 定位参数

设定进行定位控制的单位、速度等。

定位参数有设定范围得到扩展的扩展定位参数和定位参数2种。定位参数和扩展定位参数的不同点如下。

- 定位参数(BFM#0~#15) 与FX2N-1PG的BFM为相同分配。在不变更FX2N-1PG程序的前提下进行运行时使用。
- 扩展定位参数(#32~#52) 与FX2N-1PG的BFM的分配不同。扩展脉冲速率、基底速度、爬行速度的设定范围后使用。或者在分别设定加速 时间和减速时间时使用。

### 要点

- 定位参数在运行开始时有效,请在运行开始前设定。 在运行中或剩余距离运行待机中变更设定时,不反映在当前运行中,下次运行开始有效。
- 根据定位参数选择(BFM#32)来选择使用定位参数和扩展定位参数中的哪一个。

# 7.3.1 [BFM#0]脉冲速率

设定电机旋转1圈需要的脉冲数。 将单位系统设定成"机械系统单位"或"复合系统单位"时需要进行设定。 设定"电机系统单位"时,该设定被忽视。

→ 单位系统参考7.3.3项

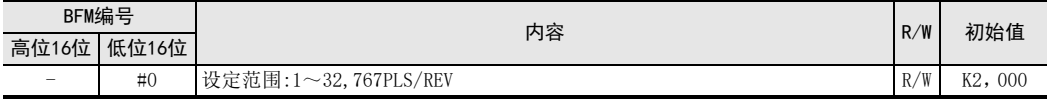

要点

• 使用扩展定位参数时,请使用脉冲速率(BFM#34、#33)。

# 7.3.2 [BFM#2、#1]进给速率

设定电机每转的机械移动量。 将单位系统设定成"机械系统单位"或"复合系统单位"时需要进行设定。 设定"电机系统单位"时,该设定被忽视。

→ 单位系统参考7.3.3项

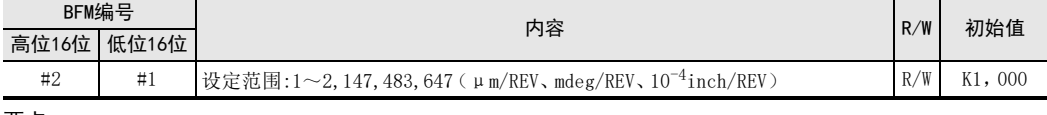

#### 要点

使用扩展定位参数时,请使用进给速率(BFM#36、#35)。

<sup>•</sup> 伺服放大器中具有电子齿轮时,需要考虑其倍率。 脉冲速率与电子齿轮的关系如下所示。 脉冲速率=编码器的分辨率(定位反馈脉冲)÷电子齿轮

# 7.3.3 [BFM#3]运行参数

设定单位系统等的基本条件。

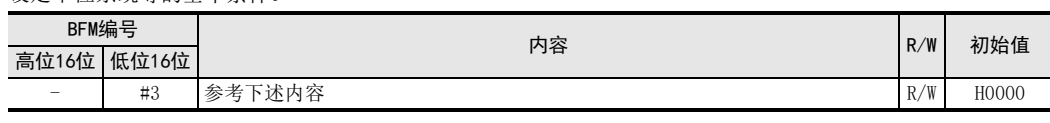

要点

使用扩展定位参数时,请使用运行参数(BFM#37)。

### b1、b0:单位系统

定位控制的单位设定如下。

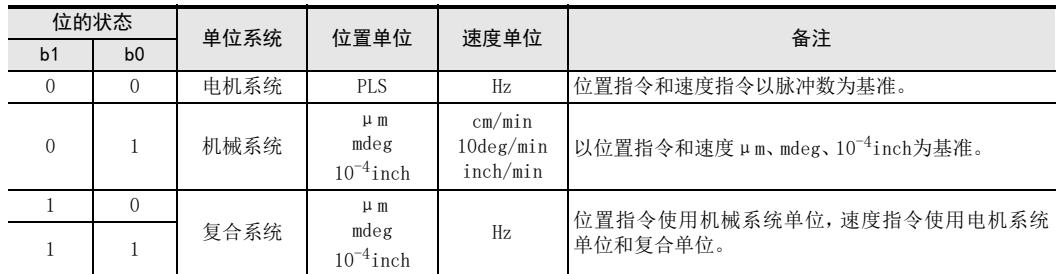

### 单位系统的换算

电机系统单位和机械系统单位间存在如下关系,自动换算成脉冲。

- 移动量(PLS)=移动量( $\mu$ m、mdeg、10<sup>-4</sup>inch)×脉冲速率×位置数据倍率÷进给速率
- 速度指令(Hz)=速度指令(cm/min、10deg/min、inch/min)×脉冲速率×10<sup>4</sup>÷进给速率÷60

#### 要点

• 将单位系统设定成机械系统单位和复合系统单位时,需要设定脉冲速率和进给速率。

• 以机械系统单位执行速度指令时,请将换算成脉冲后的值设定在电机系统单位(Hz)或复合系统单位(Hz)的 范围内。

# 7.3 定位参数

规格 3系统构成

2

1前言

→ 指令误差参考6.9.1项

7

缓冲存储器

9

定位控制

# 关于机械系统单位的思路

将运行参数BFM#3(b1、b0)或BFM#37(b1、b0)的单位系统设定成(0、1)、(1、0)或(1、1)时,作为μm、 mdeg、10<sup>-4</sup>inch的机械系统单位对待。此时,虽然没有用于从μm、mdeg、10<sup>-4</sup>inch中选择单位的定位参数,但是 定位参数(扩展定位参数)、定位程序中使用的位置数据、速度数据全部采用相同单位后,无论出到统治 定,只要设定值相同,便可得到相同量的脉冲输出。

#### 设定例子

#### 条件

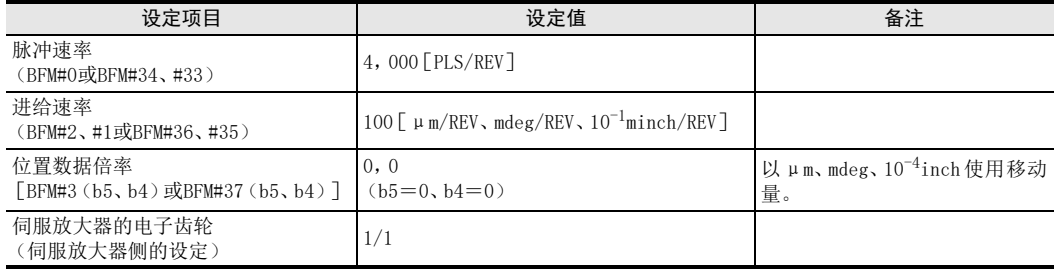

#### 以μm设定时

脉冲频率

在移动量100[μm]、运行速度6[cm/min]的定位动作中,为下述脉冲输出。

所产生脉冲量=移动量÷进给速率×脉冲速率

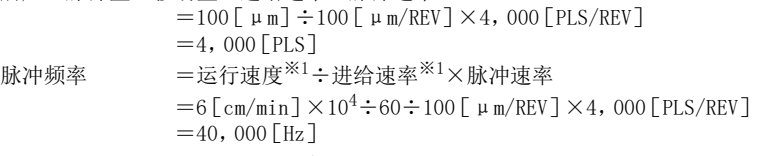

※1. 分别计算时统一单位。1cm=104μm、1min=60s。

#### 以mdeg设定时

在移动量100[mdeg]、运行速度6[10deg/min]的定位动作中,为下述脉冲输出。 所产生脉冲量=移动量÷进给速率×脉冲速率  $=100$ [mdeg] $\div 100$ [mdeg/REV] $\times 4$ , 000 [PLS/REV]  $=4,000$  [PLS] 脉冲频率 =运行速度※2÷进给速率※2×脉冲速率  $=6$ [10deg/min] $\times 10^{4} \div 60 \div 100$ [mdeg/REV] $\times 4$ ,000[PLS/REV]  $=40,000$ [Hz]

※2. 分别计算时统一单位。1deg=103mdeg、1min=60s。

# 以10-4inch设定时

在移动量100 $[ \times 10^{-4}$ inch]、运行速度6 $[$ inch/min]的定位动作中,为下述脉冲输出。 所产生脉冲量=移动量÷进给速率×脉冲速率

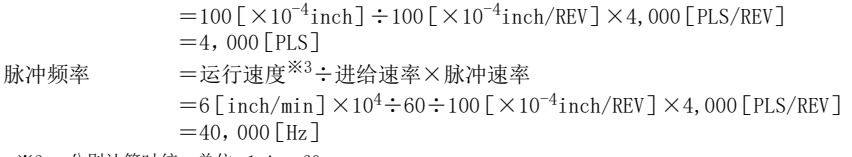

※3. 分别计算时统一单位。1min=60s。

1前言

2规格

3系统构成

4安装

5接线

0 开始定位运行前 开始定位运行前

7

#### 电子齿轮的使用方法

有的伺服电机为满足额定转速需要计算上达到200kHz以上的脉冲串。例如,通过本公司制MR-JN系列伺服放大器 和HF-KN系列伺服电机的组合求出以额定转速3,000r/min运行所需要的指令脉冲频率后如下所示。 (电子齿轮比初始值为1/1,每转的虚拟脉冲数初始值为10,000。)

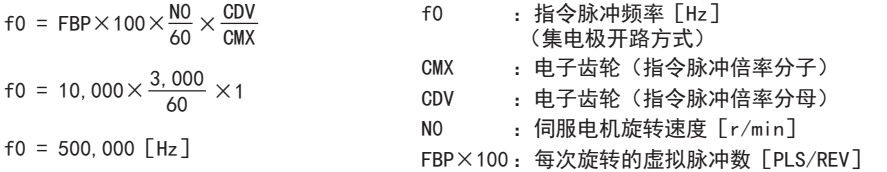

然而,伺服放大器利用集电极开路方式的输入指令脉冲、由 1PG 输出的脉冲最大为 200kHz,因此无法以 500,000Hz运行。 此时需要变更伺服放大器的电子齿轮。 电子齿轮的求法如下。

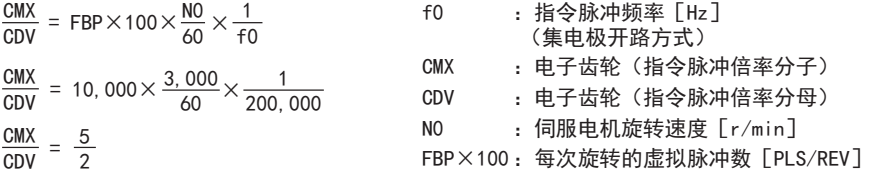

由上述计算得到的主要电子齿轮和脉冲速率的设定如下。

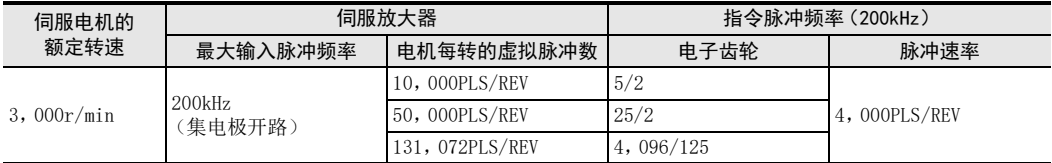

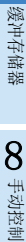

程序举例

9

#### b3、b2:中断输入设定

设定在中断1速定位运行、外部指令定位运行、中断停止运行或中断22速定位运行时的中断输入中所使用的中断 信号。

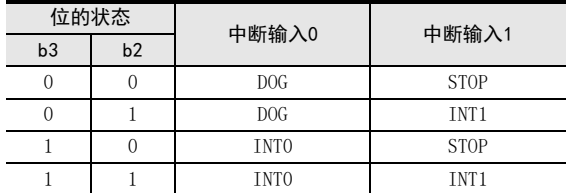

#### b5、b4:位置数据倍率

可对向原点地址(BFM#14、#13)、目标地址Ⅰ(BFM#18、#17)、目标地址Ⅱ(BFM#22、#21)、当前地址(BFM#27、 #26)、目标地址变更值(BFM#54、#53)写入的位置数据乘以倍率。

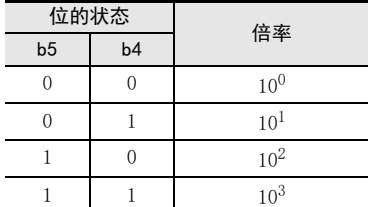

设定例:b5、b4=(1、1)时

目标地址 I (BFM#18、#17)=123时, 实际地址或移动量如下。

电机系统单位: 123×10<sup>3</sup>=123, 000PLS

机械系统单位、复合系统单位:123×10<sup>3</sup>=123,000 (μm、mdeg、10<sup>-4</sup>inch)

 $=123$  (mm, deg,  $10^{-1}$ inch)

#### b6:加减速模式

设定加减速模式。 b6=0:以梯形加减速运行。 b6=1:以近似S形加减速运行。

#### b7:可变速运行加减速设定

设定可变速运行时有无加减速。 b7=0:无加减速的可变速运行 b7=1:带加减速的可变速运行

#### b8:脉冲输出形式

设定脉冲输出形式。脉冲输出端子FP/RP的ON/OFF根据设定如下变化。 b8=0:正转脉冲(FP)/反转脉冲(RP)

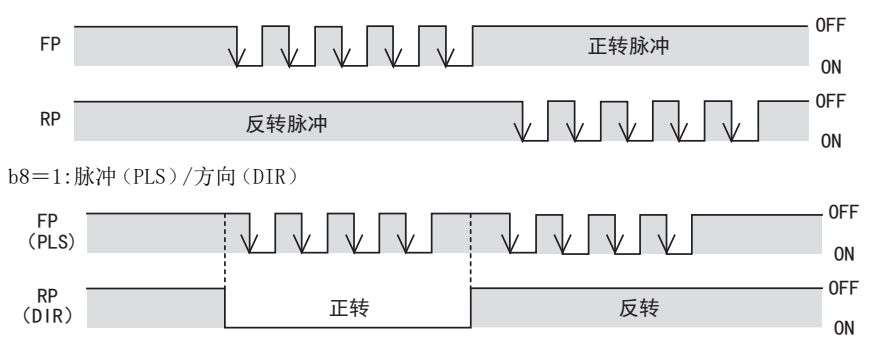

# b9:旋转方向

设定旋转方向。用于初始设定,无需每次实际动作都变更旋转方向。 b9=0:当前地址因正转脉冲(FP)而增加。 b9=1:当前地址因正转脉冲(FP)而减少。

b10:原点回归方向

设定原点回归时的方向。 b10=0:原点回归时,向当前地址减少的方向开始运行。 b10=1:原点回归时,向当前地址增加的方向开始运行。

b11:极限减速模式

设定极限中正转限位/反转限位置为ON时的动作。 b11=0:极限中正转限位/反转限位置为ON时,立即停止,输出CLR信号。 b11=1:极限中正转限位/反转限位置为ON时,减速停止。不输出CLR信号。

b12:DOG输入极性

设定DOG输入的逻辑。 b12=0:a触点(DOG输入为ON时动作) b12=1:b触点(DOG输入为OFF时动作)

b13:计数开始时期

设定零点信号计数开始的时机。 b13=0:DOG前端(检测出DOG前端后, 开始零点信号计数) b13=1:DOG后端(检测出DOG前端拔出后端后,开始零点信号计数)

# b14:STOP输入极性

设定STOP输入的逻辑。仅从1PG的STOP端子输入时有效。 b14=0:a触点(STOP输入为ON时动作) b14=1:b触点(STOP输入为OFF时动作)

#### b15:STOP输入模式

设定STOP输入时的动作。 b15=0:运行中以STOP指令减速停止后,通过重新开始进行剩余距离运行。 b15=1:运行中以STOP指令减速停止后,结束定位而不进行剩余距离运行。

# 7.3.4 [BFM#5、#4]最高速度

设定各运行的速度上限。

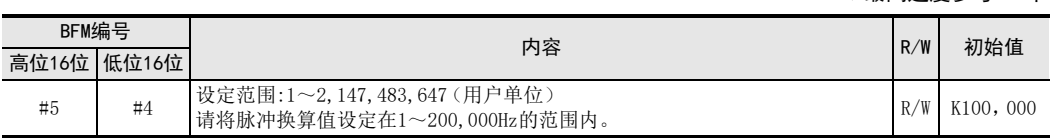

要点

• 请将JOG速度、原点回归速度(高速)、原点回归速度(爬行)、运行速度Ⅰ、运行速度Ⅱ设定在最高速度以 下。将运行速度设定在最高速度以上时,以最高速度运行。

• 使用扩展定位参数时,请使用最高速度(BFM#39、#38)。

1前言

2

 $\rightarrow$  最高速度参考6.2节

程序举例

9

# 7.3.5 [BFM#6]基底速度

设定启动时的基底速度。

以1PG与步进电机的组合使用时,请考虑步进电机共振区域和自启动频率后,设定速度。

→ 基底速度参考6.2节

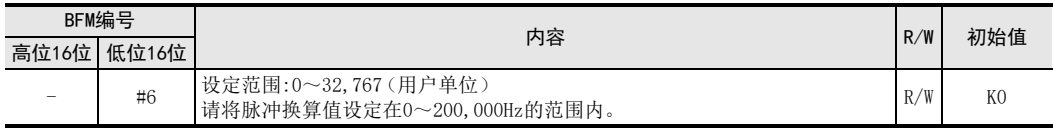

要点

- 请将基底速度设定成最高速度以下的值。
- 使用扩展定位参数时,请使用基底速度(BFM#41、#40)。

# 7.3.6 [BFM#8、#7]JOG速度

设定手动进行正转JOG/反转JOG运行时的速度。

→ JOG运行参考8.2节

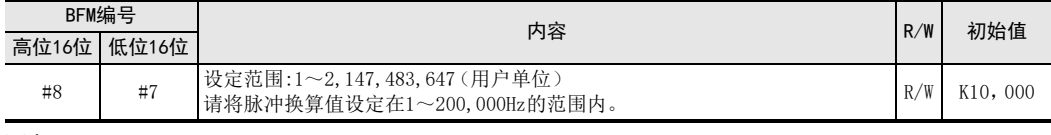

要点

- 请将JOG速度设定在基底速度与最高速度间。
- JOG速度为最高速度以上时,以最高速度运行。JOG速度为基底速度以下时,以基底速度运行。但是,基底速度 为0时,以1Hz运行。
- 使用扩展定位参数时,请使用JOG速度(BFM#43、#42)。

# 7.3.7 [BFM#10、#9]原点回归速度(高速)

设定机械原点回归时的高速回归速度。

# → 机械原点回归参考8.3节

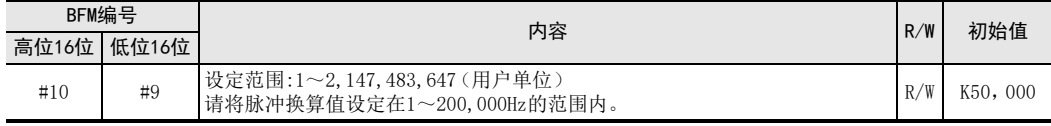

#### 要点

• 请将原点回归速度(高速)设定在基底速度与最高速度间。

- 原点回归速度(高速)为最高速度以上时,以最高速度运行。原点回归速度(高速)为基底速度以下时,以基 底速度运行。但是,基底速度为0时,以1Hz运行。
- 使用扩展定位参数时,请使用原点回归速度(高速)(BFM#45、#44)。

→ 机械原点回归参考8.3节

1前言

2规格

3系统构成

4安装

5接线

**O** 开始定位运行前 开始定位运行前

7

缓冲存储器

8

手动控制

9

定位控制

10

程序举例

# 7.3.8 [BFM#11]原点回归速度(爬行)

机械原点回归时,设定近点信号(DOG)输入以后的运行速度。

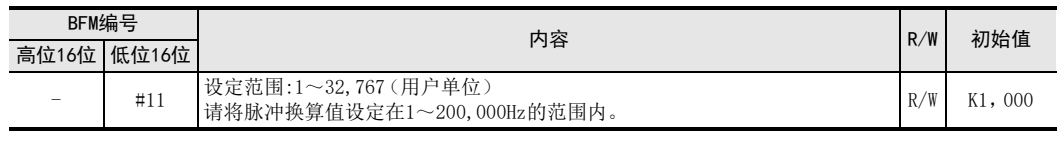

# 要点

- 请将原点回归速度(爬行)设定在基底速度与最高速度间。但是,请设定在原点回归速度(高速)以下。
- 原点回归速度(爬行)为最高速度以上时,以最高速度运行。原点回归速度(爬行)为基底速度以下时,以基 底速度运行。但是,基底速度为0时,以1Hz运行。
- 为提高原点位置的停止精度,建议将爬行速度尽可能设置成低速。
- 使用扩展定位参数时,请使用原点回归速度(爬行)(BFM#47、#46)。

# 7.3.9 [BFM#12]原点回归零点信号数

设定机械原点回归中所使用的零点信号计数数。

→ 机械原点回归参考8.3节

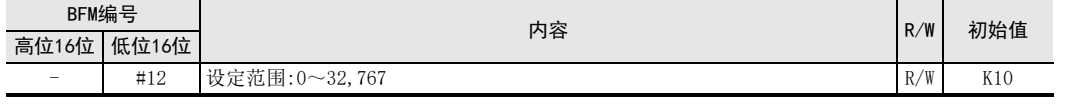

#### 要点

• 零点信号计数为下降检测。

• 将零点信号数设定为0时,在零点信号计数开始时立即停止。此时,由原点回归速度(高速或爬行)突然停 止。可能因突然停止造成机械损坏,请注意以下几点。

- 请将原点回归速度(爬行)设定为安全速度。

- 请将零点信号计数开始时期设置在DOG后端。
- 请将DOG设计成在零点信号计数开始时期前可确实减速到原点回归速度(爬行)。

• 使用扩展定位参数时,请使用原点回归零点信号数(BFM#48)。

# 7.3.10 [BFM#14、#13]原点地址

设定原点回归动作结束时的原点地址。 原点回归动作结束后,向当前地址写入该值。

 $\rightarrow$  原点回归动作参考8.3节

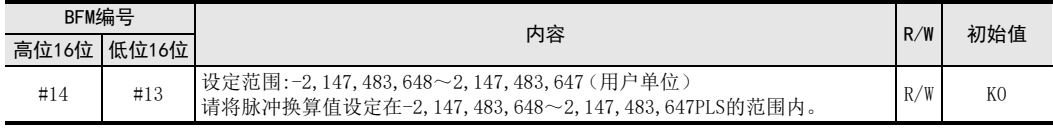

要点

- 单位为用户单位,数值为包含位置数据倍率的值。
- 使用扩展定位参数时,请使用原点地址(BFM#50、#49)。

# 7.3.11 [BFM#15]加减速时间

设定从基底速度到达最高速度(从最高速度到达基底速度)的时间。

 $\rightarrow$  加减速时间参考6.2节

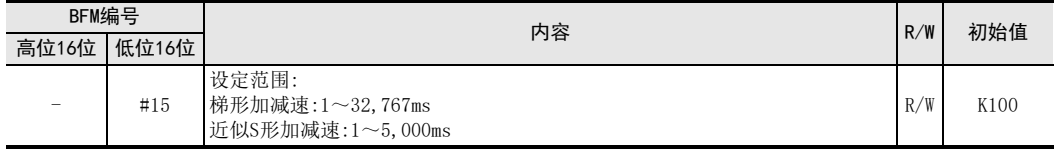

要点

使用扩展定位参数时,请使用加速时间(BFM#51)和减速时间(BFM#52)。加速时间(BFM#51)和减速时间 (BFM#52)需要分别设定。

# 7.3.12 [BFM#32]定位参数选择

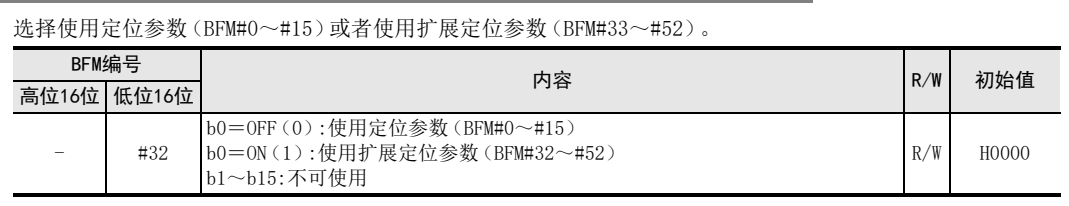

#### 要点

- 在运行中变更时,下次运行开始有效。
- 请在与所选择定位参数相应的缓冲存储器上设定定位参数。

### 7.3.13 [BFM#34、#33]脉冲速率

设定电机旋转1圈需要的脉冲数。

将单位系统设定成"机械系统单位"或"复合系统单位"时需要进行设定。 设定"电机系统单位"时,该设定被忽视。

→ 单位系统参考7.3.15项

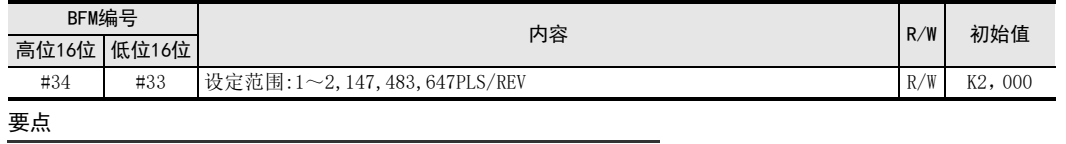

• 伺服放大器中具有电子齿轮时,需要考虑其倍率。 脉冲速率与电子齿轮的关系如下所示。

脉冲速率=编码器的分辨率(定位反馈脉冲)÷电子齿轮

• 使用定位参数时,请使用脉冲速率(BFM#0)。

# 7.3.14 [BFM#36、#35]进给速率

设定电机每转的机械移动量。 将单位系统设定成"机械系统单位"或"复合系统单位"时需要进行设定。 设定"电机系统单位"时,该设定被忽视。

→ 单位系统参考7.3.15项

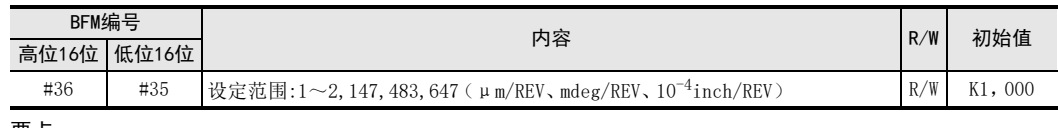

#### 要点

使用定位参数时,请使用进给速率(BFM#2、#1)。

1前言

2规格

3系统构成

4安装

5接线

9 开始定位运行前 开始定位运行前

7

缓冲存储器

8

手动控制

9

定位控制

10

程序举例

# 7.3.15 [BFM#37]运行参数

设定单位系统等的基本条件。

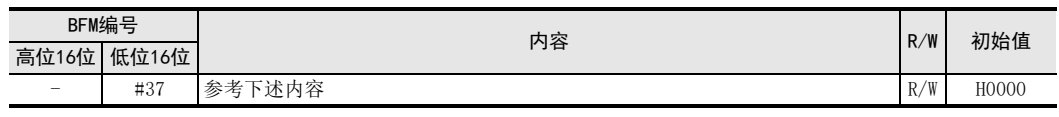

要点

使用定位参数时,请使用运行参数(BFM#3)。

#### b1、b0:单位系统

定位控制的单位设定如下。

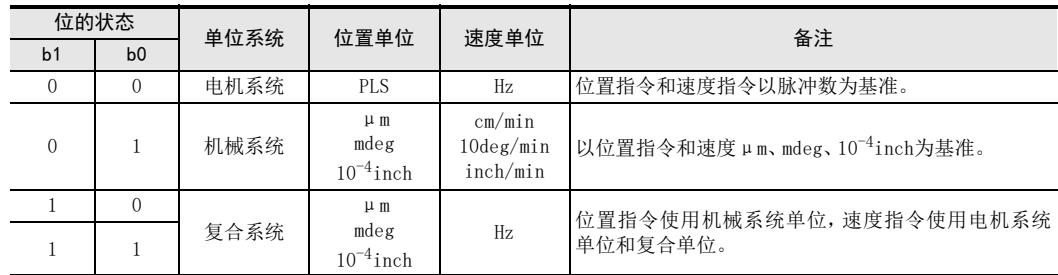

#### 单位系统的换算

电机系统单位和机械系统单位间存在如下关系,自动换算成脉冲。

- 移动量(PLS)=移动量( $\mu$ m、mdeg、10<sup>-4</sup>inch)×脉冲速率×位置数据倍率÷进给速率
- 速度指令(Hz)=速度指令(cm/min、10deg/min、inch/min)×脉冲速率×10<sup>4</sup>÷进给速率÷60

→ 指令误差参考6.9.1项

#### 要点

- 将单位系统设定成机械系统单位和复合系统单位时,需要设定脉冲速率和进给速率。
- 以机械系统单位执行速度指令时,请将换算成脉冲后的值设定在电机系统单位(Hz)或复合系统单位(Hz)的 范围内。

# 关于机械系统单位的思路和电子齿轮的使用方法

关于机械系统单位的思路和电子齿轮的使用方法,请参考7.3.3项。

#### b3、b2:中断输入设定

设定在中断1速定位运行、外部指令定位运行、中断停止运行或中断2速定位运行时的中断输入中所使用的中断 信号。

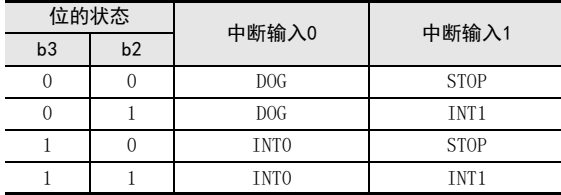

#### b5、b4:位置数据倍率

可对向原点地址(BFM#14、#13)、目标地址Ⅰ(BFM#18、#17)、目标地址Ⅱ(BFM#22、#21)、当前地址(BFM#27、 #26)、目标地址变更值(BFM#54、#53)写入的位置数据乘以倍率。

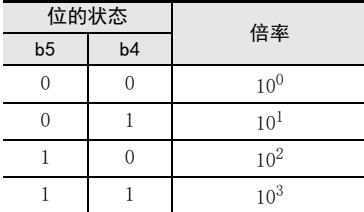

设定例:b5、b4=(1、1)时

目标地址 I (BFM#18、#17)=123时, 实际地址或移动量如下。

电机系统单位: $123 \times 10^3 = 123$ , 000PLS

机械系统单位、复合系统单位:123×103=123,000(μm、mdeg、10-4inch)

 $=123$  (mm, deg,  $10^{-1}$ inch)

#### b6:加减速模式

设定加减速模式。 b6=0:以梯形加减速运行。 b6=1:以近似S形加减速运行。

#### b7:可变速运行加减速设定

设定可变速运行时有无加减速。 b7=0:无加减速的可变速运行 b7=1:带加减速的可变速运行

#### b8:脉冲输出形式

设定脉冲输出形式。脉冲输出端子FP/RP的ON/OFF根据设定如下变化。 b8=0:正转脉冲(FP)/反转脉冲(RP)

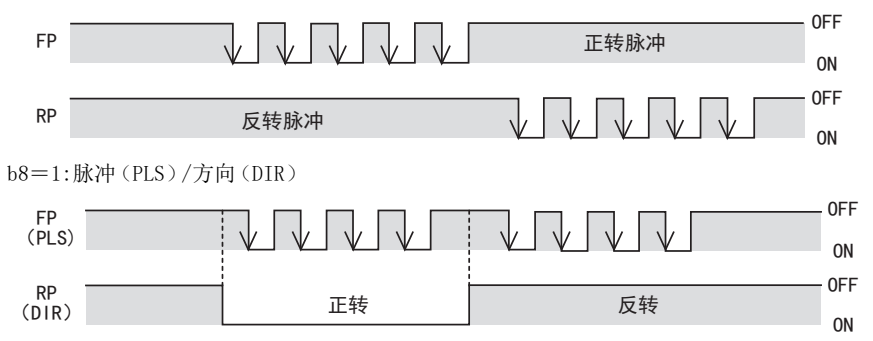

#### b9:旋转方向

设定旋转方向。用于初始设定,无需每次实际动作都变更旋转方向。 b9=0:当前地址因正转脉冲(FP)而增加。 b9=1:当前地址因正转脉冲(FP)而减少。

### b10:原点回归方向

设定原点回归时的方向。 b10=0:原点回归时,向当前地址减少的方向开始运行。 b10=1:原点回归时,向当前地址增加的方向开始运行。

# b11:极限减速模式

设定极限中正转限位/反转限位置为ON时的动作。 b11=0:极限中正转限位/反转限位置为ON时,立即停止,输出CLR信号。 b11=1:极限中正转限位/反转限位置为ON时,减速停止。不输出CLR信号。 8

手动控制

9

定位控制

b12:DOG输入极性

设定DOG输入的逻辑。 b12=0:a触点(DOG输入为ON时动作) b12=1:b触点(DOG输入为OFF时动作)

### b13:计数开始时期

设定零点信号计数开始的时机。 b13=0:DOG前端(检测出DOG前端后,开始零点信号计数) b13=1:DOG后端(检测出DOG前端拔出后端后,开始零点信号计数)

#### b14:STOP输入极性

设定STOP输入的逻辑。仅从1PG的STOP端子输入时有效。 b14=0:a触点(STOP输入为ON时动作) b14=1:b触点(STOP输入为OFF时动作)

#### b15:STOP输入模式

设定STOP输入时的动作。 b15=0:运行中以STOP指令减速停止后,通过重新开始进行剩余距离运行。 b15=1:运行中以STOP指令减速停止后,结束定位而不进行剩余距离运行。

# 7.3.16 [BFM#39、#38]最高速度

设定各运行的速度上限。

 $\rightarrow$  最高速度参考6.2节

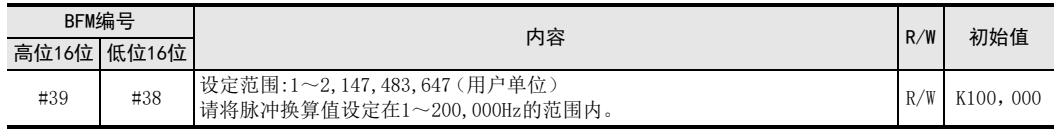

要点

- 请将JOG速度、原点回归速度(高速)、原点回归速度(爬行)、运行速度Ⅰ、运行速度Ⅱ设定在最高速度以 下。将运行速度设定在最高速度以上时,以最高速度运行。
- 使用定位参数时,请使用最高速度(BFM#5、#4)。

# 7.3.17 [BFM#41、#40]基底速度

#### 设定启动时的基底速度。

以1PG与步进电机的组合使用时,请考虑步进电机共振区域和自启动频率后,设定速度。

→ 基底速度参考6.2节

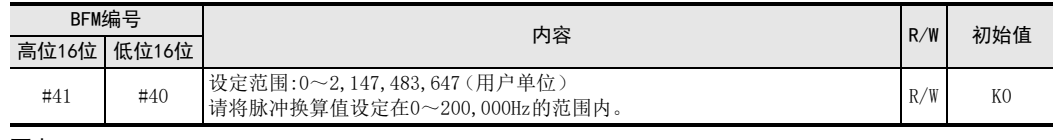

#### 要点

• 请将基底速度设定成最高速度以下的值。

• 使用定位参数时,请使用基底速度(BFM#6)。

设定手动进行正转JOG/反转JOG运行时的速度。

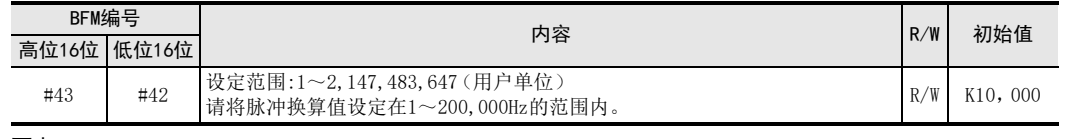

#### 要点

- 请将JOG速度设定在基底速度与最高速度间。
- JOG速度为最高速度以上时,以最高速度运行。JOG速度为基底速度以下时,以基底速度运行。但是,基底速度 为0时,以1Hz运行。
- 使用定位参数时,请使用JOG速度(BFM#8、#7)。

# 7.3.19 [BFM#45、#44]原点回归速度(高速)

设定机械原点回归时的高速回归速度。

 $\rightarrow$  机械原点回归参考8.3节

 $\rightarrow$  机械原点回归参考8.3节

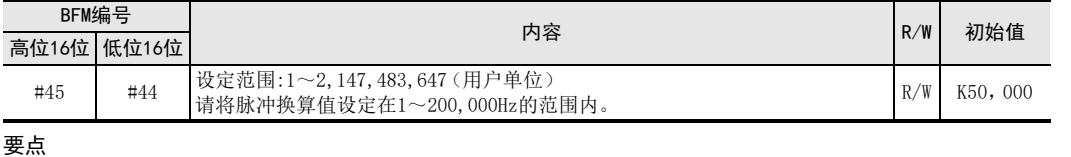

- 请将原点回归速度(高速)设定在基底速度与最高速度间。
- 原点回归速度(高速)为最高速度以上时,以最高速度运行。原点回归速度(高速)为基底速度以下时,以基 底速度运行。但是,基底速度为0时,以1Hz运行。
- 使用定位参数时,请使用原点回归速度(高速)(BFM#10、#9)。

# 7.3.20 [BFM#47、#46]原点回归速度(爬行)

机械原点回归时,设定近点信号(DOG)输入以后的运行速度。

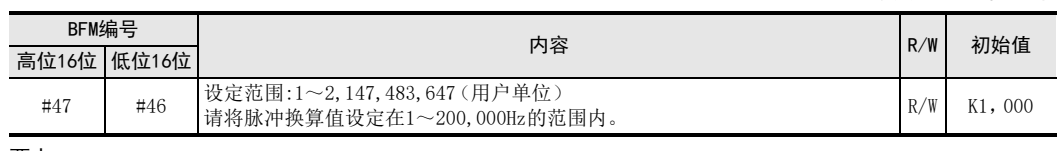

#### 要点

• 请将原点回归速度(爬行)设定在基底速度与最高速度间。但是,请设定在原点回归速度(高速)以下。

• 原点回归速度(爬行)为最高速度以上时,以最高速度运行。原点回归速度(爬行)为基底速度以下时,以基 底速度运行。但是,基底速度为0时,以1Hz运行。

- 为提高原点位置的停止精度,建议尽可能设置成低速。
- 使用定位参数时,请使用原点回归速度(爬行)(BFM#11)。

1前言

2规格

8

# 7.3.21 [BFM#48]原点回归零点信号数

设定机械原点回归中所使用的零点信号计数数。

 $\rightarrow$  机械原点回归参考8.3节

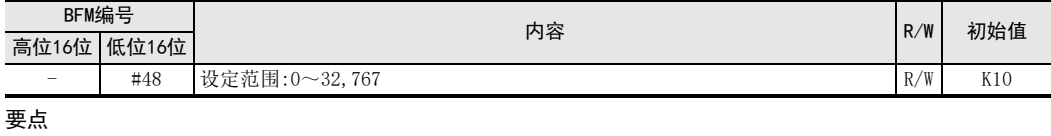

- 零点信号计数为下降检测。
- 将零点信号数设定为0时,在零点信号计数开始时立即停止。此时,由原点回归速度(高速或爬行)突然停 止。可能因突然停止造成机械损坏,请注意以下几点。
	- 请将原点回归速度(爬行)设定为安全速度。
	- 请将零点信号计数开始时期设置在DOG后端。
	- 请将DOG设计成在零点信号计数开始时期前可确实减速到原点回归速度(爬行)。
- 使用定位参数时,请使用原点回归零点信号数(BFM#12)。

# 7.3.22 [BFM#50、#49]原点地址

设定原点回归动作结束时的原点地址。 原点回归动作结束后,向当前地址写入该值。

# → 机械原点回归参考8.3节

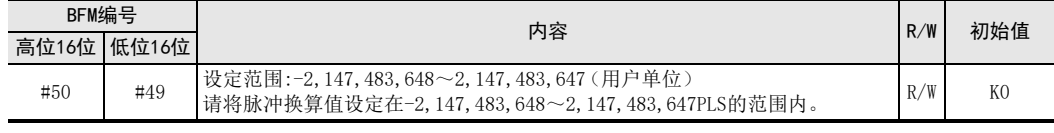

### 要点

- 单位为用户单位,数值为包含位置数据倍率的值。
- 使用定位参数时,请使用原点地址(BFM#14、#13)。

# 7.3.23 [BFM#51]加速时间

设定从基底速度达到最高速度的时间。

 $\rightarrow$  加速时间参考6.2节

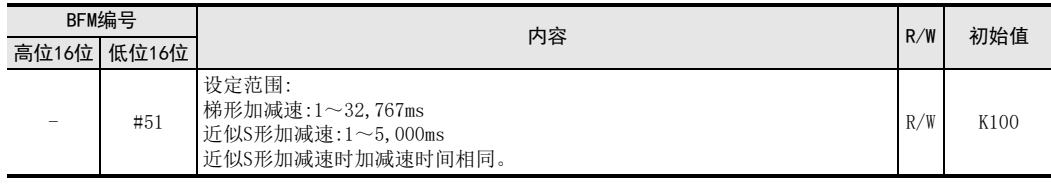

#### 要点

使用定位参数时,请使用加减速时间(BFM#15)。但是,加速时间和减速时间无法分别设定。
1前言

2规格

# 7.3.24 [BFM#52]减速时间

设定从最高速度达到基底速度的时间。

 $\rightarrow$  减速时间参考6.2节

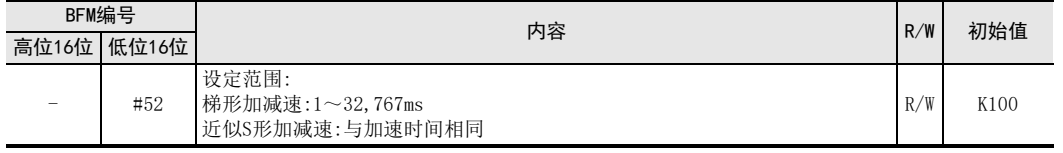

要点

使用定位参数时,请使用加减速时间(BFM#15)。但是,加速时间和减速时间无法分别设定。

手动控制

9定位控制

10

程序举例

# 7.4 控制数据

设定用于进行定位控制的数据。

## 要点

控制数据在运行开始时有效,请在运行开始前设定。

在运行中或剩余距离运行待机中变更设定时,不反映在当前运行中,下次运行开始有效。

但是,可变速运行时的运行速度Ⅰ、目标地址变更值、运行速度变更值、运行指令(b1~b3)和运行指令Ⅱ在运 行中可变更。

# 7.4.1 [BFM#16]启动延迟时间

设定1PG的启动延迟时间。

运行指令后,除通常的启动时间※1外,经过以启动延迟时间设定的时间后,开始运行。

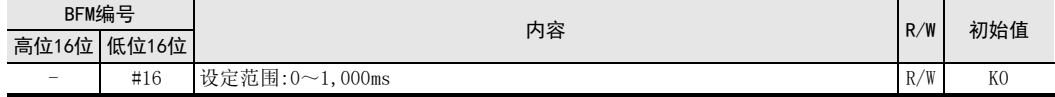

※1. 采用电机系统单位时,为1ms以下,采用机械系统单位时,为2ms以下。

# 要点

与启动延迟时间对应的定位运行如下所示。

- 1速定位运行
- 中断1速定位运行
- 2速定位运行
- 外部指令定位运行
- 可变速运行
- 中断停止运行
- 中断2速定位运行

# 7.4.2 [BFM#18、#17]目标地址Ⅰ

设定定位运行的目标地址Ⅰ(目标位置或移动距离)。

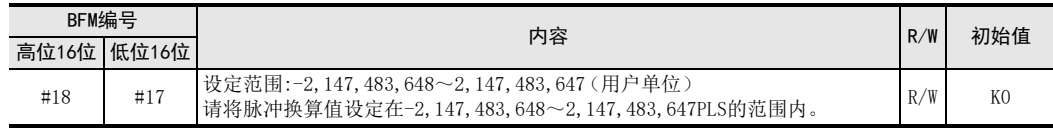

# 要点

- 根据运行指令(BFM#25 b7)的相对/绝对地址的指定方法如下所示。
	- 指定绝对地址时: 以当前地址为基准,向指定的目标位置进行定位动作。 此时,根据当前地址和目标地址Ⅰ的大小关系确定旋转方向。 - 指定相对地址时:
	- 以当前工件位置为基准,仅以指定的移动距离进行定位动作。 此时,根据目标地址Ⅰ的符号确定旋转方向。
- 单位为用户单位,数值为包含位置数据倍率的值。

1前言

2规格

3

系统构成

4安装

5接线

6

开始定位运行前

开始定位运行前

7

缓冲存储器

8

手动控制

9

定位控制

10

程序举例

# 7.4.3 [BFM#20、#19]运行速度Ⅰ

设定定位运行的运行速度Ⅰ。

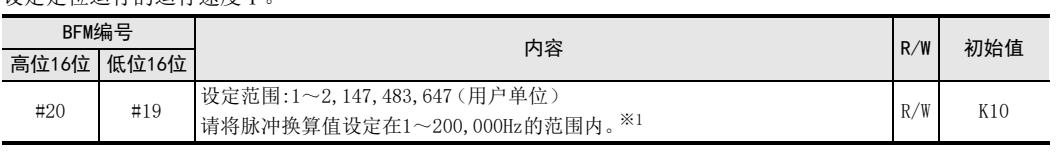

※1. 采用外部指令定位运行时

-2,147,483,647~-1、1~2,147,483,647(用户单位)。脉冲换算值为-200,000~-1、1~200,000Hz 采用可变速运行时

-2,147,483,647~2,147,483,647(用户单位)。脉冲换算值为-200,000~200,000Hz

## 要点

- 请将运行速度Ⅰ设定在基底速度与最高速度间。
- 采用可变速运行和外部指令定位运行时,根据运行速度Ⅰ的符号确定旋转方向。
- 运行速度Ⅰ为最高速度以上时,以最高速度运行。运行速度Ⅰ为基底速度以下时,以基底速度运行。但是,基 底速度为0时,以1Hz运行。
- 即便在运行中变更运行速度Ⅰ,运行速度也不变更。在运行中变更运行速度时,请使用运行速度变更功能。 但是,可变速运行时在运行中可变更运行速度。

## → 运行速度变更功能的详细内容参考6.6节

# 7.4.4 [BFM#22、#21]目标地址Ⅱ

设定定位运行时的目标地址Ⅱ(目标位置或移动距离)。 仅2速定位运行时使用。

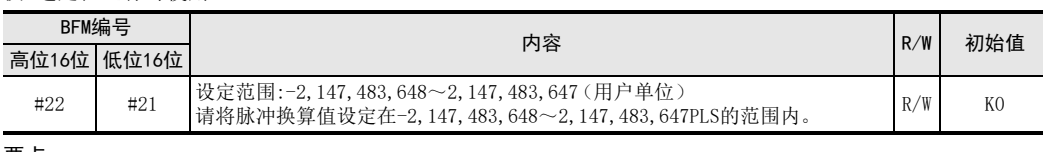

#### 要点

• 根据运行指令(BFM#25 b7)的相对/绝对地址的指定方法如下所示。

- 指定绝对地址时: 以当前地址为基准,向指定的目标位置进行定位动作。 此时,根据目标地址Ⅰ和目标地址Ⅱ的大小关系确定旋转方向。

- 指定相对地址时: 以当前工件位置为基准,仅以指定的移动距离进行定位动作。 此时,根据目标地址Ⅱ的符号确定旋转方向。
- 单位为用户单位,数值为包含位置数据倍率的值。

# 7.4.5 [BFM#24、#23]运行速度Ⅱ

设定定位运行的运行速度Ⅱ。

在2速定位运行、外部指令定位运行和中断2速定位运行时使用。

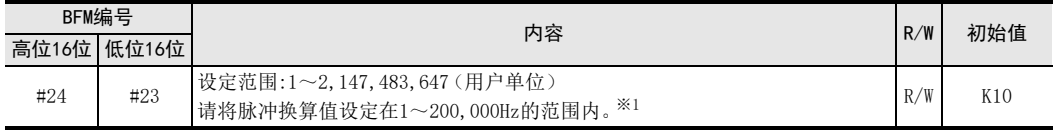

※1. 采用外部指令定位运行时

-2,147,483,647~-1、1~2,147,483,647(用户单位)。脉冲换算值为-200,000~-1、1~200,000Hz

要点

- 请将运行速度Ⅱ设定在基底速度与最高速度间。
- 运行速度Ⅱ为最高速度以上时,以最高速度运行。运行速度Ⅱ为基底速度以下时,以基底速度运行。但是,基 底速度为0时,以1Hz运行。
- 即便在运行中变更运行速度Ⅱ,运行速度也不变更。在运行中变更运行速度时,请使用运行速度变更功能。

→ 运行速度变更功能的详细内容参考6.6节

1前言

2规格

3

系统构成

4安装

> 5接线

○ 开始定位运行前 开始定位运行前

7

缓冲存储器

8手动控制

9定位控制

# 7.4.6 [BFM#25]运行指令

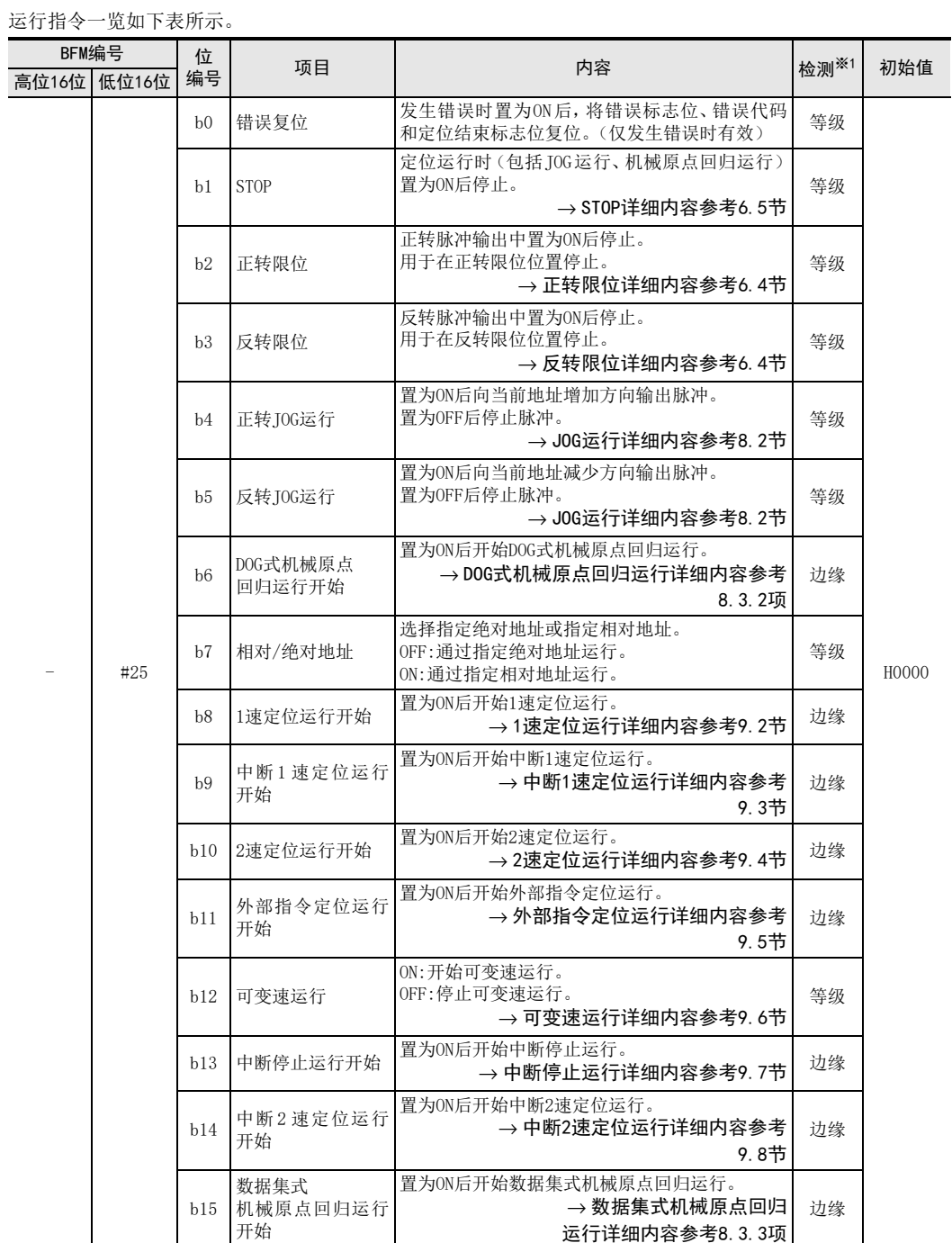

※1. 检测时机。

等级检测:在位的ON或OFF状态下动作。 边缘检测:从OFF变化成ON时动作。

## 要点

• 各个位的优先顺序如下所示,多个位置为ON时,优先度高的位有效。但是,定位运行(b6、b8~b15)的多个位 置为ON时,不进行运行,发生运行指令多个选择错误。

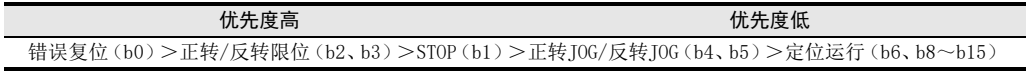

- 运行中将其他运行指令置为ON时,后面置为ON的运行指令被忽视,不会发生错误。
- 请编写顺控程序使边缘检测的各个位(b0、b6、b8~b11、b13~b15)置为ON后务必再置为OFF。如果不将各个 位置为OFF,则无法执行第2次以后的动作。
- 错误复位(b0)仅在发生错误时执行。
- 请勿在极限以外的用途中使用正转限位(b2)/反转限位(b3)。
- 将BFM#25的所有位(正常时的b0、与运行方向相反的b2/b3和b7除外)置为OFF后再置为ON,如此定位运行 (b6、b8~b15)有效。

# 7.4.7 [BFM#54、#53]目标地址变更值

设定目标地址变更功能中使用的目标地址变更值。

→ 目标地址变更功能参考6.7节

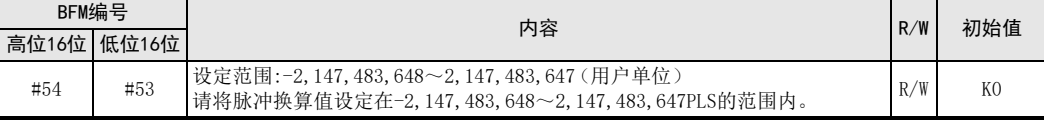

#### 要点

单位为用户单位,数值为包含位置数据倍率的值。

# 7.4.8 [BFM#56、#55]运行速度变更值

设定运行速度变更功能中使用的运行速度变更值。

#### → 运行速度变更功能参考6.6节

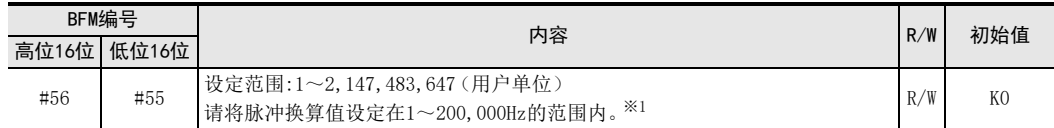

※1. 采用外部指令定位运行时

-2,147,483,647~-1、1~2,147,483,647(用户单位)。脉冲换算值为-200,000~-1、1~200,000Hz

# 7.4.9 [BFM#57]运行指令Ⅱ

运行指令Ⅱ一览如下表所示。

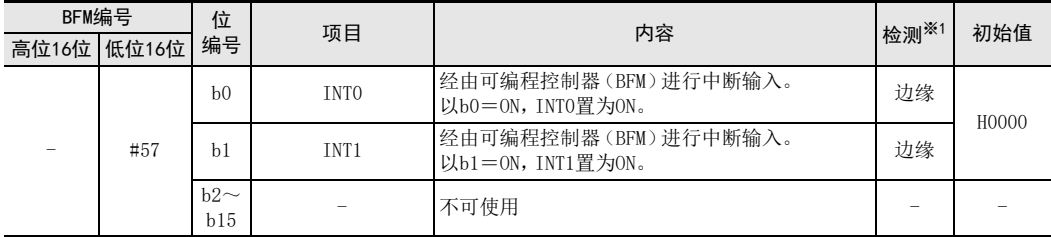

※1. 检测时机。

等级检测:在位的ON或OFF状态下动作。 边缘检测:从OFF变化成ON时动作。

#### 要点

定位运行开始时,如果INT0(b0)或INT1(b1)已置为ON,则自动置为OFF。

1前言

2规格

3系统构成

4安装

5接线

9 开始定位运行前 开始定位运行前

7

缓冲存储器

8

手动控制

9

定位控制

10

程序举例

# 7.5 监控数据

储存着定位控制的运行状态等。监控数据除了当前地址和当前地址(脉冲换算值)外,均为只读。

# 7.5.1 [BFM#27、#26]当前地址

储存当前的地址数据。

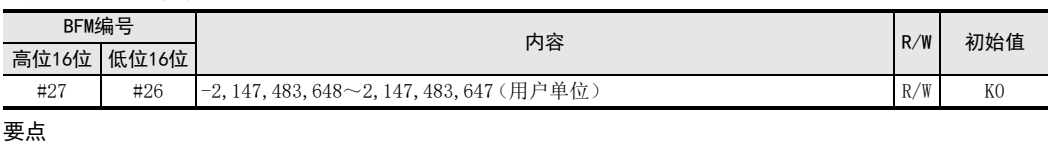

- 所储存的地址始终为绝对地址。但是,在中断1速定位或中断2速定位运行中定位结束时,变为中断检测后的 相对地址。
- 停止中可将当前地址变更成任意地址。 向当前地址写入值后,还会更新当前地址(脉冲换算值)(BFM#59、#58)。 但是,当写入与当前值相同值时,不更新当前地址(脉冲换算值)(BFM#59,#58)。
- 定位运行中的地址变更无效。
- 单位为用户单位,数值为包含位置数据倍率的值。
- 以可编程控制器ABS指令(FNC155)从伺服放大器中读出的值为脉冲换算值,请写入到当前地址(脉冲换算 值)(BFM#59、#58)中。

# 7.5.2 [BFM#28]状态信息

可通过各个位的ON/OFF状态确认1PG的状态。

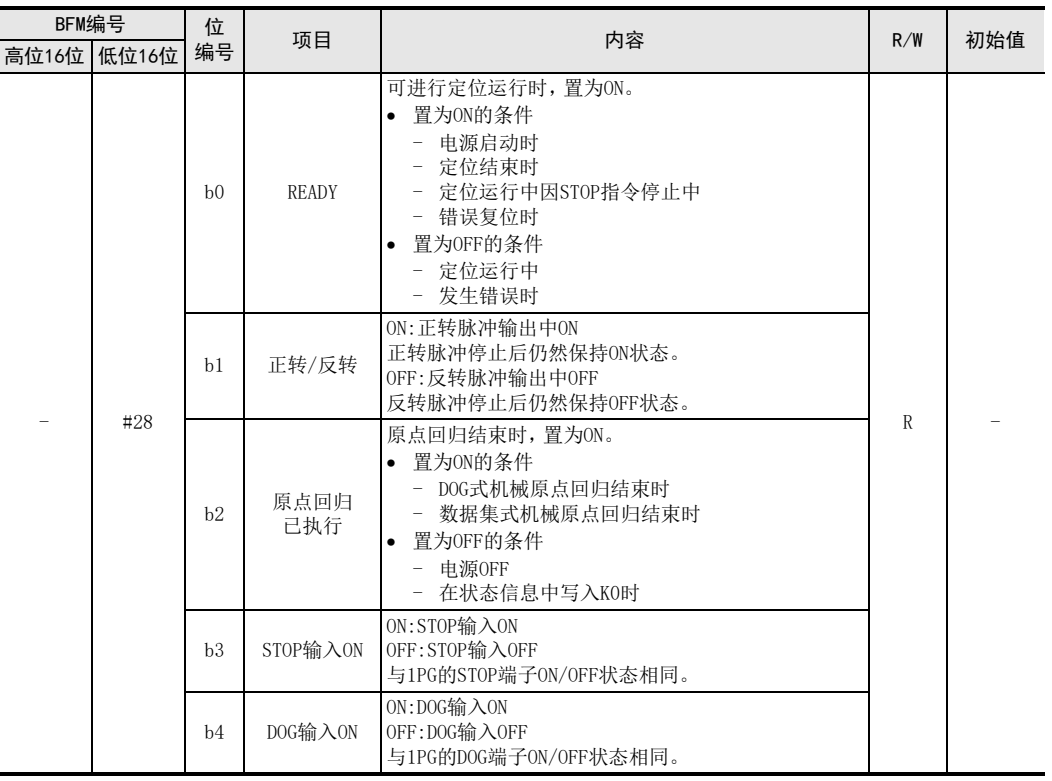

73

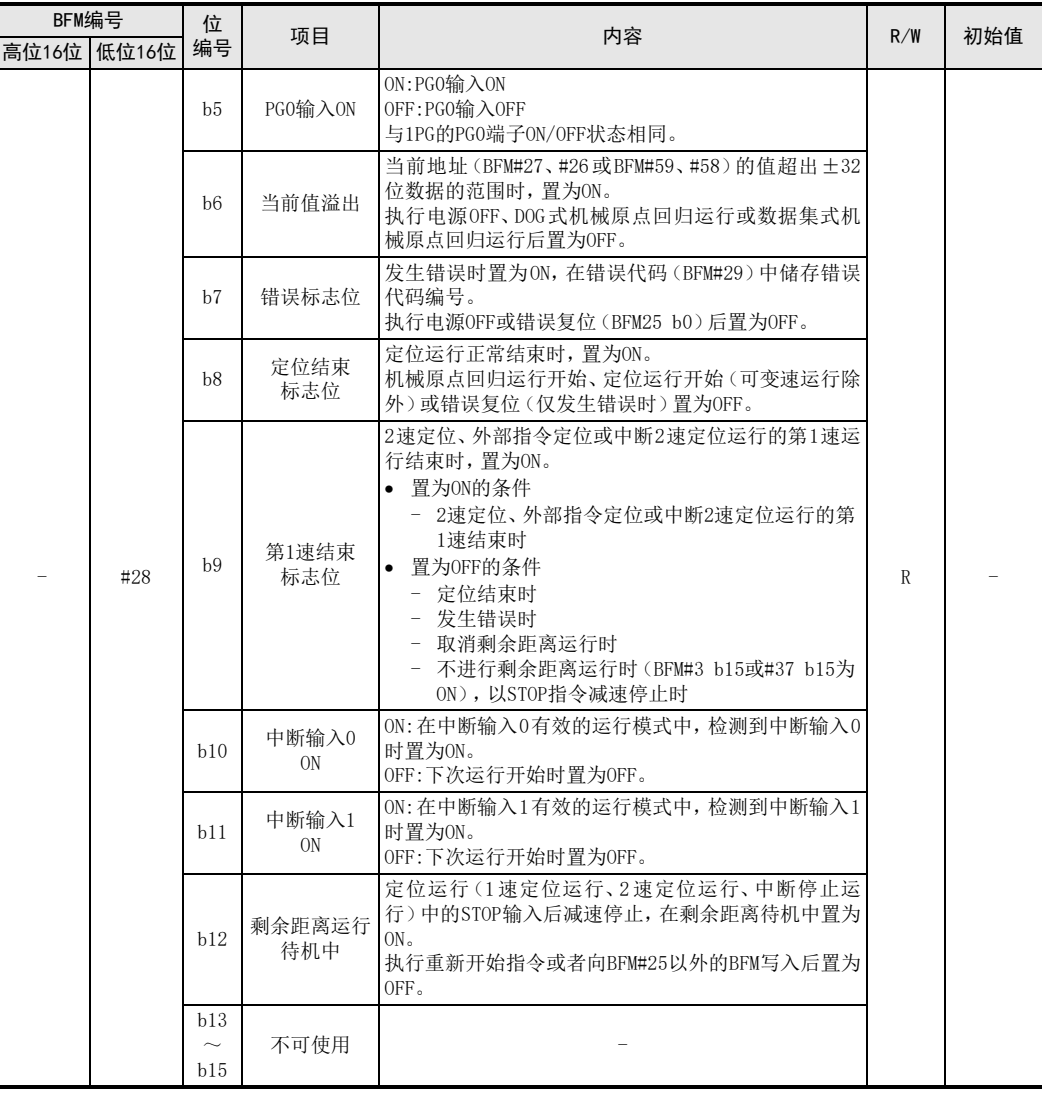

要点

• 发生错误中READY(b0)置为OFF,不受理开始指令。

• 在状态信息中写入K0时,仅原点回归已执行(b2)时置为OFF。

7 缓冲存储器 7.5 监控数据

# 7.5.3 [BFM#29]错误代码

发生错误时储存错误代码。

→ 错误代码详细内容参考11.2节

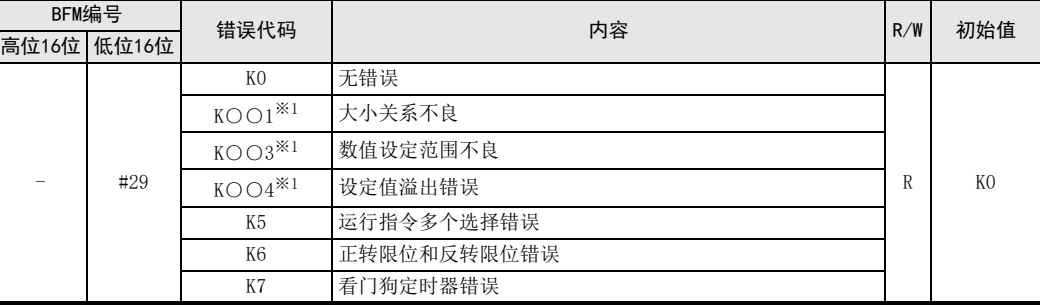

※1. ○○中储存已发生错误的BFM编号。

#### 要点

排除错误原因后,请通过电源OFF或错误复位(BFM#25 b0)清除错误代码。

# 7.5.4 [BFM#30]机种代码

FX系列中储存向各特殊扩展设备分别分配的机种代码。

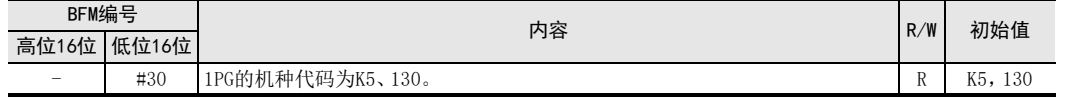

# 7.5.5 [BFM#59、#58]当前地址(脉冲换算值)

当前的地址数据以脉冲换算值的形式储存。

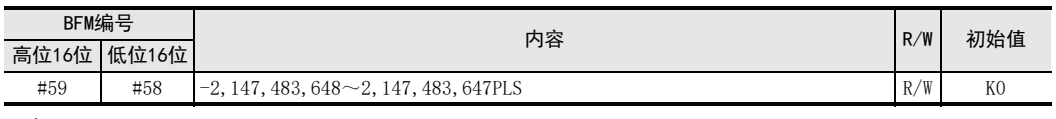

# 要点

- 所储存的地址始终为绝对地址的脉冲换算值。
- 停止中可将当前地址变更成任意地址。 向当前地址(脉冲换算值)写入值后,还会更新当前地址(BFM#27、#26)。
- 定位运行中的地址变更无效。

• 以可编程控制器ABS指令(FNC155)从伺服放大器中读出的值为脉冲换算值,请写入到该缓冲存储器中。

1前言

8

手动控制

9

定位控制

# 7.5.6 [BFM#61、#60]运行速度当前值

储存当前的运行速度。 已停止时为"0"。

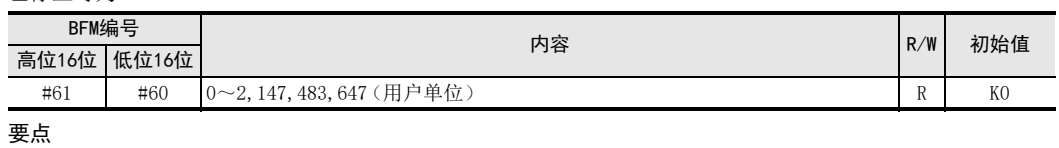

• 运行速度当前值中储存实际的运行速度。实际输出脉冲具有阶段性,因此运行速度当前值可能与用户设定的 运行速度Ⅰ(BFM#20、#19)、运行速度Ⅱ(BFM#24、#23)、运行速度变更值(BFM#56、#55)不同。

 $\rightarrow$  输出脉冲的阶段性参考6.9.2项

• 采用机械系统时,运行速度当前值如下所示。

运行速度当前值=实际输出频率×进给速率×60/脉冲速率/10<sup>4</sup>

计算结果非整数时,将小数点后四舍五入的值储存到运行速度当前值中。

# 7.5.7 [BFM#62]版本信息

储存1PG的版本信息。

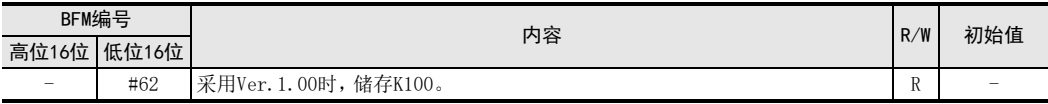

# 8. 手动控制

本章对利用手动运行的控制进行说明。

# 8.1 手动运行与各种功能的应对

手动运行与各种功能的应对如下表所示。

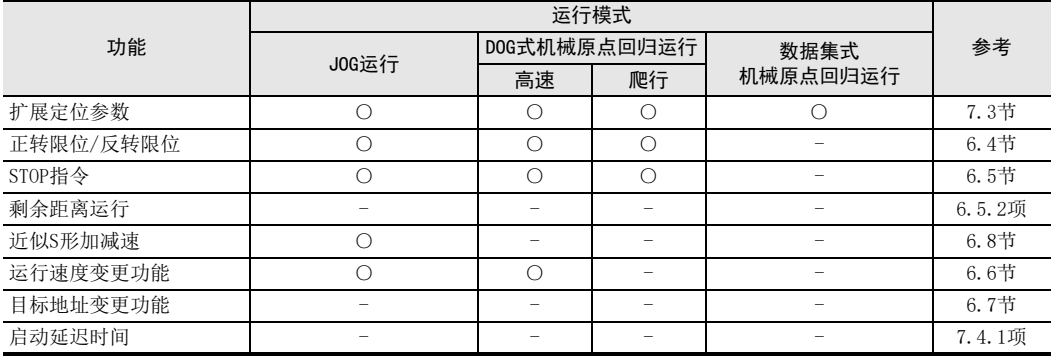

○:支持

-:不支持或对象外

8手动控制

9

定位控制

10

程序举例

1前言

# 8.2 JOG运行

将正转 JOG运行置为 ON的期间,向当前地址增加方向运行,将反转 JOG运行置为 ON的期间,向当前地址减少方向 运行。

 $\rightarrow$  STOP指今参考6.5节 → 近似S形加减速参考6.8节

# 1. 动作

- 将正转TOG运行置为ON的期间,向当前地址增加方向运行,置为OFF后减速停止。
- 将反转JOG运行置为ON的期间,向当前地址减少方向运行,置为OFF后减速停止。
- 正转JOG运行/反转JOG运行的ON时间不足300ms时,为输出1个用户单位脉冲的微调动作。
- 正转JOG运行/反转JOG运行的ON时间为300ms以上时,连续输出脉冲。

速度

• 在正转JOG运行/反转JOG运行中,执行反方向的JOG运行后减速停止。停止中READY保持置为ON的状态。然后, 将正转JOG运行/反转JOG运行置为OFF后重新开始JOG运行。

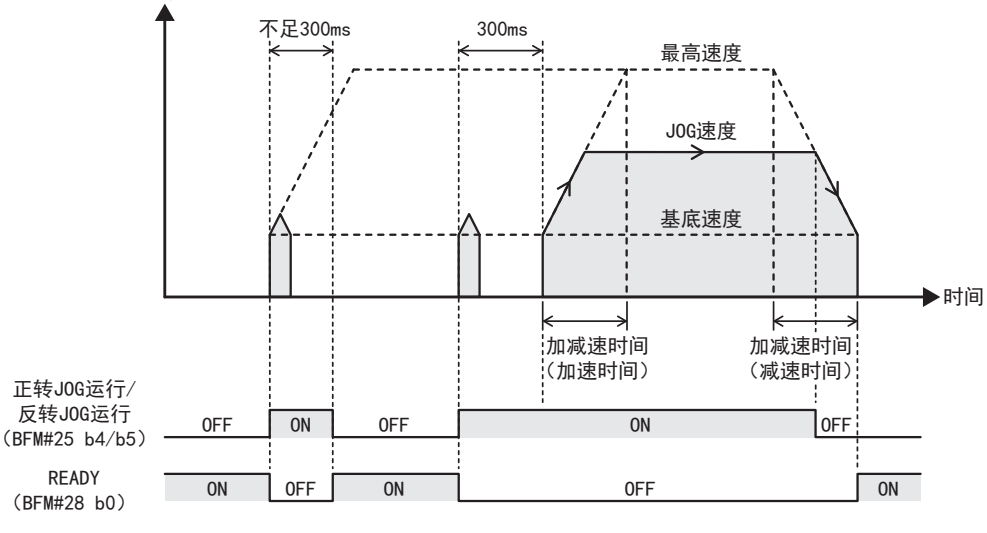

#### 要点

- 正转JOG运行/反转JOG运行的ON时间不足300ms时,如下所示。 输出1个用户单位脉冲。 但是,通过机械系统、复合系统设定使得(位置数据倍率×脉冲速率)<进给速率,即便1个用户单位的脉冲 数不足1也会输出1个脉冲。
- 在正转限位/反转限位停止时,可通过反方向的JOG运行避开极限。
- 将正转JOG运行/反转JOG运行置为OFF,在减速中将JOG运行再次置为ON时,暂时减速停止,然后再次加速。停 止后,READY仅一瞬间置为ON。

# 2. 定位结束标志位

JOG运行执行前后,定位结束标志位不发生变化。

## 3. JOG运行中的速度变更

在JOG运行中变更JOG速度时,请使用运行速度变更功能。但是,微调动作时无法变更运行速度。

→ 运行速度变更功能参考6.6节

1前言

2规格

3

系统构成

4安装

5接线

● 开始定位运行前 开始定位运行前

7

缓冲存储器

8

手动控制

9

定位控制

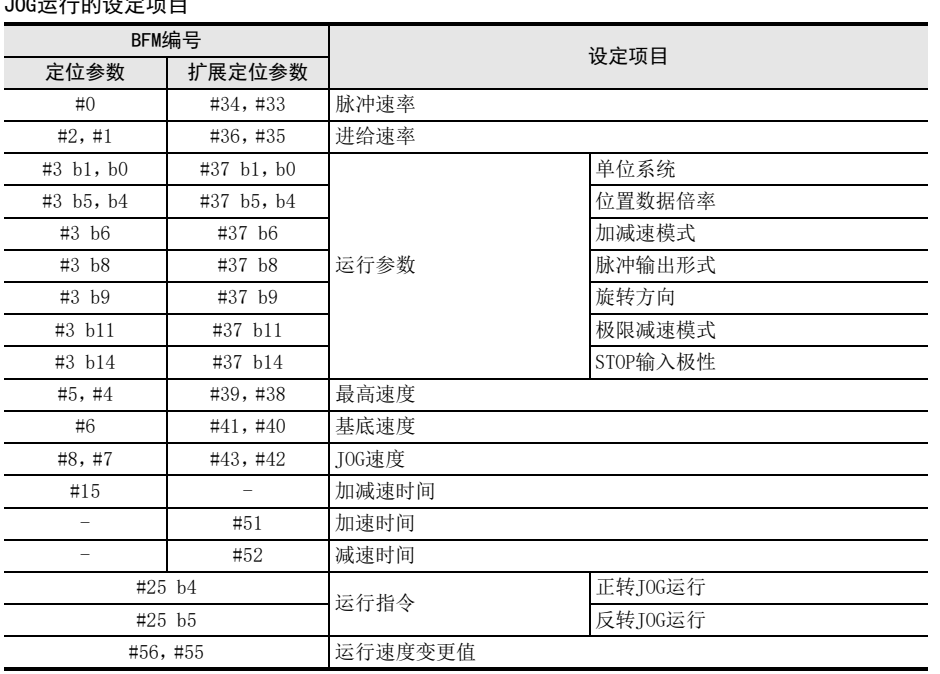

# JOG运行的设定项目

# 8.3 机械原点回归运行

# 8.3.1 机械原点回归运行的概要

#### 1. 机械原点回归的种类

用1PG进行的机械原点回归有下述2种方法。

• DOG式机械原点回归 将使用DOG信号和伺服放大器零点信号的停止位置设定成原点。

→ DOG式机械原点回归详细内容参考8.3.2项

• 数据集式机械原点回归 将通过JOG运行等的移动位置设定成原点。

→ 数据集式机械原点回归详细内容参考8.3.3项

# 2. 机械原点回归的动作

机械原点回归的动作因所使用原点回归的种类而不同。关于详细内容,请参考以下内容。

 $\rightarrow$  DOG式机械原点回归参考8.3.2项

→ 数据集式机械原点回归参考8.3.3项

1前言

2规格

3系统构成

4安装

5接线

**O** 开始定位运行前 开始定位运行前

7

缓冲存储器

8

手动控制

9

定位控制

10

程序举例

# 8.3.2 DOG式机械原点回归运行

通过 DOG式机械原点回归运行开始指令开始原点回归。使用 DOG搜索功能后可以从任意位置进行 DOG式机械原点 回归。

- 1. 动作
	- 1) 将运行指令的DOG式机械原点回归运行开始指令从OFF变成ON后,以原点回归速度(高速)向以原点回归方向 设定的方向移动。(定位结束标志位被置为OFF。)
	- 2) DOG输入置为ON后,开始减速到原点回归速度(爬行)。
	- 3) 通过计数开始时期后,开始零点信号计数。
	- 4) 计数到原点回归零点信号数中设定的次数后停止。(输出CLR信号。)
	- 5) 原点回归结束后,向当前地址写入原点地址的设定值。
	- 6) 定位结束标志位和原点回归已结束置为ON。

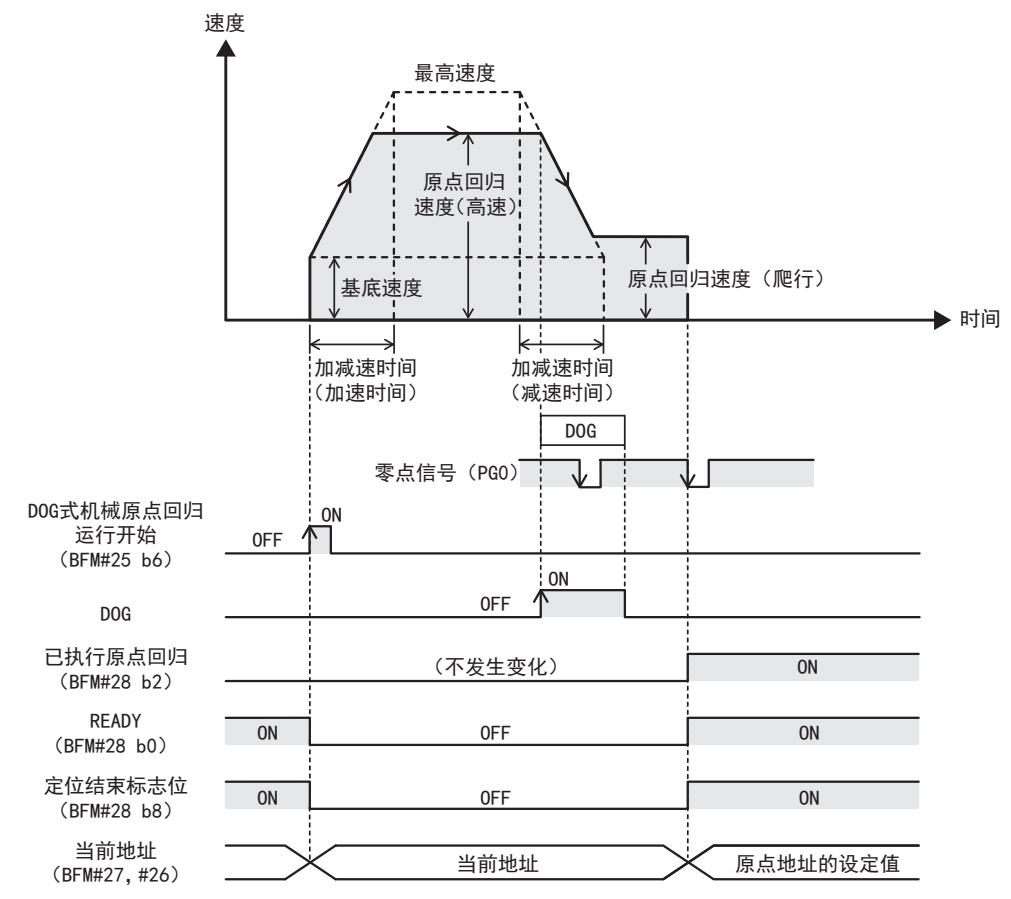

# 2. 原点回归方向

设定原点回归时的方向。 BFM#3 b10/BFM#37 b10=0时:向当前地址减少的方向开始运行。 BFM#3 b10/BFM#37 b10=1时:向当前地址增加的方向开始运行。

# 3. DOG输入极性

设定DOG输入的逻辑。 BFM#3 b12/BFM#37 b12=0时:a触点(DOG输入为ON时动作) BFM#3 b12/BFM#37 b12=1时:b触点(DOG输入为OFF时动作)

## 4. 计数开始时期

设定零点信号计数开始的时机。 BFM#3 b13/BFM#37 b13=0时:DOG前端(检测出DOG前端后,开始零点信号计数) BFM#3 b13/BFM#37 b13=1时:DOG后端(检测出DOG前端拔出后端后,开始零点信号计数)

#### 要点

• DOG前端时

- 请设定零点信号数,使减速在停止位置前结束。

• DOG后端时

- 请设定DOG长度,使减速在通过DOG前结束。

## 5. 原点回归已执行

原点回归结束,向当前地址写入原点地址后,置为ON。 电源OFF或者在状态信息中写入K0时置为OFF。即便开始原点回归运行也不置为OFF。

#### 6. 定位结束标志位

DOG式机械原点回归运行开始时定位结束标志位置为OFF。 原点回归结束时定位结束标志位置为ON。

#### 7. 原点回归中的速度变更

在原点回归中变更原点回归速度(高速)时,请使用运行速度变更功能。但是,无法变更原点回归速度(爬行)。

# → 运行速度变更功能参考6.6节

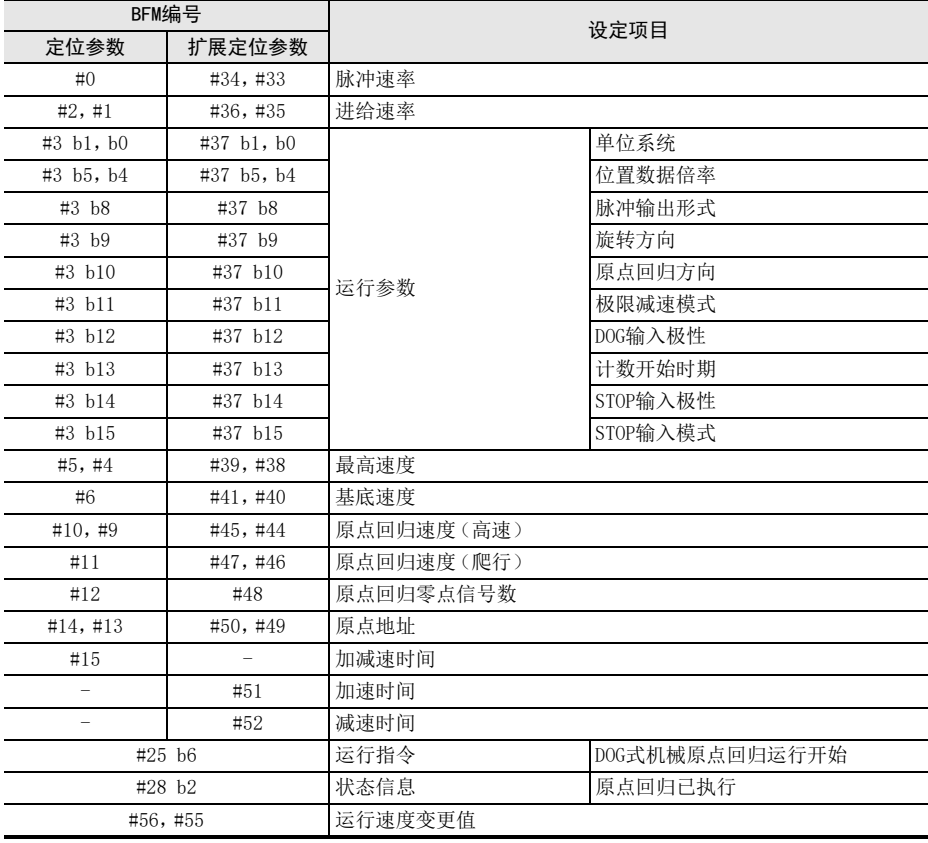

#### DOG式机械原点回归运行的设定项目

#### 8. DOG搜索功能

设有正转限位/反转限位时,可执行使用了 DOG搜索功能的原点回归。根据原点回归的开始位置,原点回归动作 如下所示。

此外,正转限位/反转限位的动作为极限减速模式(BFM#3 b11或BFM#37 b11)中设定的动作。

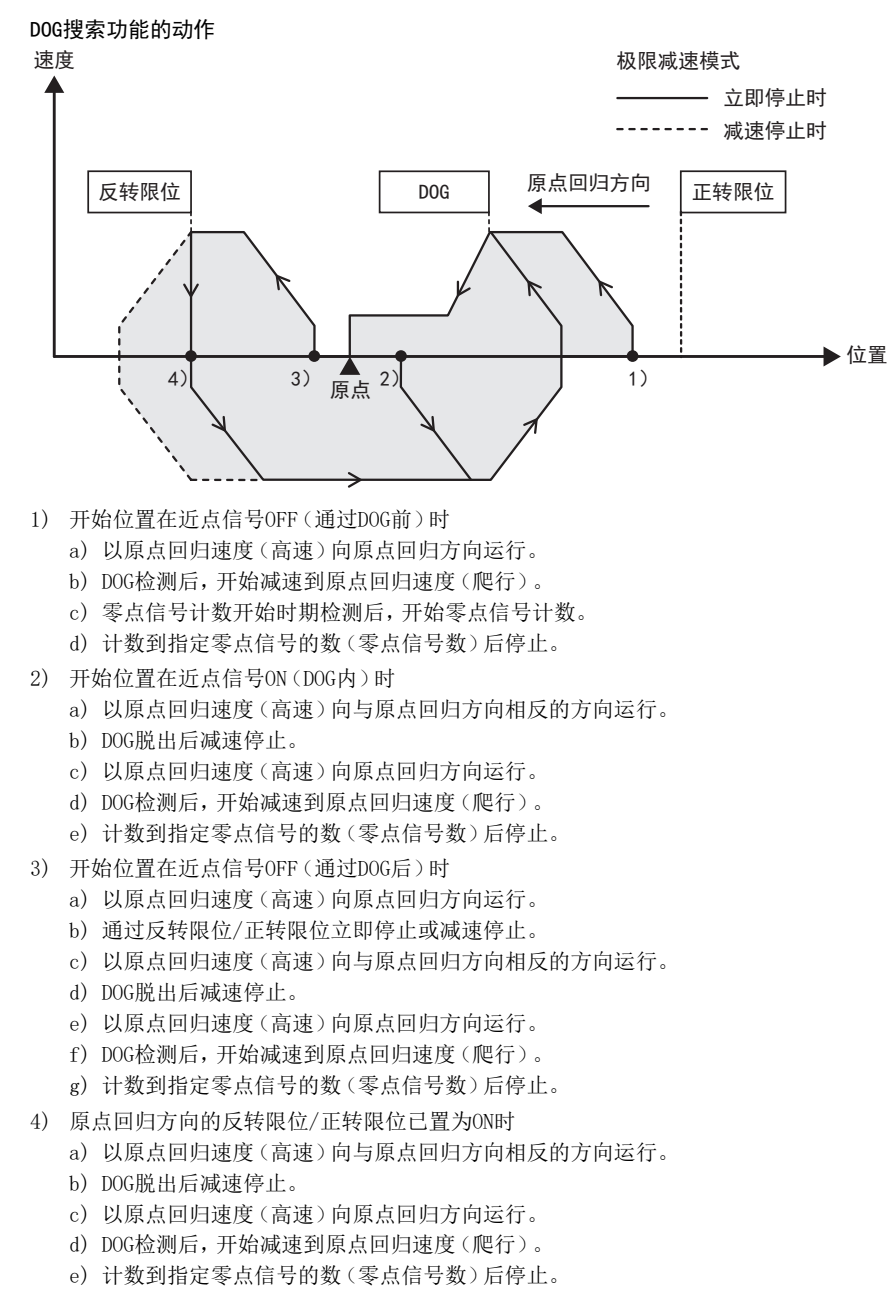

#### 注意

即便执行DOG搜索动作也无法检测出DOG时,发生正转限位错误和反转限位错误。

手动控制

9

定位控制

10

程序举例

1前言

2规格

# 8.3.3 数据集式机械原点回归运行

数据集式机械原点回归是在将通过JOG运行等的移动位置设定成原点时使用的原点回归方法。因此,即便将数据 集式机械原点回归指令置为ON,工件也不会移动。 该原点回归方法多数情况下用于无法设置DOG的装置和不存在机械原点的搬运生产线上。

→ JOG运行参考8.2节

#### 1. 动作

- 1) 通过JOG运行等将工件移动到设定在原点的位置。
- 2) 将数据集式机械原点回归运行开始从OFF变成ON。(输出CLR信号。)
- 3) 向当前地址写入原点地址的设定值。
- 4) 原点回归已执行置为ON。 数据集式原点回归时,定位结束标志位不置为ON。

#### 2. 原点回归已执行

原点回归结束,向当前地址写入原点地址后,置为ON。 电源OFF或者在状态信息中写入K0时置为OFF。即便开始运行也不置为OFF。

#### 3. 定位结束标志位

数据集式机械原点回归运行开始时定位结束标志位置为OFF。 原点回归结束时定位结束标志位不置为ON。

#### 数据集式机械原点回归运行的设定项目

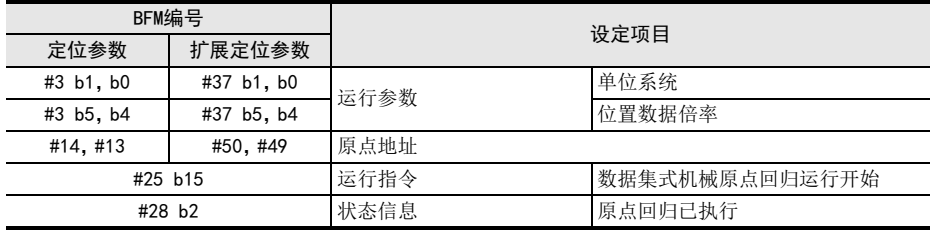

# 9. 定位控制

本章对利用各定位运行的控制进行说明。

# 9.1 定位运行与各种功能的应对

定位运行与各种功能的应对如下表所示。

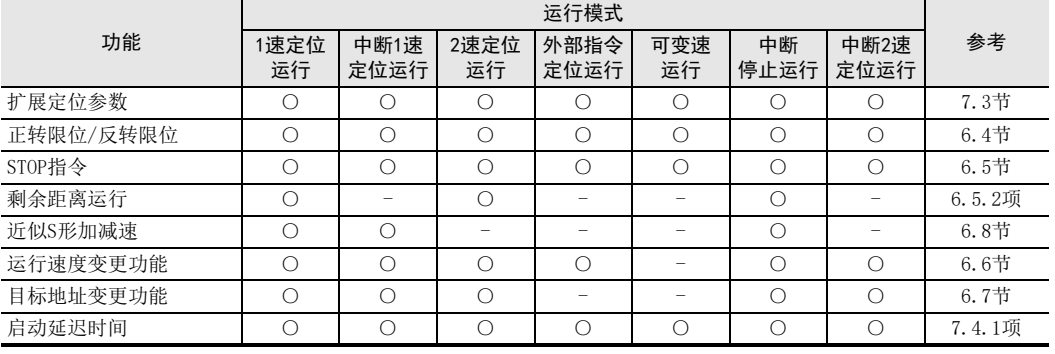

○:支持

-:不支持

7

缓冲存储器

8手动控制

9

定位控制

10

程序举例

1前言

# 9.2 1速定位运行

通过1速定位运行开始指令,以运行速度Ⅰ运行,在目标地址Ⅰ减速停止。

→ 运行速度变更参考6.6节 → 目标地址变更参考6.7节 → 近似S形加减速参考6.8节 → STOP指令参考6.5节

# 1. 动作

- 1) 设定运行速度Ⅰ、目标地址Ⅰ。
- 2) 将运行指令的1速定位运行开始从OFF变成ON后,以运行速度Ⅰ开始1速定位运行。(定位结束标志位被置为 OFF。)
- 3) 在目标地址Ⅰ减速停止,将定位结束标志位置为ON后结束运行。

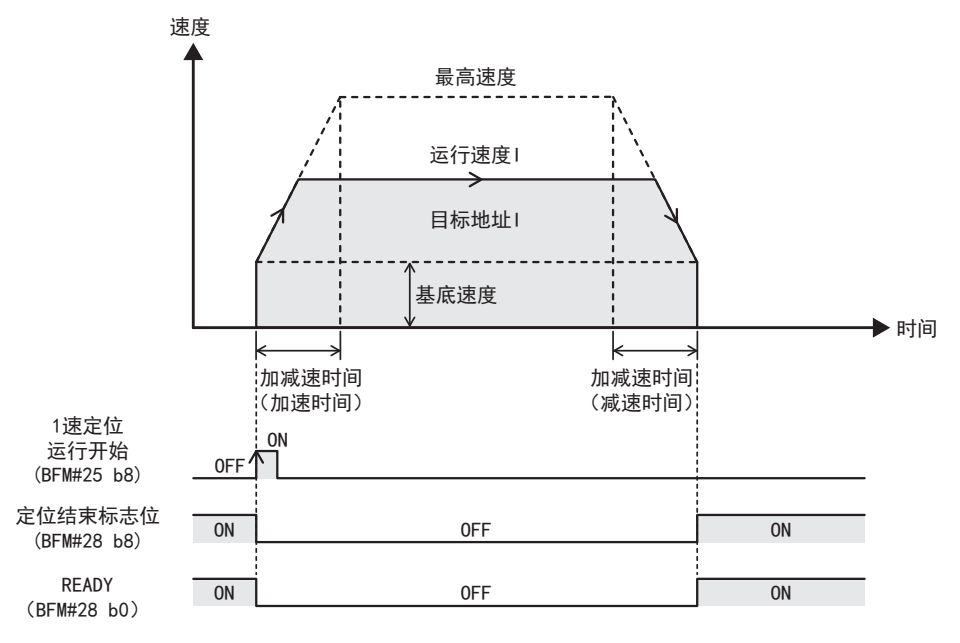

## 要点

移动量为0时,即便将1速定位运行开始置为 ON,也不进行定位运行。此外,定位结束标志位也不发生变化。 READY仅一瞬间置为OFF。

#### 2. 地址指定

可指定绝对地址和相对地址。 指定绝对地址时:指定距离地址0的位置。 指定相对地址时:指定距离当前地址的移动量。

## 3. 旋转方向

- 指定绝对地址时:
	- 旋转方向根据当前地址和目标地址Ⅰ的大小关系确定。
	- 当前地址<目标地址Ⅰ:正转
	- 当前地址>目标地址Ⅰ:反转
- 指定相对地址时:
	- 旋转方向根据目标地址Ⅰ的符号(正/负)确定。
	- 目标地址Ⅰ>0:正转
	- 目标地址Ⅰ<0:反转

### 9 定位控制 9.2 1速定位运行

# 4. 定位结束标志位

运行开始时定位结束标志位置为OFF。 到达目标地址时,定位结束标志位置为ON。

## 1速定位运行的设定项目

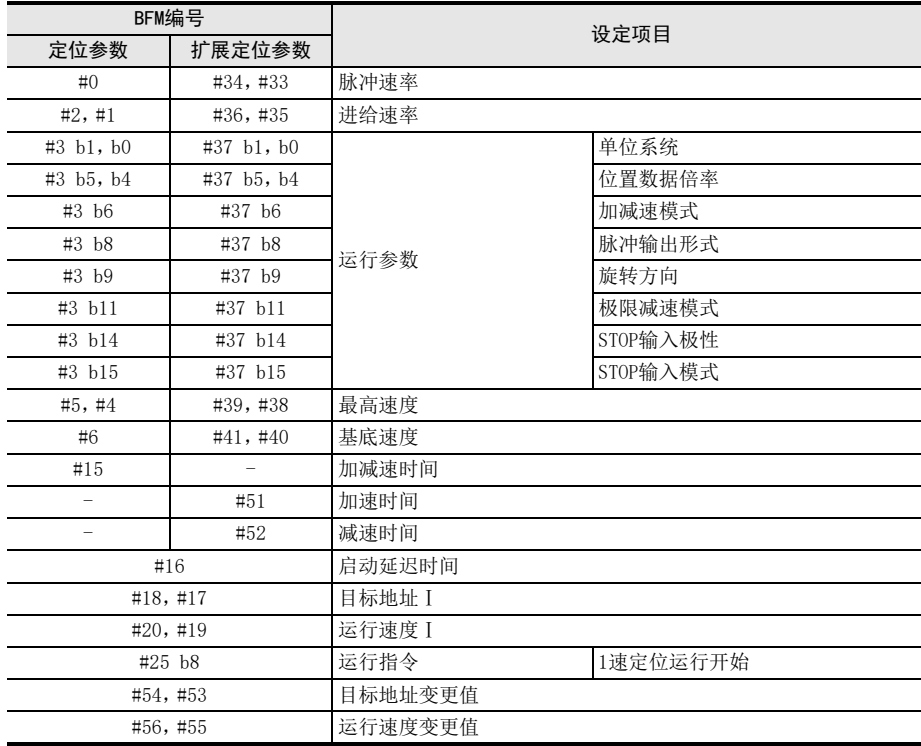

#### 1速定位运行时的注意事项

• 向目标位置的移动量较小时的动作 移动量(目标地址Ⅰ)所需时间比加减速需要的时间短时,实际运行速度不会达到运行速度Ⅰ。

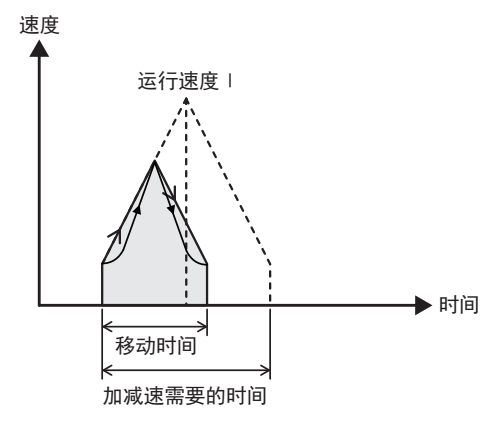

缓冲存储器

8

手动控制

9

定位控制

10

程序举例

# 9.3 中断1速定位运行

通过中断1速定位开始指令,以运行速度Ⅰ运行,检测出中断输入 0的上升沿/下降沿后,在目标地址Ⅰ减速停 止。

→ 运行速度变更参考6.6节 → 目标地址变更参考6.7节 → 近似S形加减速参考6.8节 → STOP指令参考6.5节

## 1. 动作

- 1) 设定运行速度Ⅰ、目标地址Ⅰ。
- 2) 将运行指令的中断1速定位运行开始从OFF变成ON后,以运行速度Ⅰ开始中断1速定位运行。(定位结束标志 位被置为OFF。)
- 3) 检测出中断输入 0 后,以运行速度Ⅰ向目标地址Ⅰ只移动已设定的移动量,减速停止。将定位结束标志位置 为ON,结束运行。

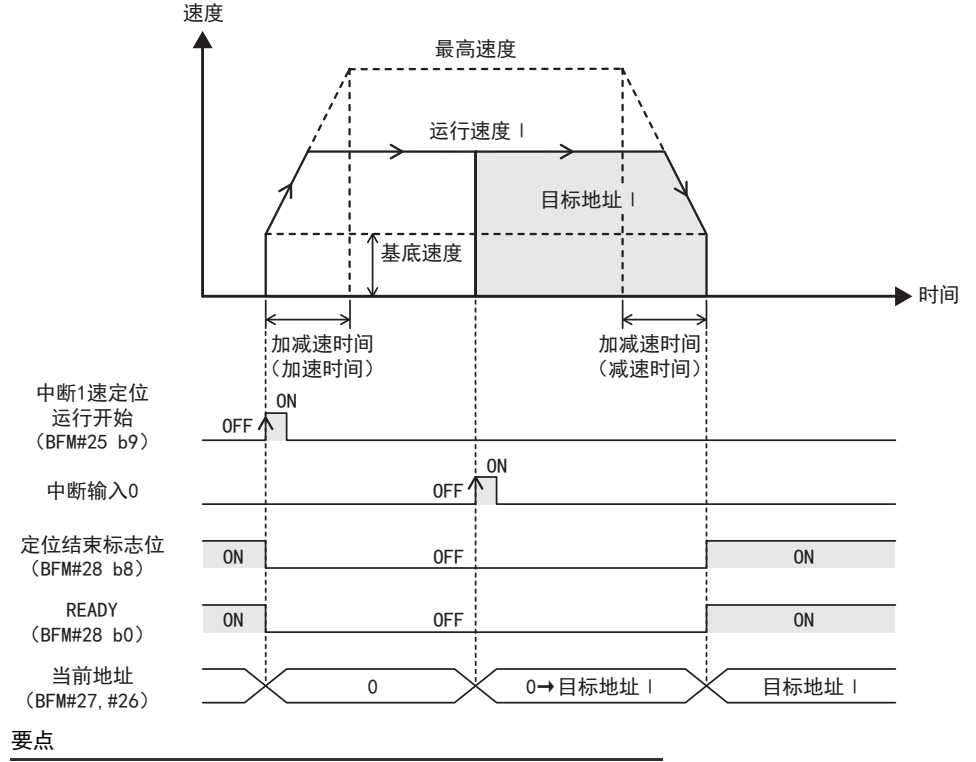

- 通过中断1速定位运行开始指令清除当前地址,检测出中断输入0后,当前地址开始变化。
- 移动量为0时,即便将中断1速定位运行开始置为ON,也不进行定位运行。此外,定位结束标志位也不发生变 化。READY仅一瞬间置为OFF。

## 2. 地址指定

作为相对地址(以距当前地址的距离指定移动量)对待。 (设定绝对地址指定时,也为相对地址指定。)

#### 3. 旋转方向

根据目标地址Ⅰ的符号(正/负)确定运行方向。 目标地址Ⅰ的符号为正时:正转 目标地址Ⅰ的符号为负时:反转

# 4. 定位结束标志位

运行开始时定位结束标志位置为OFF。 到达目标地址Ⅰ时,定位结束标志位置为ON。

5. 中断输入0

中断输入0与检测边缘根据中断输入设定和DOG输入极性设定,内容发生如下变化。

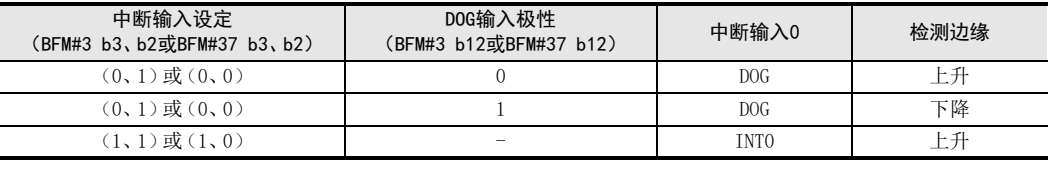

要点

• 上升沿检测且运行开始时如果中断输入0已置为ON,则中断输入0通过从ON变为OFF再变为ON后有效。

• 下降沿检测且运行开始时如果中断输入0已置为OFF,则中断输入0通过从OFF变为ON再变为OFF后有效。

## 中断1速定位运行设定项目

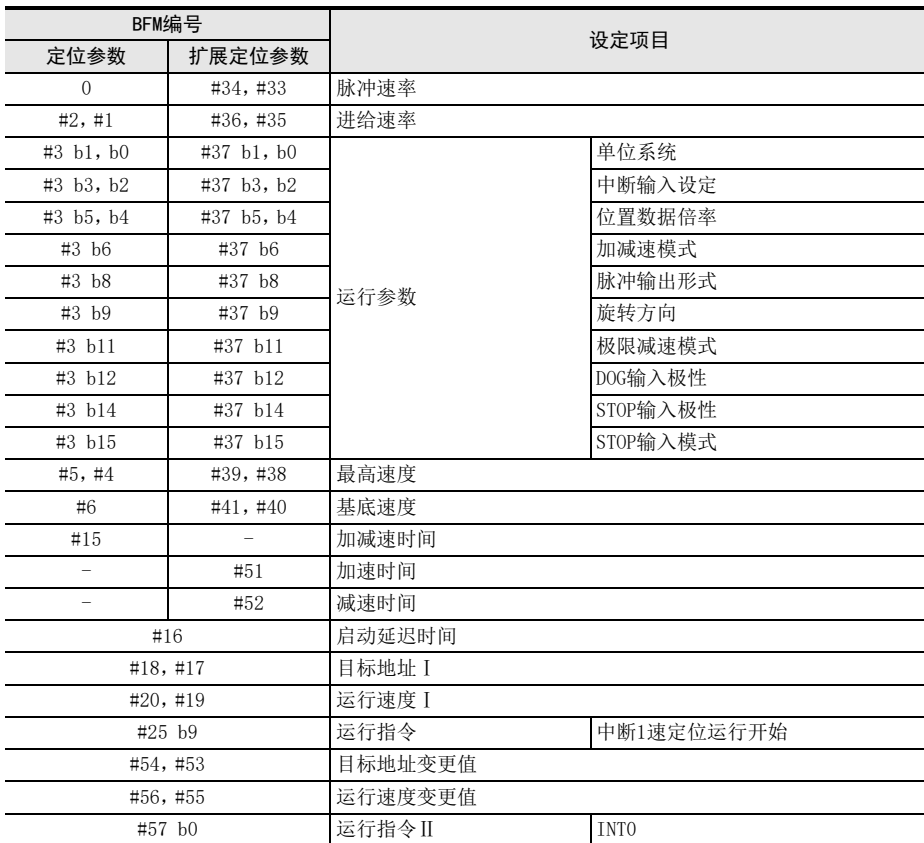

1前言

2规格

3系统构成

4安装

8

手动控制

9

程序举例

#### 中断1速定位运行时的注意事项

• 向目标位置的移动量较小时的动作

移动量(目标地址Ⅰ)所需时间比减速需要的时间短时,在到达目标地址Ⅰ的时间点立即停止。此外,移动量 不足(运行速度/1000)×3脉冲时,中断输入检测会发生波动。

- 正以1kHz以上运行时:3ms以内
- 正以不足1kHz运行时:3脉冲以内

# 速度

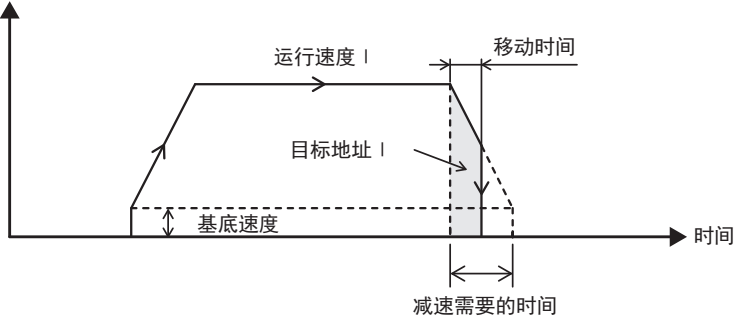

- 加速中检测出中断输入0时的动作 加速中检测出中断输入0时,根据目标地址Ⅰ的大小,发生如下动作。
- 1) 目标地址Ⅰ<从当前速度减速需要的脉冲数时 中断输入0置为ON后,立即开始减速,在到达目标地址Ⅰ的时间点立即停止。
- 2) 从当前速度减速需要的脉冲数≤目标地址Ⅰ<从当前速度加减速需要的脉冲数时 加速到剩余脉冲数等于减速需要的脉冲数的位置,然后减速停止。
- 3) 从当前速度加减速需要的脉冲数≤目标地址Ⅰ时 加速到运行速度Ⅰ,然后减速停止。

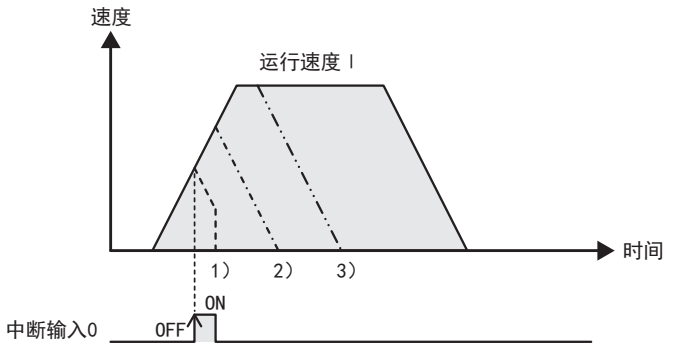

• 未检测出中断输入0时的动作 持续动作直至检测出中断输入0。

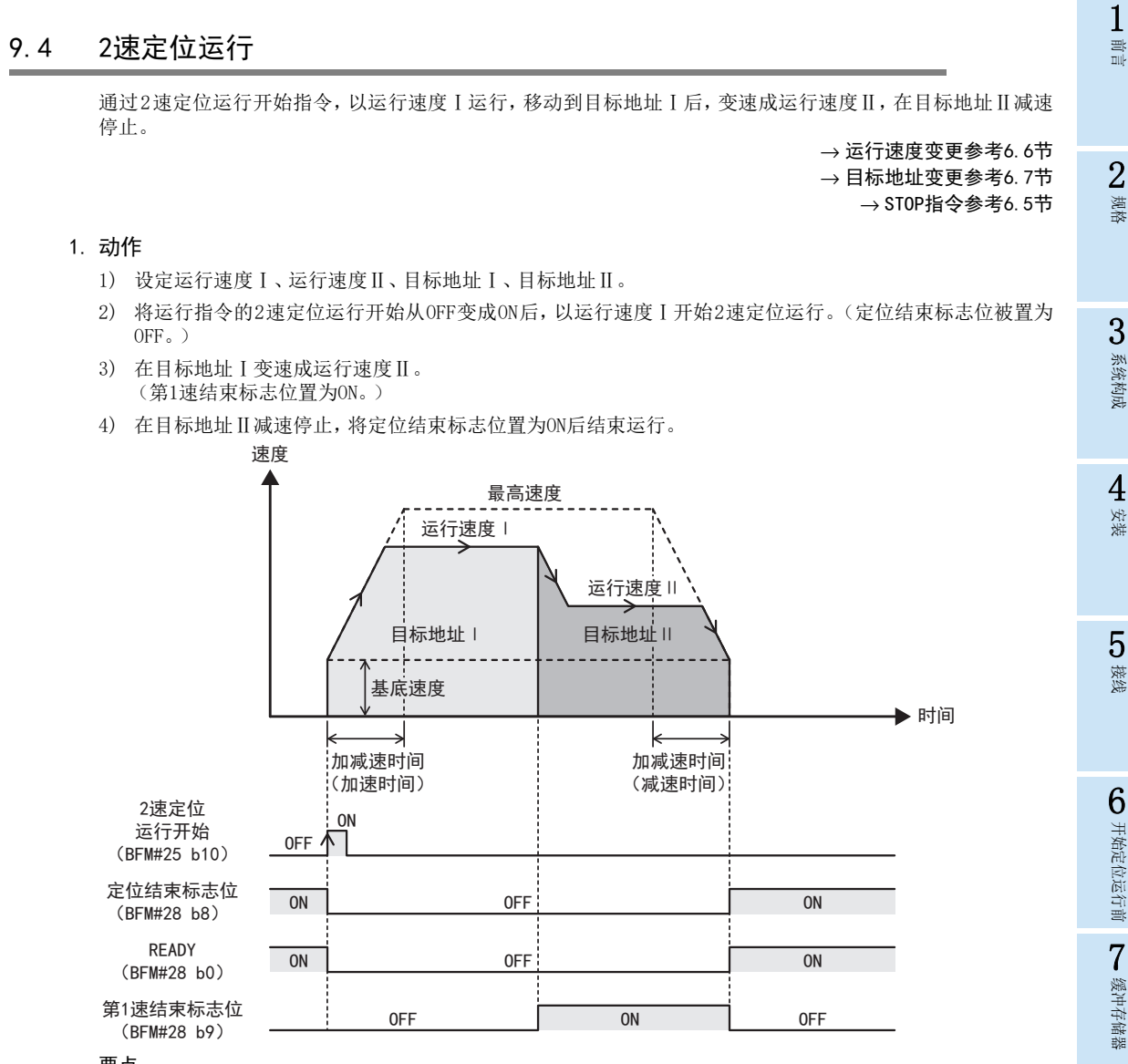

#### 要点

移动量为0时,即便将2速定位运行开始置为ON,也不进行定位运行。此外,定位结束标志位也不发生变化。 READY仅一瞬间置为OFF。

## 2. 地址指定

可指定绝对地址和相对地址。 指定绝对地址时:指定距离地址0的位置。 指定相对地址时:指定距离当前地址的移动量。

# 3. 旋转方向

- 指定绝对地址时:
	- 旋转方向根据当前地址、目标地址Ⅰ、目标地址Ⅱ的大小关系确定。
	- 当前地址<目标地址Ⅰ、目标地址Ⅰ<目标地址Ⅱ:正转
	- 当前地址>目标地址Ⅰ、目标地址Ⅰ>目标地址Ⅱ:反转

# • 指定相对地址时: 旋转方向根据目标地址Ⅰ、目标地址Ⅱ的符号(正/负)确定。

- 目标地址Ⅰ、目标地址Ⅱ>0:正转
- 目标地址Ⅰ、目标地址Ⅱ<0:反转

91

8

手动控制

9

定位控制

10

程序举例

#### 注意事项

突然变更旋转方向可能造成机械损坏。 此外,还可能因电机过载导致产生错误。 在旋转方向不同的动作中需要停止时间时,请通过1速定位运行进行运行。

#### 要点

向目标地址Ⅰ、目标地址Ⅱ的移动方向如下所示不是相同方向时,在目标地址Ⅰ减速停止,正转脉冲/反转脉冲 输出时在1ms以内进行反转动作,脉冲/方向输出时在2ms以内进行反转动作。

- 指定绝对地址时:"当前地址和目标地址Ⅰ"与"目标地址Ⅰ和目标地址Ⅱ"的大小关系不同时
- 指定相对地址时:目标地址Ⅰ和目标地址Ⅱ的符号(正/负)不同时

## 4. 第1速结束标志位

- 置为ON的条件
	- 到达目标地址Ⅰ时
	- 因错误和STOP在减速中超出目标地址Ⅰ时
- 置为OFF的条件
	- 定位结束时
	- 因错误而停止时
	- 因STOP指令而停止时(仅剩余距离运行无效时)
	- 取消剩余距离运行时(仅剩余距离运行有效时)

#### 5. 定位结束标志位

运行开始时定位结束标志位置为OFF。 到达目标地址Ⅱ时,定位结束标志位置为ON。

#### 2速定位运行设定项目

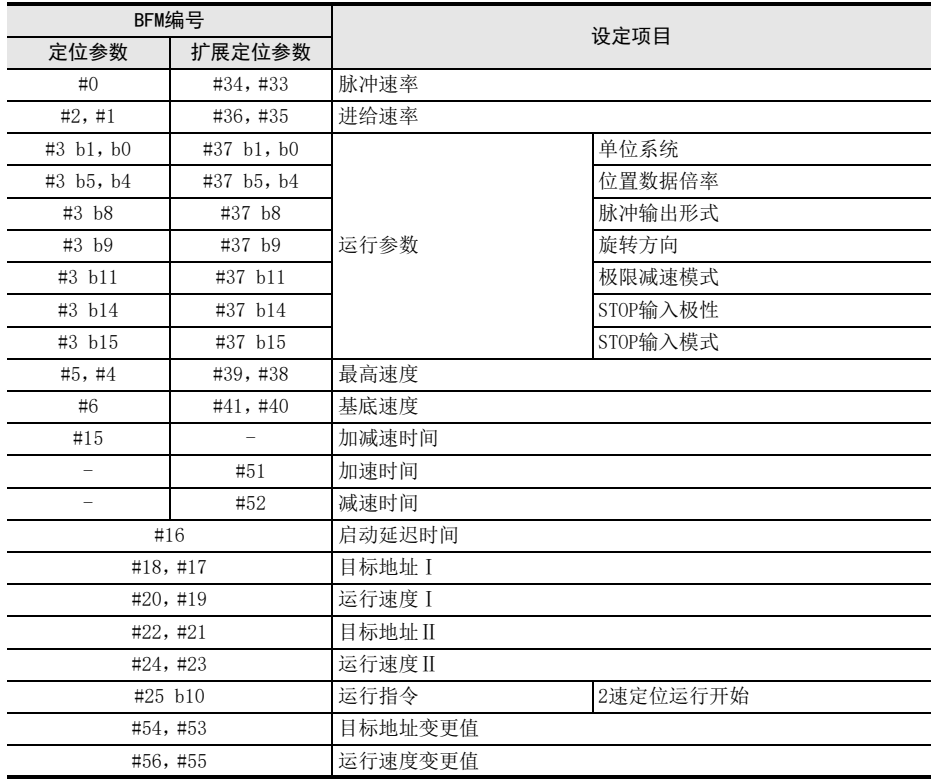

#### 2速定位运行时的注意事项

• 第1速移动量较小时的动作

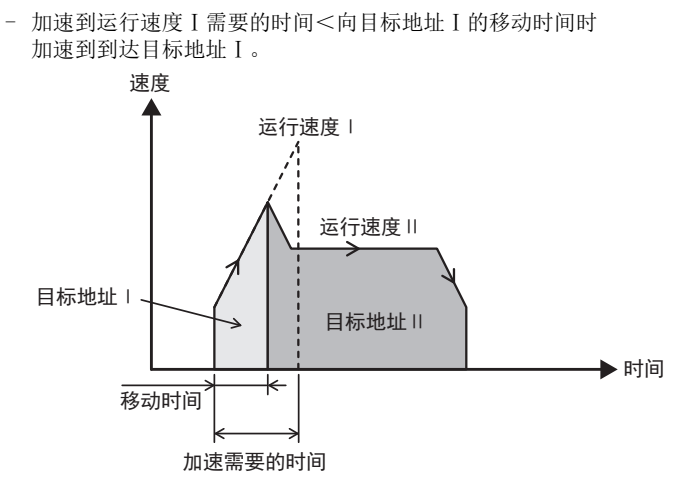

- 第1速移动量为0时 第1速移动量为0时,以运行速度Ⅱ运行,在目标地址Ⅱ减速停止。第1速结束标志位在运行开始时置为ON, 在定位结束时置为OFF。
- 第2速移动量较小时的动作
	- 从运行速度Ⅰ减速需要的时间>向目标地址Ⅱ的移动时间时 第1速结束后开始减速,在到达目标地址Ⅱ的时间点停止。

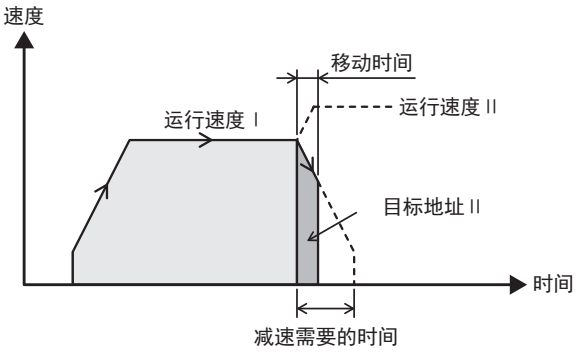

- 从运行速度Ⅰ减速需要的时间<向目标地址Ⅱ的移动时间<变速成运行速度Ⅱ需要的时间+从运行速度 Ⅱ减速需要的时间时 在到达运行速度Ⅱ前开始减速。

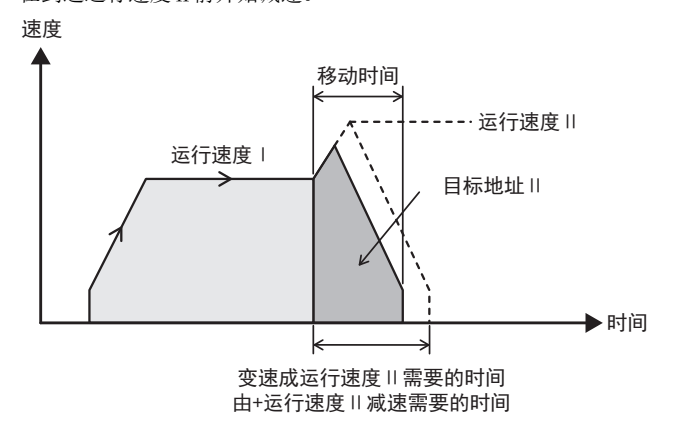

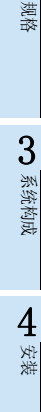

1前言

2

8

- 第2速移动量为0时

第2速移动量为0时,以运行速度Ⅰ运行,在目标地址Ⅰ减速停止。第1速结束标志位不置为ON,在定位结束 时定位结束标志位置为ON。

- 使用目标地址变更功能和运行速度变更功能时的注意事项 在从第1速变速成第2速前的下述时间内,在目标地址变更值(BFM#54、#53)或运行速度变更值(BFM#56、 #55)中设定值后,有时会变更第2速移动量或速度。
	- 正以1kHz以上运行时:3ms以内
	- 正以不足1kHz运行时:3脉冲以内

#### 6. 关于速度切换

速度切换有标准切换和提前切换。 在FX3U-1PG中通过标准切换进行速度变更。(参考下图)

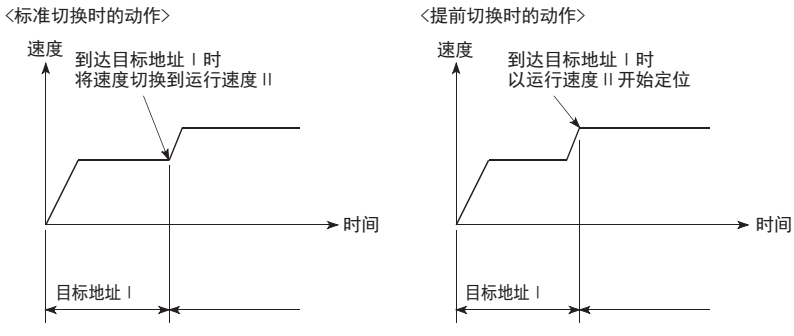

# 9.5 外部指令定位运行

通过外部指令定位运行开始指令,以运行速度Ⅰ运行,检测出中断输入 0的上升沿 /下降沿后,变速成运行速度 Ⅱ。然后,检测出中断输入1的上升沿/下降沿后立即停止。

→ 运行速度变更参考6.6节 → STOP指令参考6.5节

# 1. 动作

- 1) 设定运行速度Ⅰ、运行速度Ⅱ。
- 2) 将运行指令的外部指令定位运行开始从 OFF变成 ON后,以运行速度Ⅰ开始外部指令定位运行。(定位结束标 志位被置为OFF。)
- 3) 检测出中断输入0后,变速成运行速度Ⅱ。
- 4) 检测出中断输入1后,立即停止,将定位结束标志位置为ON后结束运行。

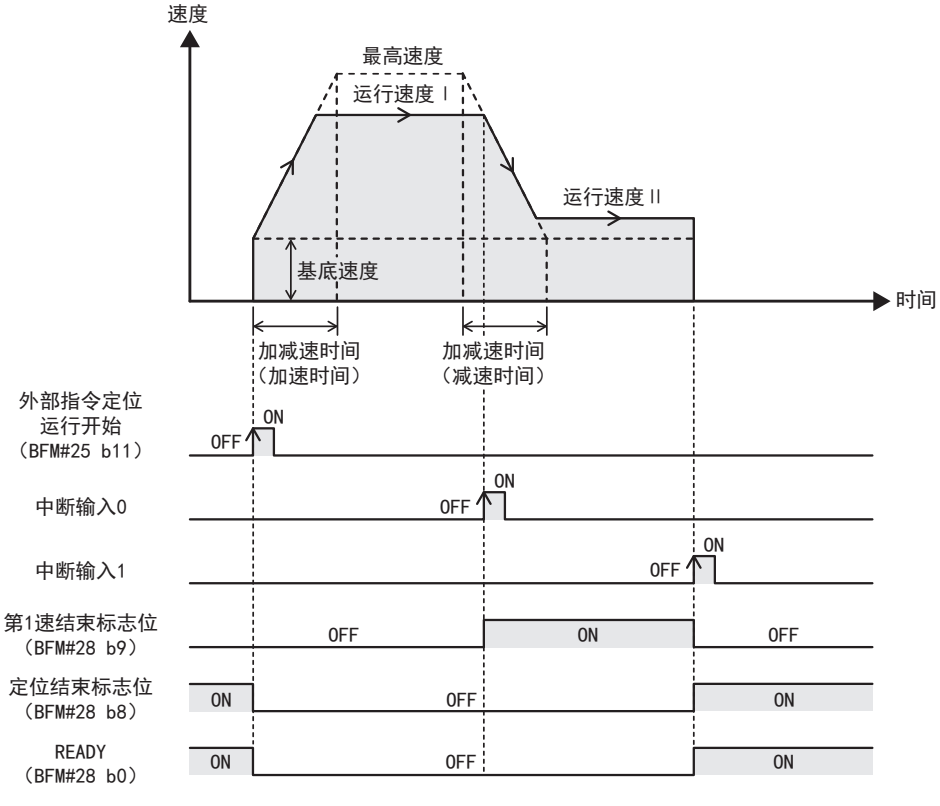

#### 要点

在检测出中断输入0前,检测出中断输入1时也立即停止。

2. 旋转方向

旋转方向根据运行速度Ⅰ的符号(正/负)确定。

- 运行速度Ⅰ>0:正转
- 运行速度Ⅰ<0:反转

# 要点

运行速度Ⅰ和运行速度Ⅱ的符号(正/负)不同时,第2速以基底速度运行。但是,基底速度为0时,以1Hz运行。

手动控制

9

定位控制

10

程序举例

1前言

2规格

3系统构成

## 3. 第1速结束标志位

- 置为ON的条件
	- 检测出中断输入0时
- 置为OFF的条件
	- 定位结束时
	- 因错误而停止时
	- 因STOP指令而停止时

## 4. 定位结束标志位

运行开始时定位结束标志位置为OFF。 检测出中断输入1后停止时定位结束标志位置为ON。

# 5. 中断输入0、中断输入1

中断输入0、中断输入1与检测边缘根据中断输入设定、DOG输入极性和STOP输入极性的设定,内容发生如下变 化。

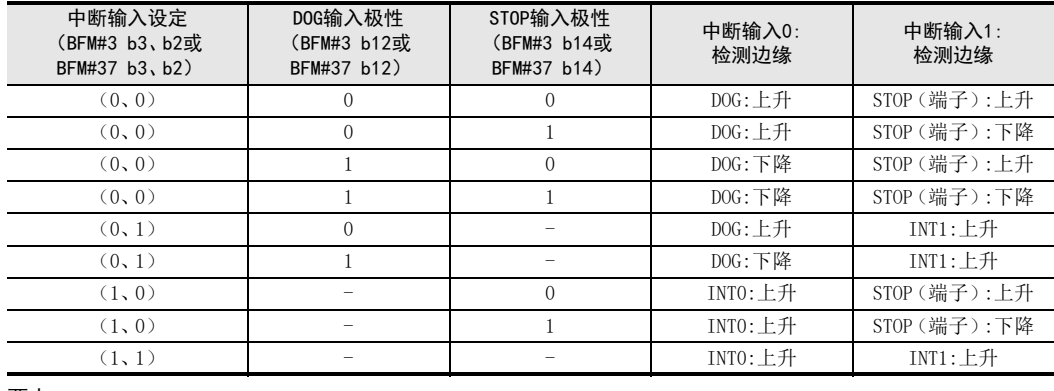

#### 要点

• 上升沿检测且运行开始时如果中断输入0、中断输入1已置为ON,则中断输入0、中断输入1从ON变为OFF再变为 ON后有效。

• 下降沿检测且运行开始时如果中断输入0、中断输入1已置为OFF,则中断输入0、中断输入1从OFF变为ON再变 为OFF后有效。

## 外部指令定位运行设定项目

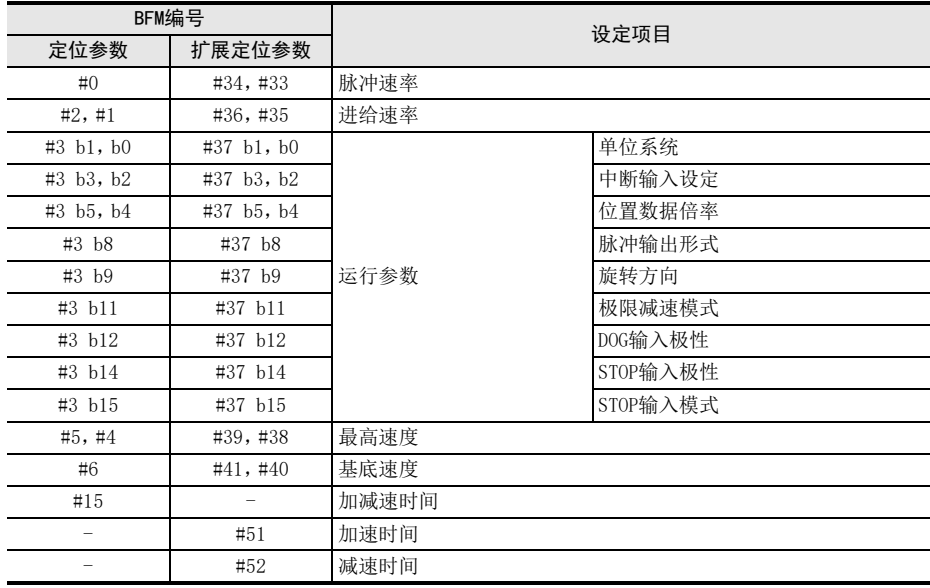

9 定位控制 9.5 外部指令定位运行

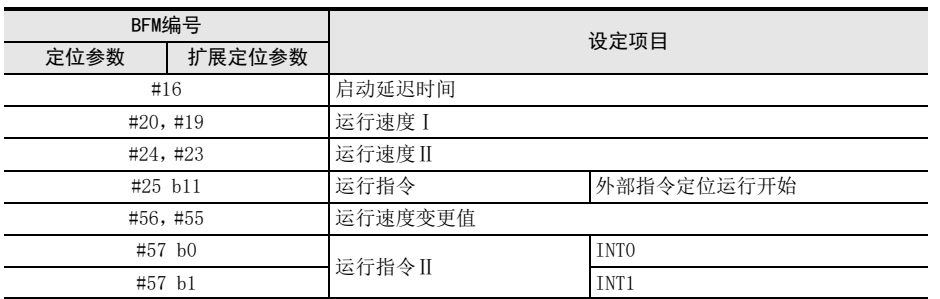

缓冲存储器

8

# 9.6 可变速运行

通过可变速运行指令,以运行速度Ⅰ运行,在运行中变更运行速度Ⅰ后,以变更后的速度运行。将可变速运行指 令置为OFF后,立即停止或减速停止。可变速运行的动作可通过可变速运行加减速设定(BFM#3 b7或BFM#37 b7) 选择"无加减速"和"有加减速"。

→ STOP指令参考6.5节

## 1. 动作

- 1) 将运行速度Ⅰ设定成0以外。
- 2) 将运行指令的可变速运行指令置为ON后,开始可变速运行。
- 3) 将运行指令的可变速运行指令置为OFF后,停止可变速运行。(无加减速:立即停止,有加减速:减速停止)

#### 无加减速时(BFM#3 b7或BFM#37 b7为OFF时)

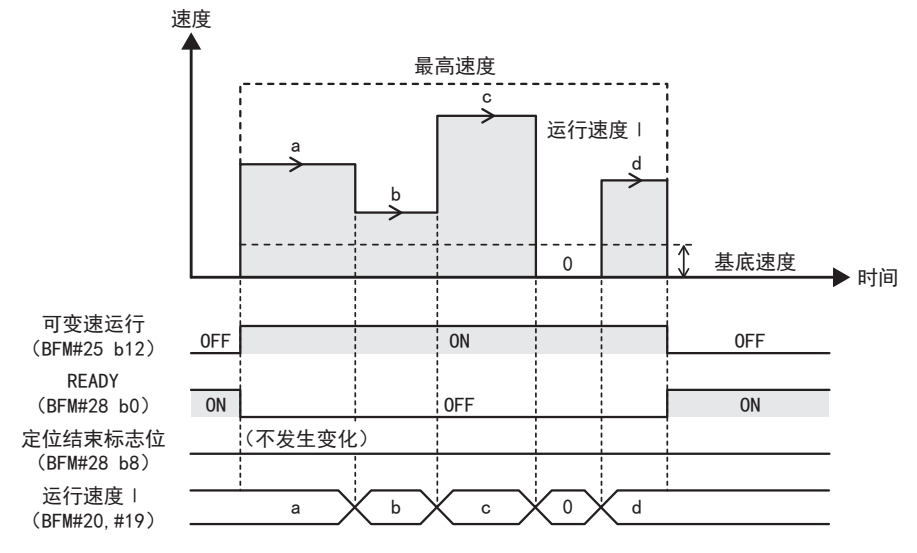

#### 有加减速时(BFM#3 b7或BFM#37 b7为ON时)

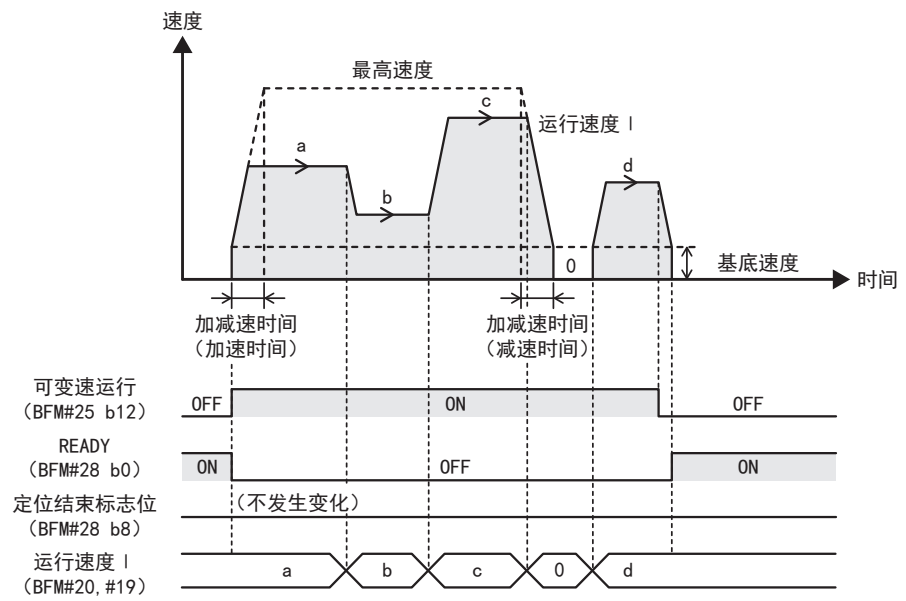

1前言

2规格

3

系统构成

4安装

5接线

6

开始定位运行前

开始定位运行前

7

缓冲存储器

8

手动控制

9

定位控制

10

程序举例

# 要点

- 下述情况下运行速度Ⅰ不变更。
	- 通过减速指令(STOP、正转限位、反转限位)正在减速
	- 通过运行指令OFF正在减速停止
- 将可变速运行指令(带加减速)置为OFF,在减速中将运行指令再次置为ON时,暂时减速停止,然后再次加 速。减速停止后,READY仅一瞬间置为ON。根据时机有时会检测出READY的ON,需要注意。
- 以0开始运行速度Ⅰ时,不进行脉冲输出,但READY置为OFF。

#### 2. 旋转方向

- 根据运行速度Ⅰ的符号(正/负)确定旋转方向。
- 运行速度Ⅰ>0:正转
- 运行速度Ⅰ<0:反转
- 运行速度Ⅰ=0、或运行速度Ⅰ的绝对值<基底速度:停止

#### 注意事项

突然变更旋转方向可能造成机械损坏。 此外,还可能因电机过载导致产生错误。 变更旋转方向时,请务必将运行速度 I 的值设为"0",停止后,请设置电机充分停止的时间后再变更旋转方 向。 将运行速度I的值从正变更为负(例:100→-100),停止后,变为反转动作。 要点

#### 在运行中变更运行速度Ⅰ的符号(正/负)后,立即停止或减速停止,正转脉冲/反转脉冲输出时在1ms以内进行 反转动作,脉冲/方向输出时在2ms以内进行反转动作。

#### 3. 可变速运行加减速设定

- 可变速运行加减速设定为OFF时:无加减速的可变速运行
- 可变速运行加减速设定为ON时:带加减速的可变速运行

#### 4. 定位结束标志位

可变速运行执行前后,定位结束标志位不发生变化。

#### 5. 响应时间

运行速度 Ⅰ 变更后, 到速度被变更的时间如下。

- 正以1kHz以上运行:3ms以内
- 正以不足1kHz运行:3脉冲以内

## 可变速运行设定项目

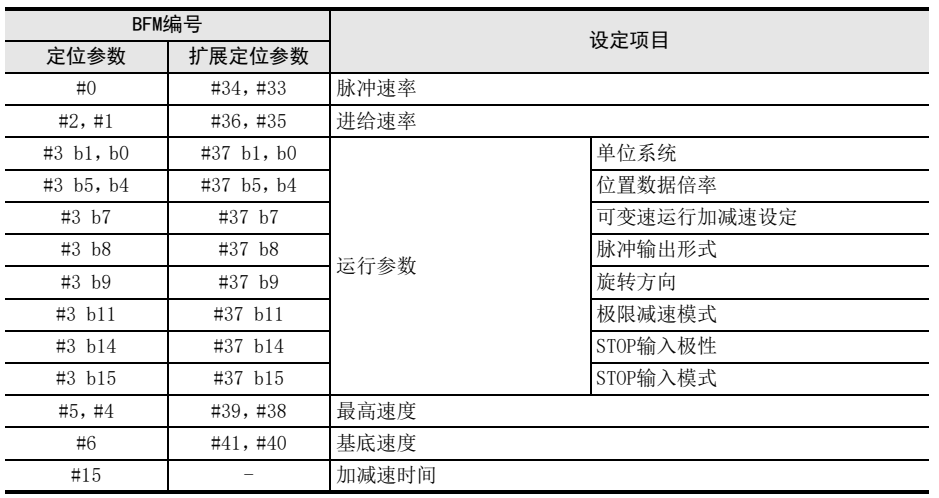

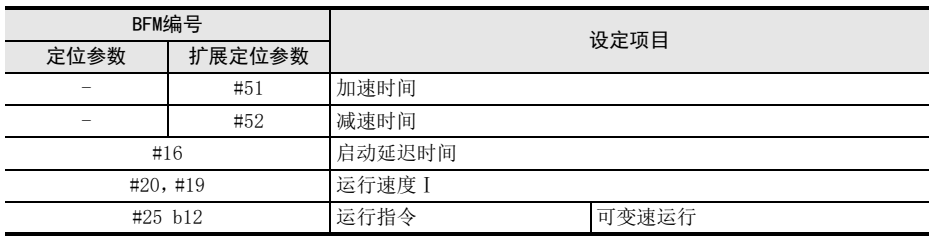

#### 可变速运行时的注意事项

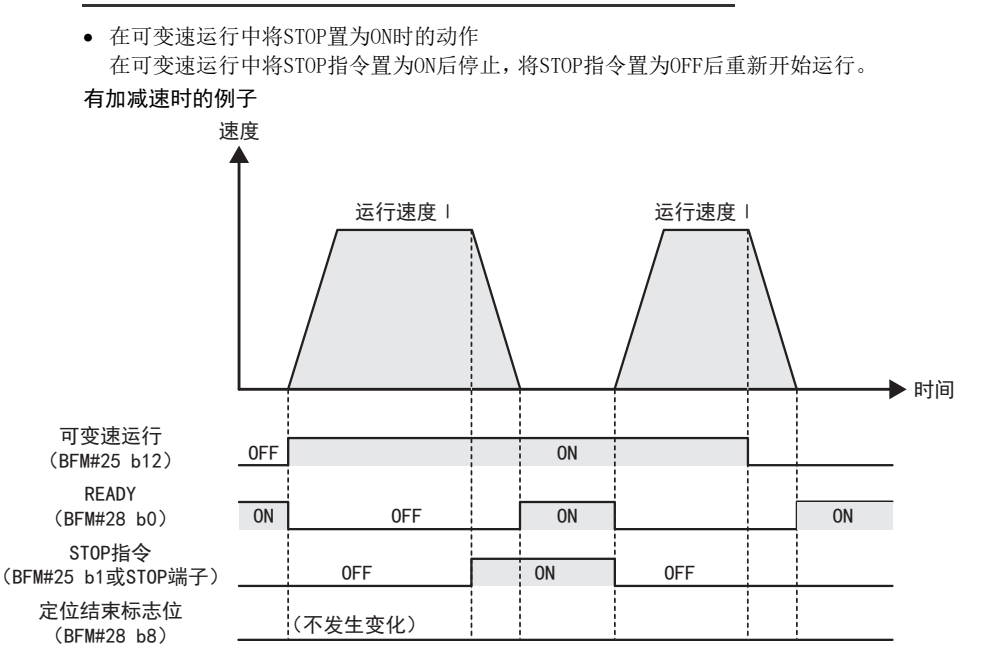

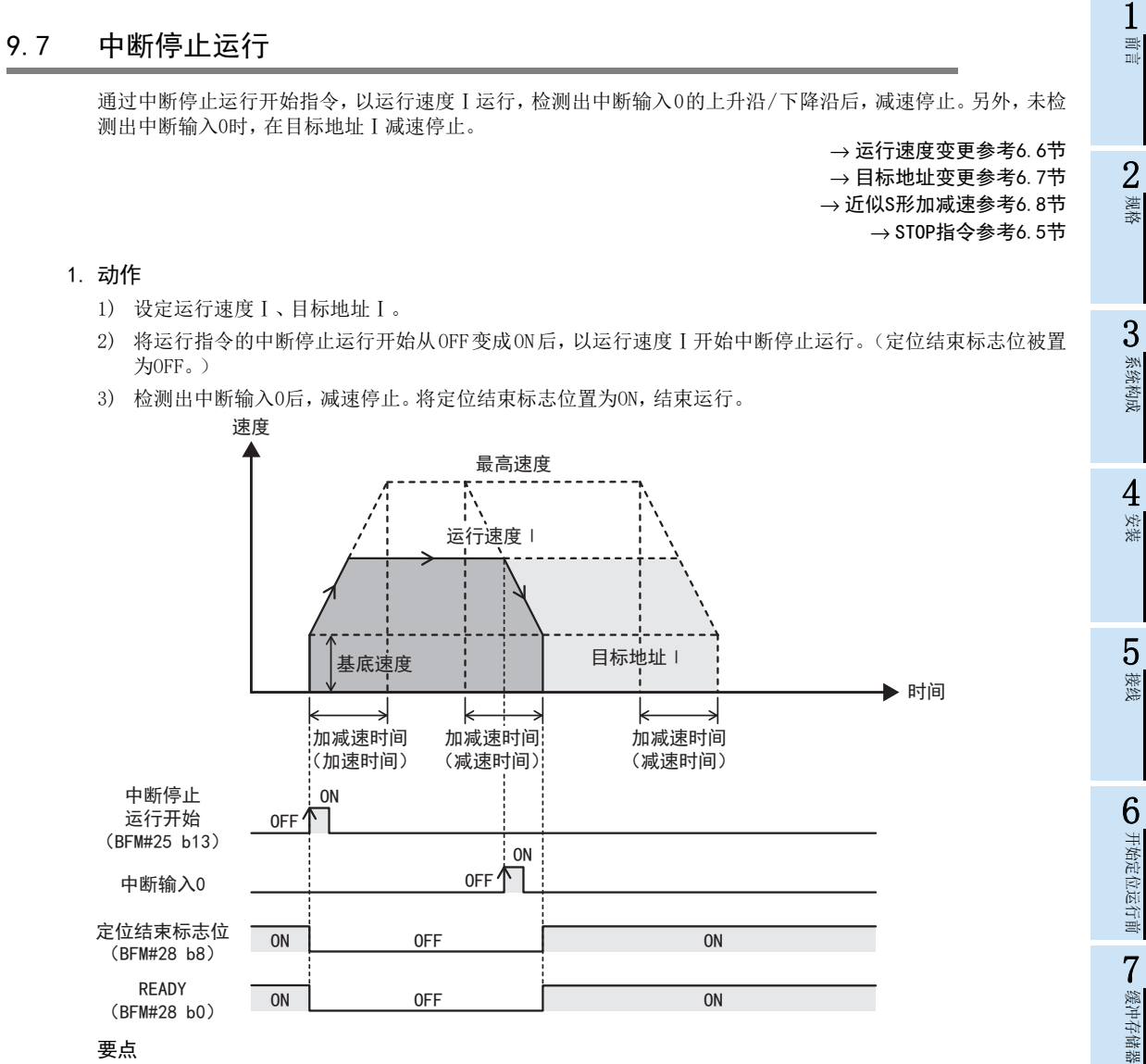

#### 要点

移动量为0时,即便将中断停止运行开始置为ON,也不进行定位运行。此外,定位结束标志位也不发生变化。 READY仅一瞬间置为OFF。

#### 2. 地址指定

可指定绝对地址和相对地址。 指定绝对地址时:指定距离地址0的位置。 指定相对地址时:指定距离当前地址的移动量。

- 3. 旋转方向
	- 指定绝对地址时:
		- 旋转方向根据当前地址和目标地址Ⅰ的大小关系确定。
		- 当前地址<目标地址Ⅰ:正转
		- 当前地址>目标地址Ⅰ:反转
	- 指定相对地址时: 旋转方向根据目标地址Ⅰ的符号(正/负)确定。
		- 目标地址Ⅰ>0:正转
		- 目标地址Ⅰ<0:反转

8

手动控制

9

定位控制

10

程序举例

## 4. 定位结束标志位

运行开始时定位结束标志位置为OFF。 检测出中断输入0减速停止后,定位结束标志位置为ON。 未检测出中断输入0时,到达目标地址Ⅰ后,定位结束标志位置为ON。

## 5. 中断输入0

中断输入0与检测边缘根据中断输入设定和DOG输入极性设定,内容发生如下变化。

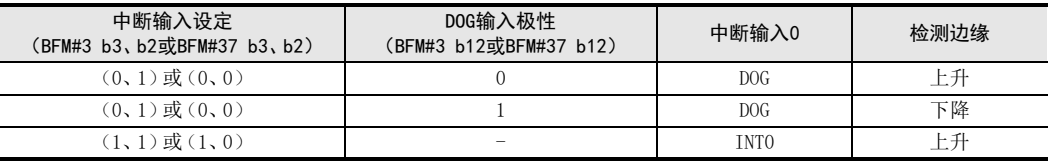

要点

• 上升沿检测且运行开始时如果中断输入0已置为ON,则中断输入0通过从ON变为OFF再变为ON后有效。

• 下降沿检测且运行开始时如果中断输入0已置为OFF,则中断输入0通过从OFF变为ON再变为OFF后有效。

#### 中断停止运行设定项目

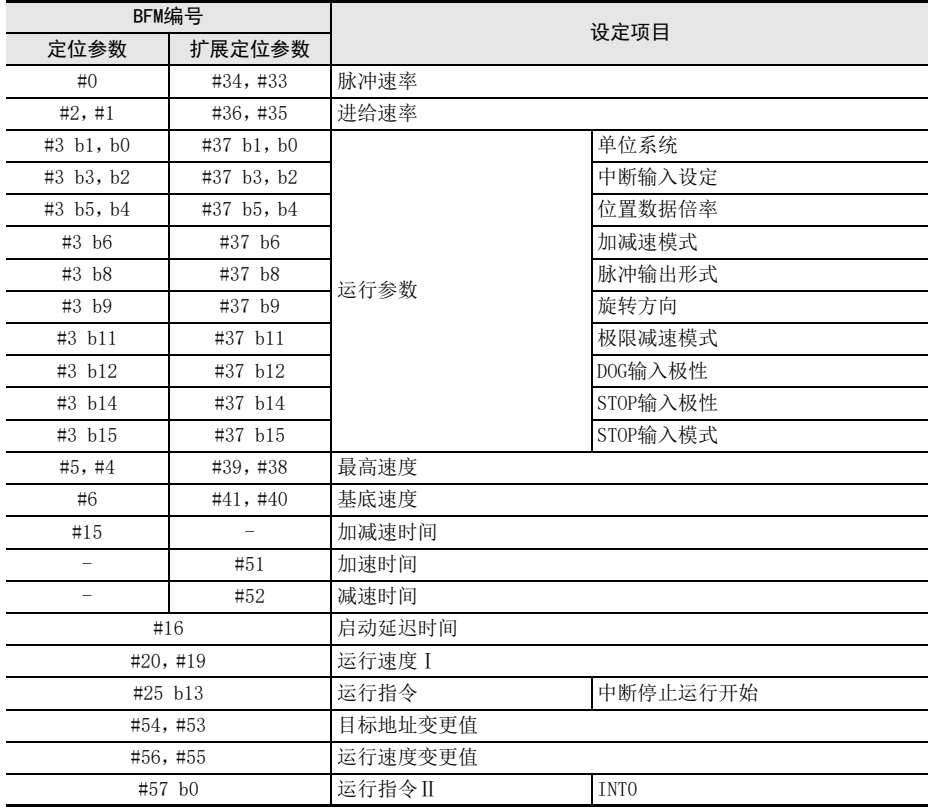
#### 中断停止定位运行时的注意事项

• 未检测出中断输入0时的动作 未检测出中断输入0时,到达目标地址Ⅰ后,定位结束标志位置为ON。 速度

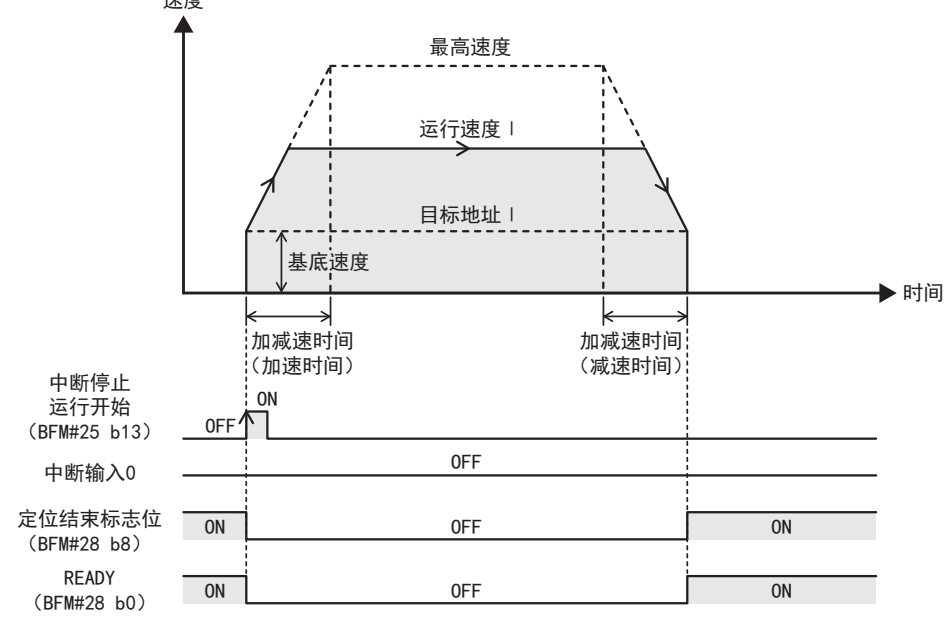

• 加速中检测出中断输入0时的动作 加速中检测出中断输入0时,发生如下动作。

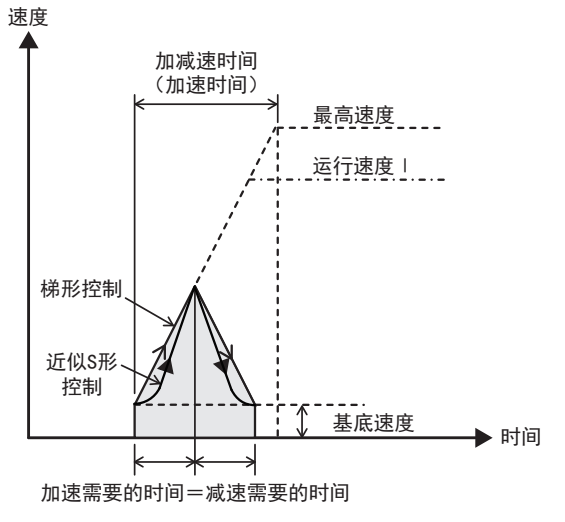

7

缓冲存储器

8

手动控制

9

定位控制

10

程序举例

1前言

## 9.8 中断2速定位运行

通过中断2速定位开始指令,以运行速度Ⅰ运行,检测出中断输入0的上升沿/下降沿后,变速成运行速度Ⅱ。然 后,检测出中断输入1的上升沿/下降沿后,在目标地址Ⅰ减速停止。

→ 运行速度变更参考6.6节  $\rightarrow$  目标地址变更参考6.7节 → STOP指令参考6.5节

### 1. 动作

- 1) 设定运行速度Ⅰ、运行速度Ⅱ、目标地址Ⅰ。
- 2) 将运行指令的中断2速定位运行开始从OFF变成ON后,以运行速度Ⅰ开始中断2速定位运行。(定位结束标志 位被置为OFF。)
- 3) 检测出中断输入0后,变速成运行速度Ⅱ。
- 4) 检测出中断输入1后,以运行速度Ⅱ向目标地址Ⅰ只移动已设定的移动量,将定位结束标志位置为ON后结束 运行。

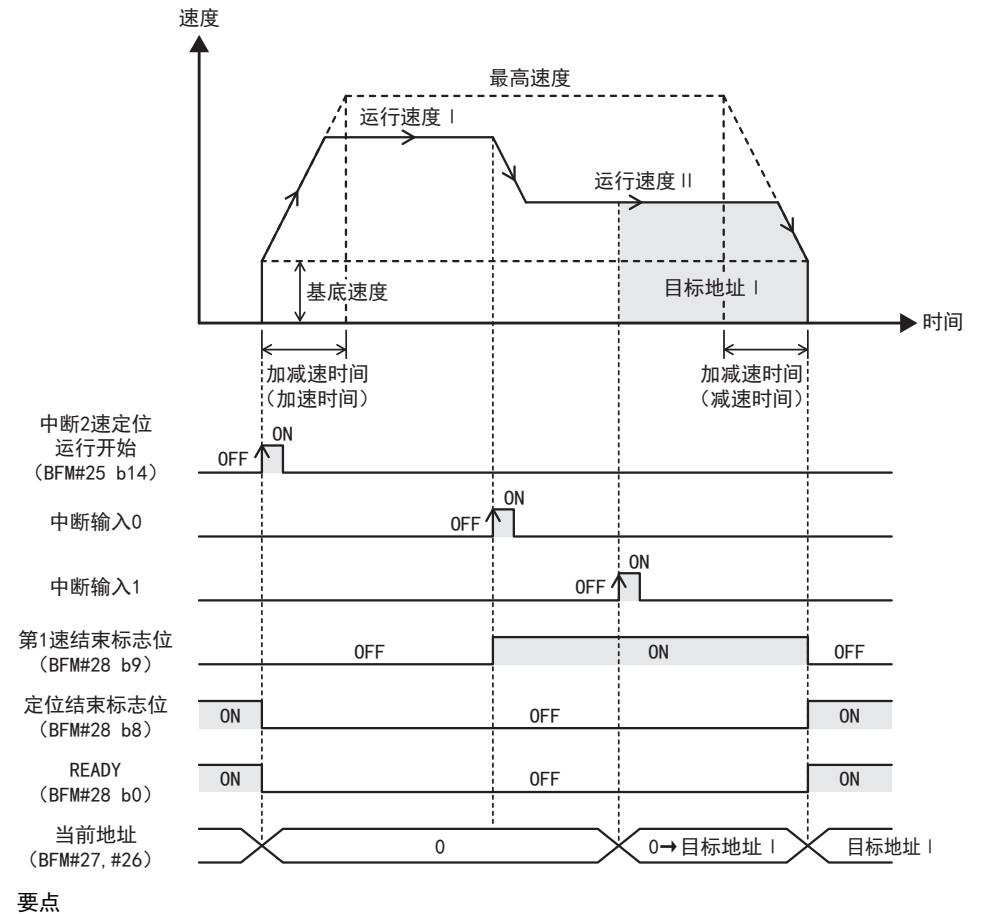

• 在检测出中断输入0前,检测出中断输入1时,中断输入1被忽视。

- 通过中断2速定位运行开始指令清除当前地址,检测出中断输入1后,当前地址开始变化。
- 移动量为0时,即便将中断2速定位运行开始置为ON,也不进行定位运行。此外,定位结束标志位也不发生变 化。READY仅一瞬间置为OFF。

1前言

2规格

3系统构成

4安装

5接线

○ 开始定位运行前 开始定位运行前

### 2. 地址指定

作为相对地址(以距当前地址的距离指定移动量)对待。 (设定绝对地址指定时,也为相对地址指定。)

3. 旋转方向

根据目标地址Ⅰ的符号(正/负)确定运行方向。 目标地址Ⅰ的符号为正时:正转 目标地址Ⅰ的符号为负时:反转

### 4. 第1速结束标志位

- 置为ON的条件
	- 检测出中断输入0时
- 置为OFF的条件
	- 定位结束时
	- 因错误而停止时
	- 因STOP指令而停止时

### 5. 定位结束标志位

运行开始时定位结束标志位置为OFF。 检测出中断输入1,到达目标地址Ⅰ时,定位结束标志位置为ON。

### 6. 中断输入0、中断输入1

中断输入0、中断输入1与检测边缘根据中断输入设定、DOG输入极性和STOP输入极性的设定,内容发生如下变 化。

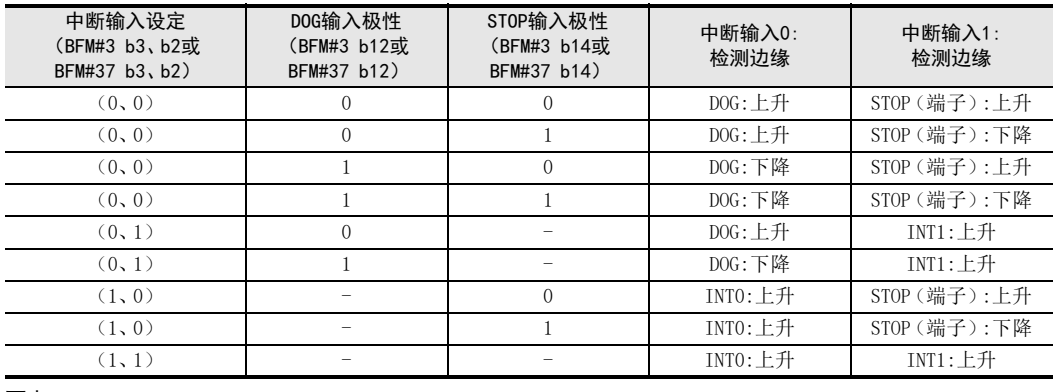

要点

• 上升沿检测且运行开始时如果中断输入0、中断输入1已置为ON,则中断输入0从ON变为OFF再变为ON后有效。

• 下降沿检测且运行开始时如果中断输入0、中断输入1已置为OFF,则中断输入0从OFF变为ON再变为OFF后有 效。

9

定位控制

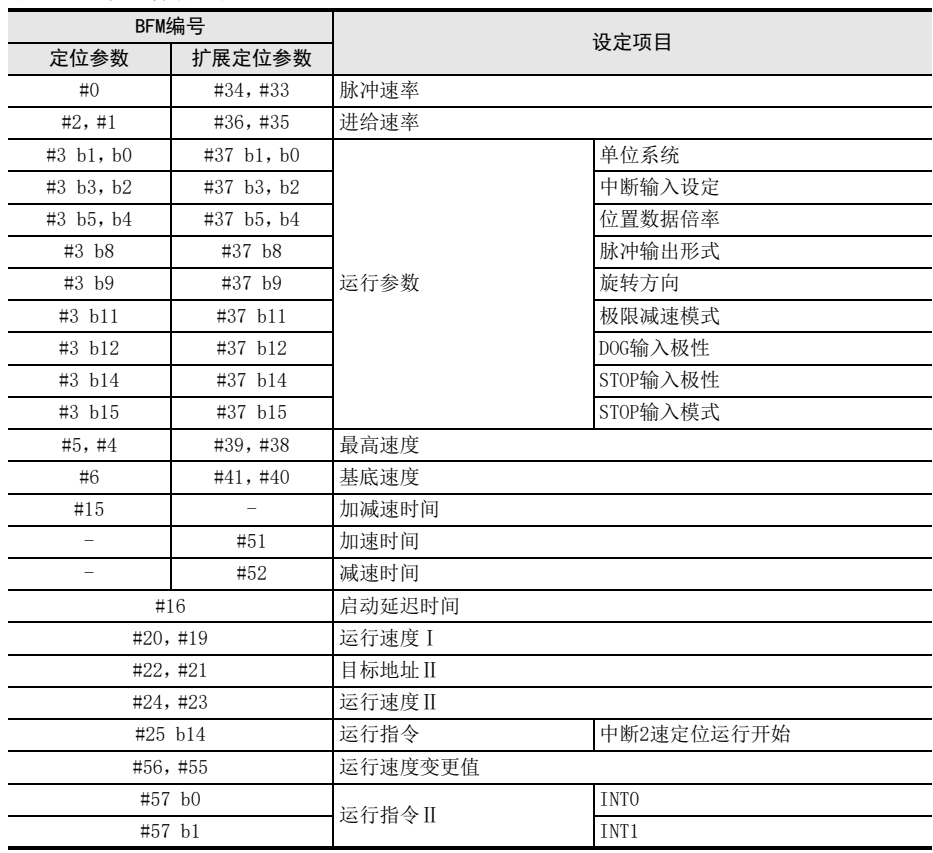

#### 中断2速定位运行设定项目

### 中断2速定位运行时的注意事项

- 向目标位置的移动量较小时的动作 移动量(目标地址Ⅰ)所需时间比减速需要的时间短时,在到达目标地址Ⅰ的时间点立即停止。此外,移动量 不足(运行速度/1,000)×3脉冲时,中断输入检测会发生波动。
	- 正以1kHz以上运行时:3ms以内
	- 正以不足1kHz运行时:3脉冲以内

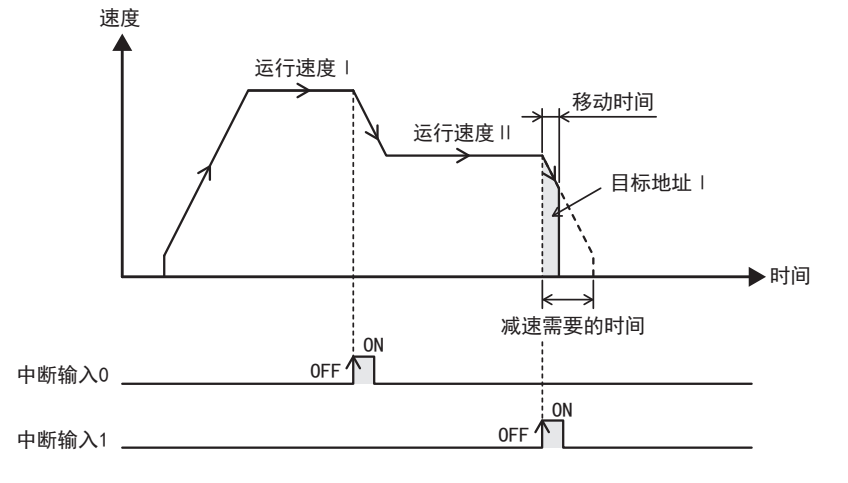

# 10. 程序举例

2警告 启动、维护保养时的注意事项 规格 • 在通电时请勿触碰到端子。 否则有触电的危险性,并且有可能引起误动作。 • 进行清扫以及拧紧接线端子时,请务必在断开所有外部电源后方可操作。 3如果在通电的状态下进行操作,则有触电的危险。 系统构成 • 要在运行过程中更改程序、执行强制输出、RUN、STOP 等操作前,请务必先熟读手册,在充分确认安全的情况下方可 进行操作。 操作错误有可能导致机械破损及事故发生。 注意 4启动、维护保养时的注意事项 安装 • 请勿擅自拆解、改动产品。 否则有可能引起故障、误动作、火灾。 \*关于维修事宜,请向三菱电机自动化(中国)有限公司维修部咨询。 • 对扩展电缆等连接电缆进行拆装时请在断开电源之后再进行操作。 5否则有可能引起故障、误动作。 • 在对以下的设备进行拆装时请务必将电源切断。 接线 否则有可能引起故障、误动作。 - 外围设备、显示模块、功能扩展板、特殊适配器 - 输入输出扩展单元/模块、终端模块、特殊功能单元/模块 - 电池、存储器盒

1前言

○ 开始定位运行前 开始定位运行前

7

缓冲存储器

8

手动控制

9

定位控制

10

程序举例

# 10.1 分配

# 10.1.1 输入输出分配

### 可编程控制器

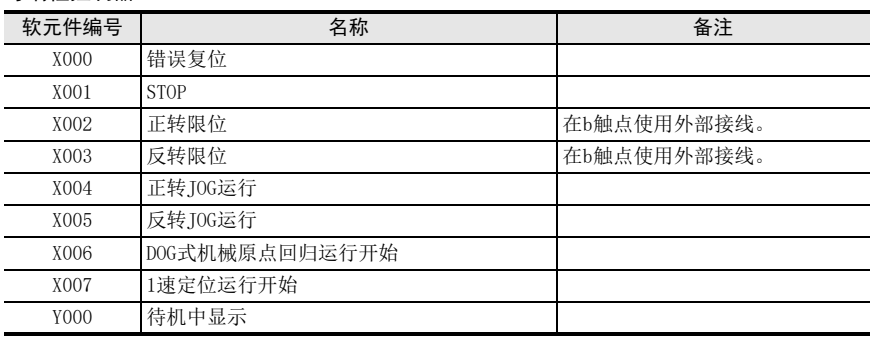

### 1PG

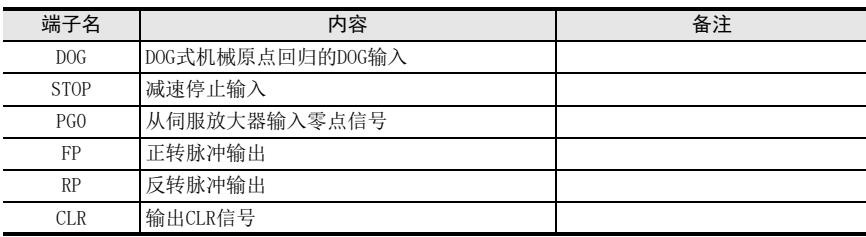

# 10.1.2 软元件分配

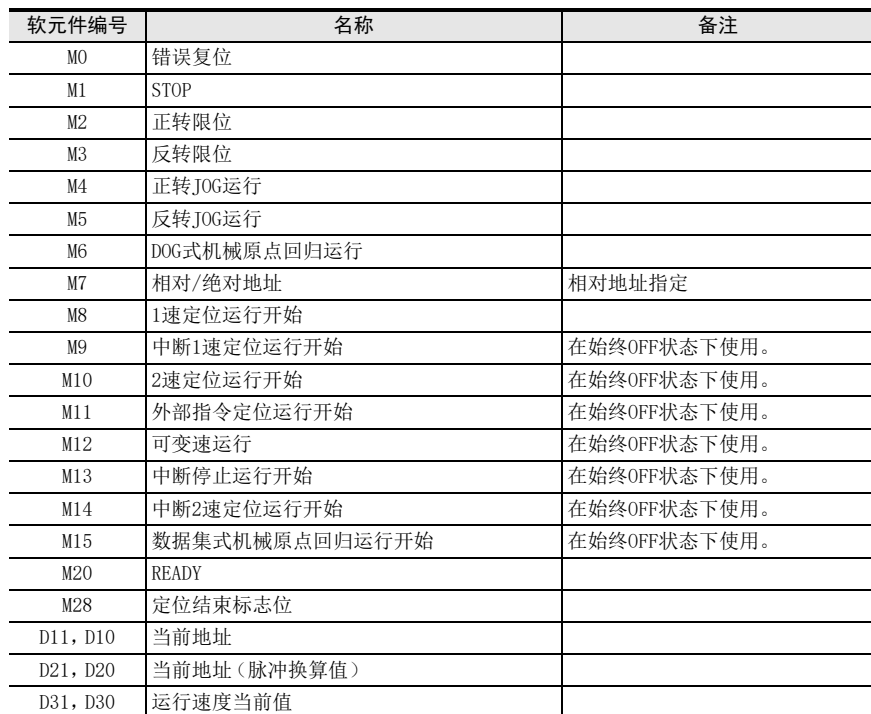

# 10.1.3 缓冲存储器的分配

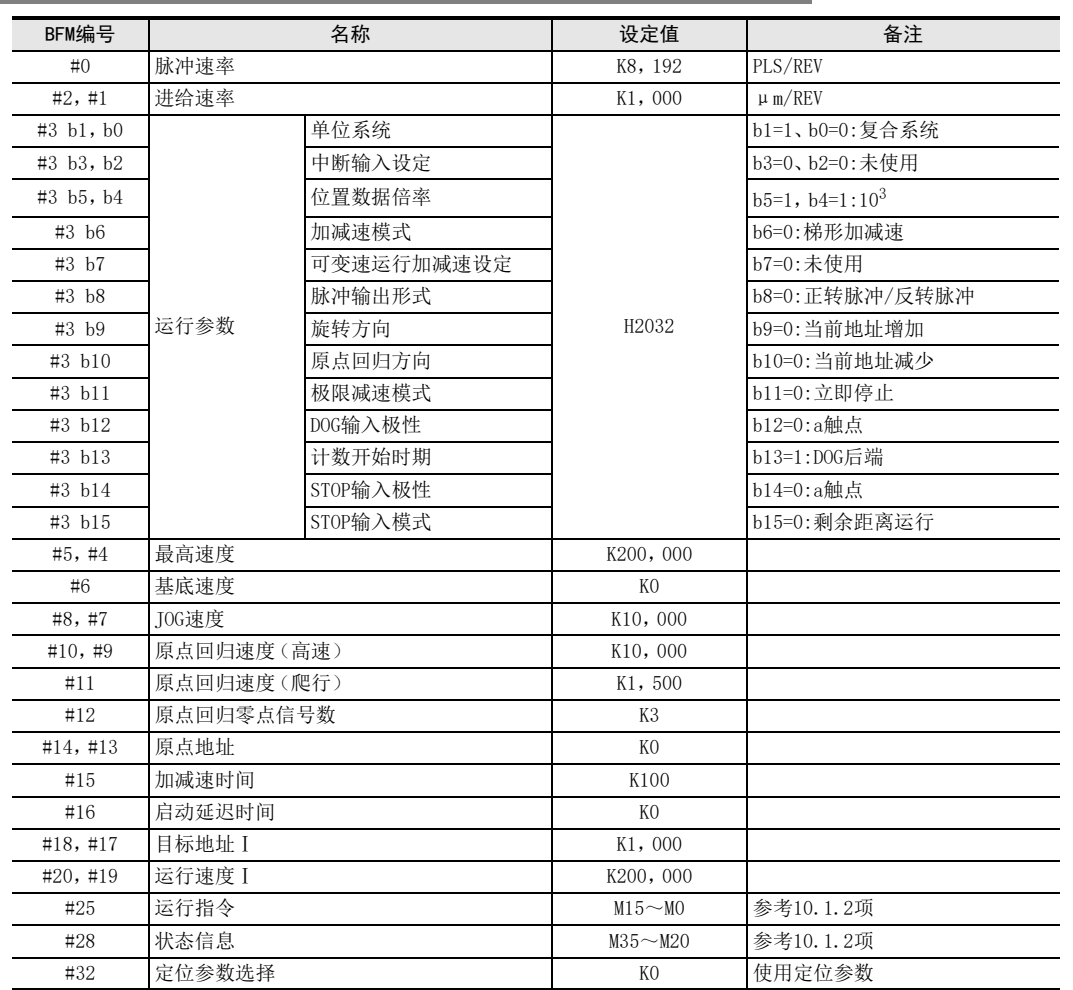

1前言

2

缓冲存储器

5接线

定位控制

8

## 10.2 动作说明

通过1速定位运行实现往复动作。 还可以进行DOG式机械原点回归运行、JOG运行。 为保证安全,请在无负载状态下通过本程序例确认动作。

### 10.2.1 DOG式机械原点回归

- 1) 将可编程控制器主机的X006"DOG式机械原点回归运行开始"置为ON后,向当前值减少方向开始DOG式机械 回归动作。
- 2) DOG输入置为ON后,减速到原点回归速度(爬行)。
- 3) DOG输入变为OFF后,输入3个计数的零点信号后停止,向当前地址写入原点地址"0",输出CLR信号。

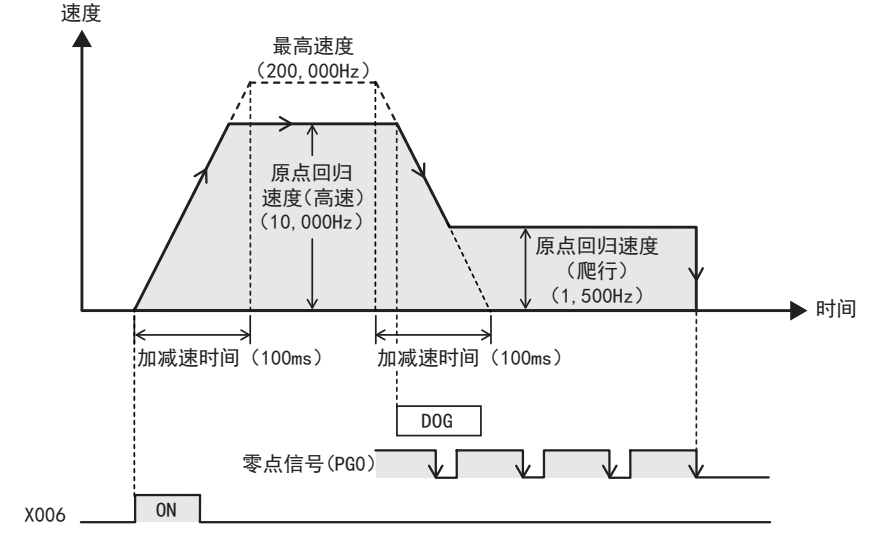

### 备注

从DOG式机械原点回归运行的开始位置可使用DOG搜索功能。

## 10.2.2 JOG运行

1) 将可编程控制器主机的X004"正转JOG运行"置为ON后,向当前值增加方向进行JOG动作。

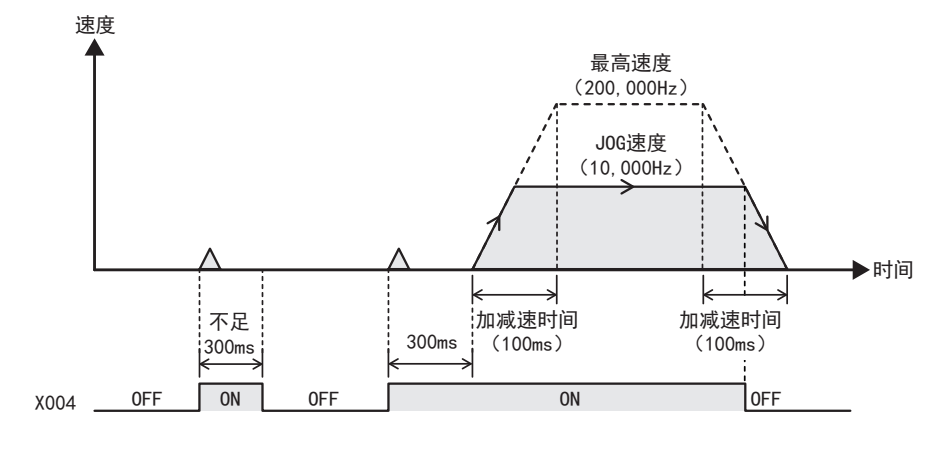

#### 备注

将可编程控制器主机的X005"反转JOG运行"置为ON后,以与上述相同的速度向反转方向开始动作。

1前言

2规格

3系统构成

4安装

5接线

• 少开始定位运行前 开始定位运行前

7

缓冲存储器

8

手动控制

9

定位控制

10

程序举例

## 10.2.3 1速定位运行

- 1) 将X007 "1速定位运行开始"置为ON后,向正转方向移动1,000mm,停止2秒钟。 此时,输出Y000作为待机显示。
- 2) 然后,向反转方向移动1,000mm,结束运行。

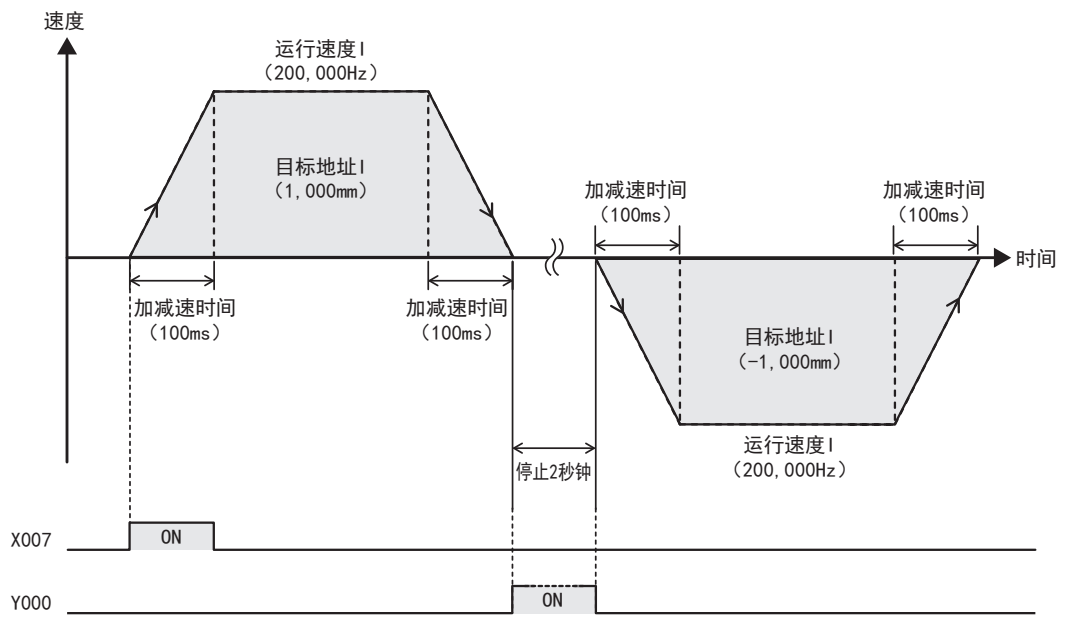

# 10.3 顺控程序

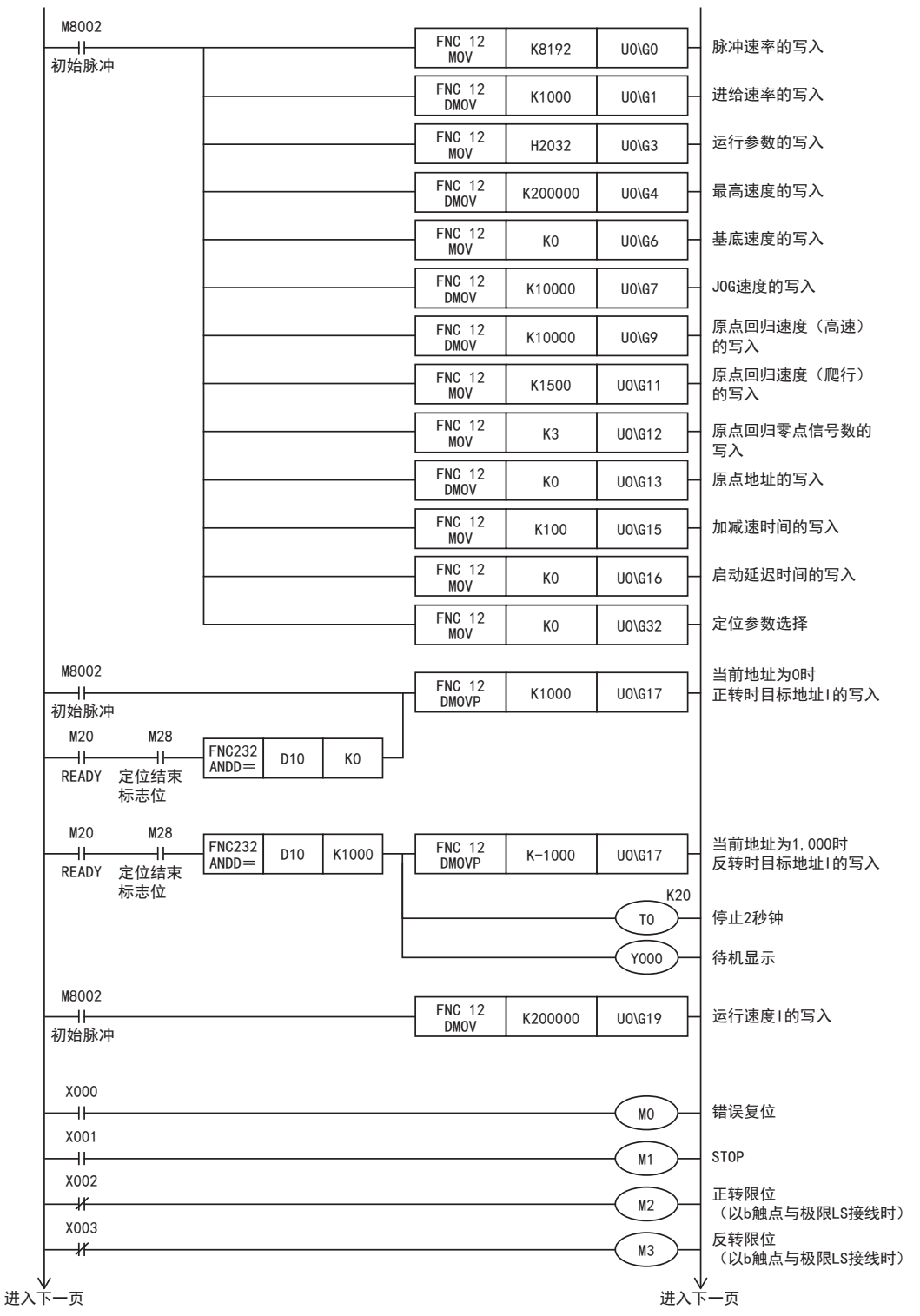

规格

系统构成

接线

开始定位运行前

缓冲存储器

手动控制

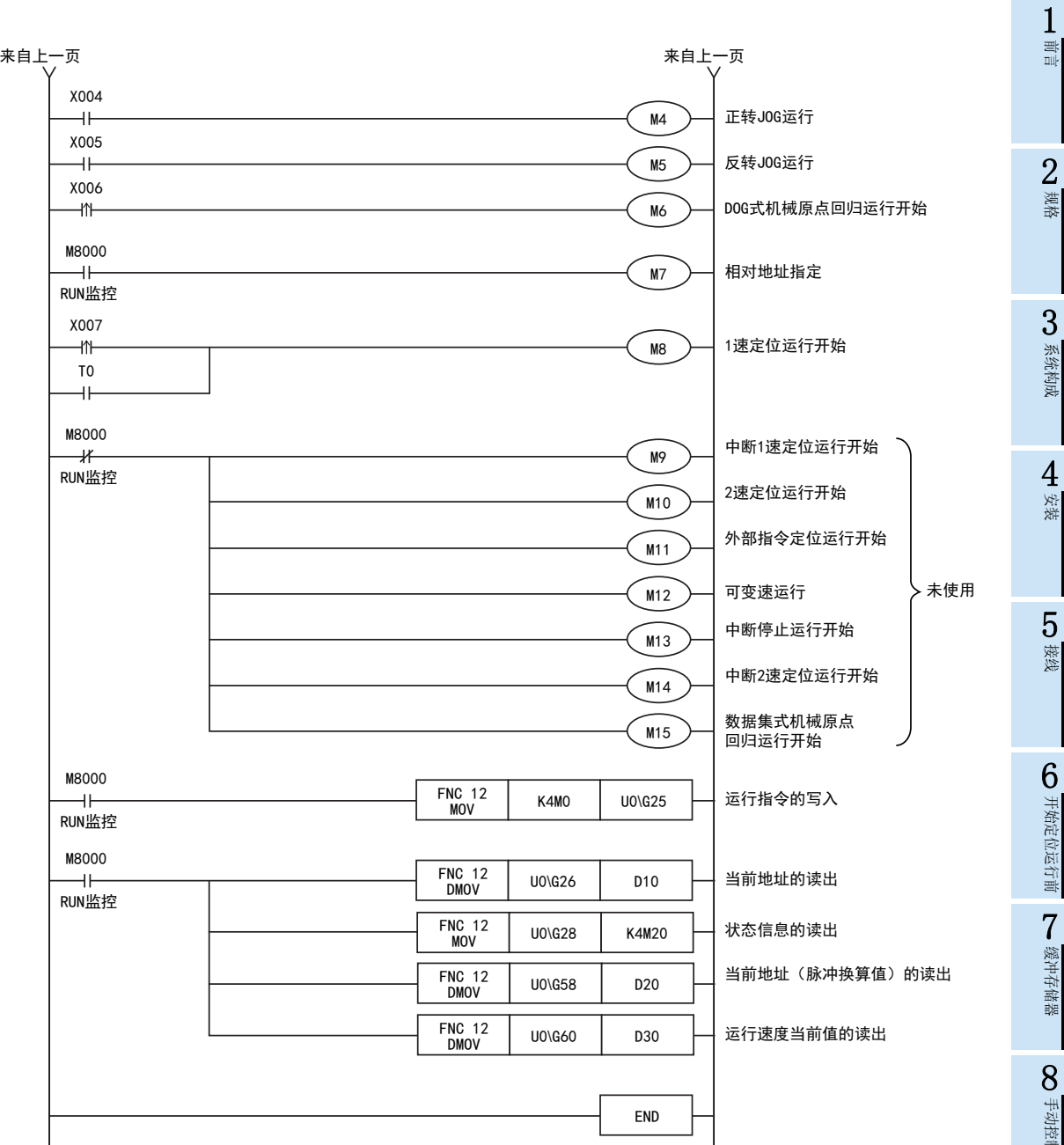

程序举例

9

# 11. 故障排除

发生异常时,请首先检查电源电压,可编程控制器主机和 1PG的端子螺丝是否松动,以及是否发生了扩展电缆接 触不良。

警告

启动、维护保养时的注意事项

• 在通电时请勿触碰到端子。

启动、维护保养时的注意事项

- 否则有触电的危险性,并且有可能引起误动作。
- 进行清扫以及拧紧接线端子时,请务必在断开所有外部电源后方可操作。
- 如果在通电的状态下进行操作,则有触电的危险。 • 要在运行过程中更改程序、执行强制输出、RUN、STOP 等操作前,请务必先熟读手册,在充分确认安全的情况下方可 进行操作。
	- 操作错误有可能导致机械破损及事故发生。

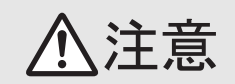

- 请勿擅自拆解、改动产品。 否则有可能引起故障、误动作、火灾。 \*关于维修事宜,请向三菱电机自动化(中国)有限公司维修部咨询。 • 对扩展电缆等连接电缆进行拆装时请在断开电源之后再进行操作。
- 否则有可能引起故障、误动作。 • 在对以下的设备进行拆装时请务必将电源切断。
- 否则有可能引起故障、误动作。
	- 外围设备、显示模块、功能扩展板、特殊适配器
	- 输入输出扩展单元/模块、终端模块、特殊功能单元/模块
	- 电池、存储器盒

# 11.1 根据LED判定异常

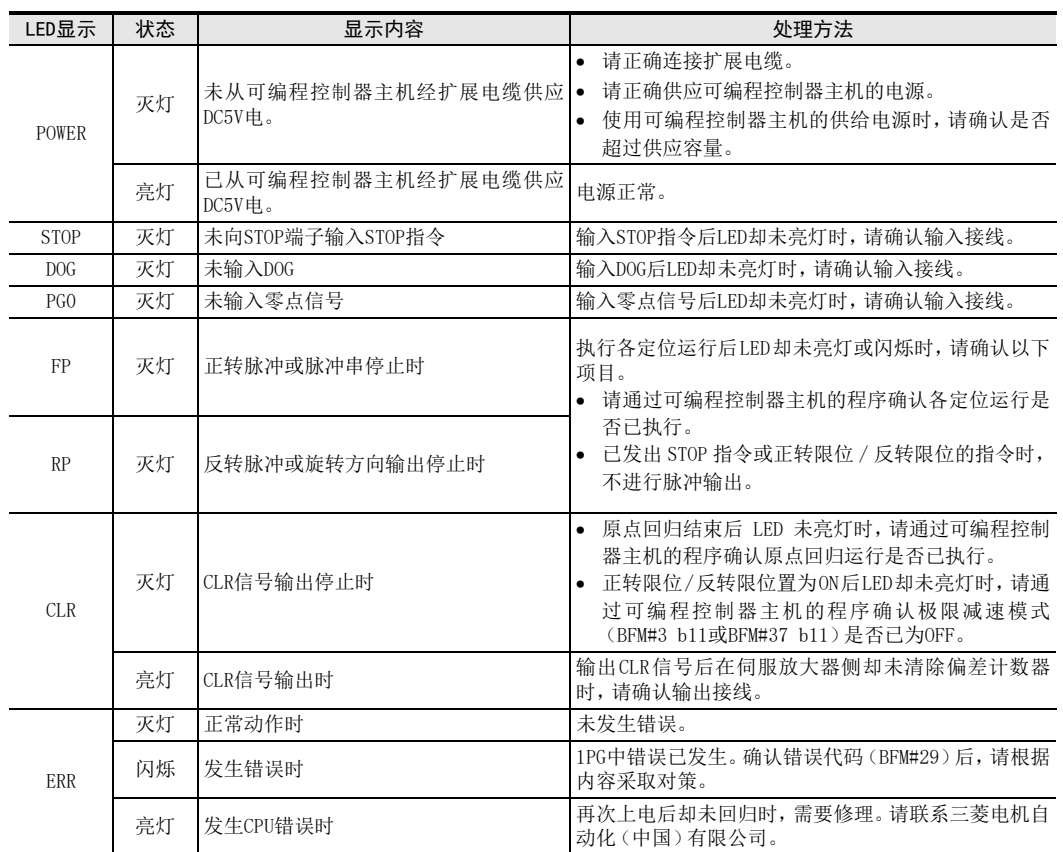

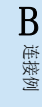

11

故障排除

A

版本信息

C与FX2N-1PG的<br>区别

# 11.2 通过错误代码判定异常

发生错误时,可通过错误代码(BFM#29)确认错误内容。 排除错误原因后,请通过电源OFF或错误复位(BFM#25 b0)清除错误代码。

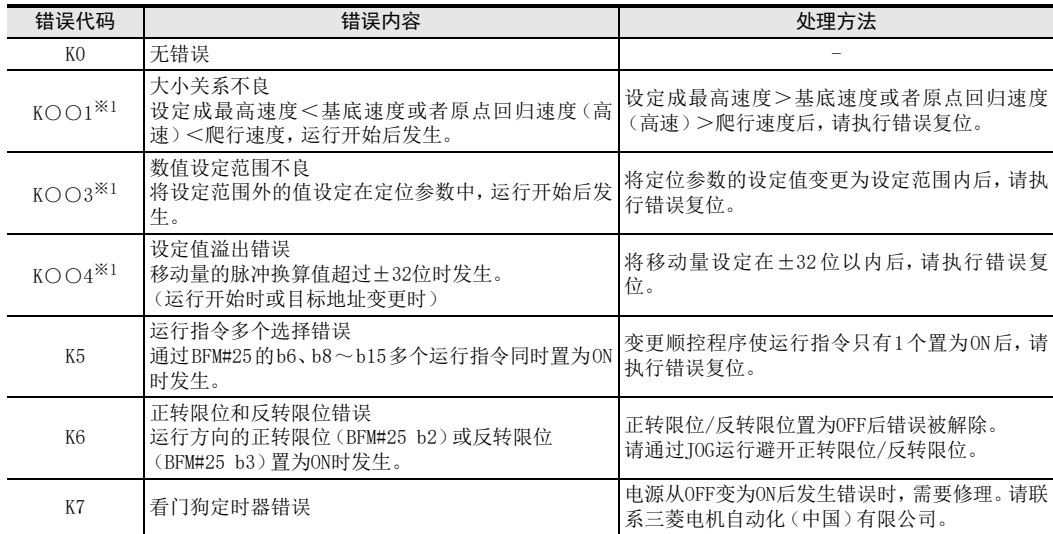

※1. ○○中储存已发生错误的BFM编号。

# 11.3 通过可编程控制器主机判断异常

本手册中记载了可根据可编程控制器中设置的各种LED亮灯状况确认的可编程控制器的部分错误。 关于可编程控制器主机的接线、特殊辅助继电器、特殊数据寄存器的相关详细内容,请参考所连接可编程控制 器的下列手册。

→ FX3U硬件篇手册 → FX3UC硬件篇手册

11

故障排除

A版本信息

B连接例

C

与FX2N-1PG的 区别

## 11.3.1 POWER(POW) LED[亮灯/闪烁/灭灯]

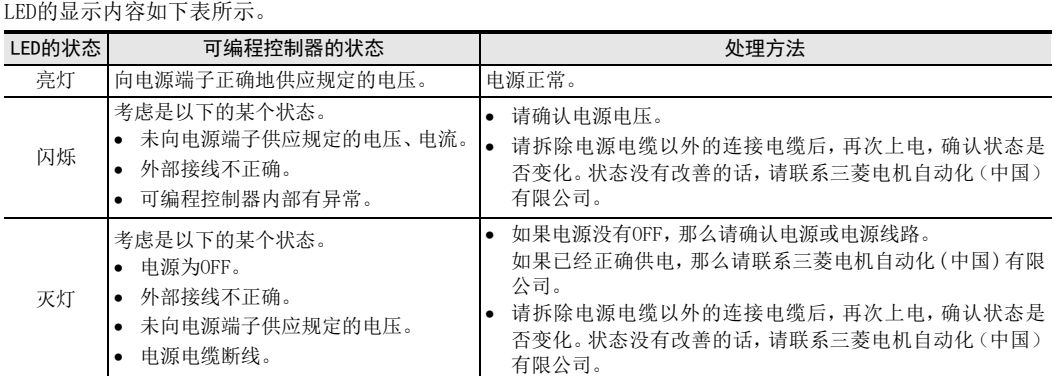

## 11.3.2 BATT(BAT) LED[亮灯/灭灯]

LED的显示内容如下表所示。

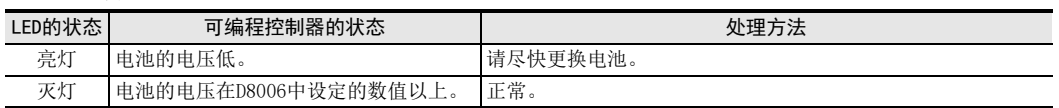

## 11.3.3 ERROR(ERR) LED[亮灯/闪烁/灭灯]

LED的显示内容如下表所示。

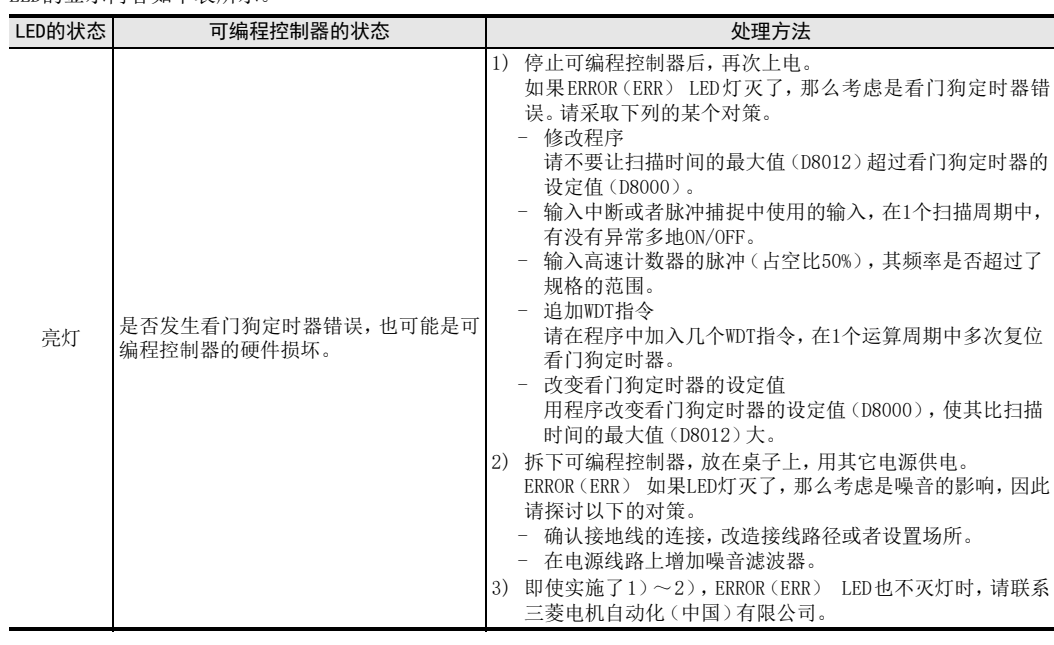

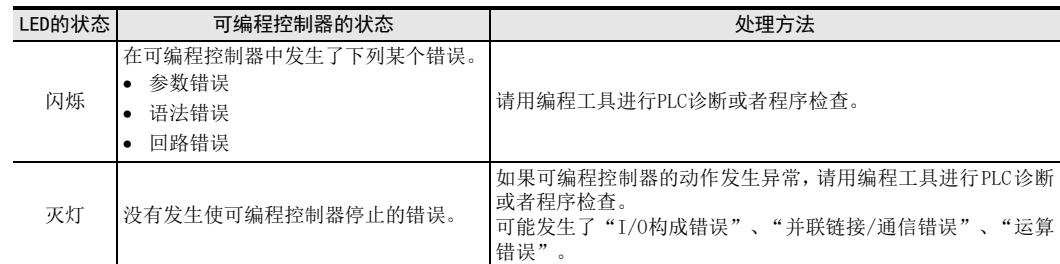

# 附录A. 版本信息

附录A-1 版本信息

## 附录A-1-1 版本的确认方法

1PG的版本可通过下列方法确认。

## 1. 利用铭牌的确认方法

1PG的版本可通过在面向正面位于右侧面的标签"VERSION"上记载的编号得知。

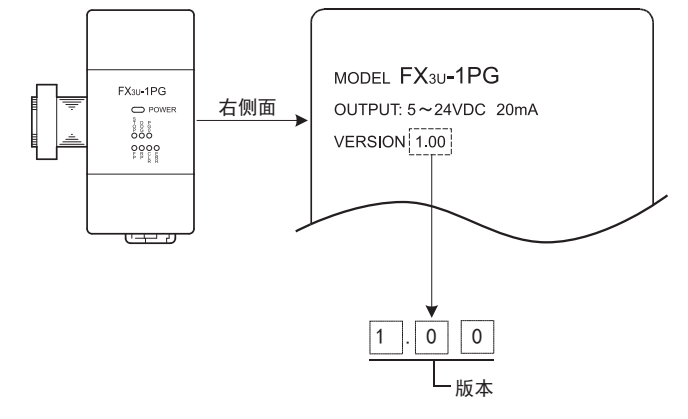

### 2. 利用缓冲存储器(BFM)的确认方法 1PG的版本可通过监视(10进位数)缓冲存储器版本信息(BFM#62)来确认。

## 附录A-1-2 版本升级的历史记录

1PG的版本升级历史记录如下表所示。

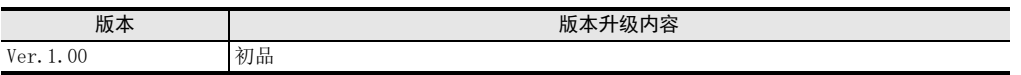

连接例

11

故障排除

A

版本信息

# 附录B. 连接例

本章中记载了FX3U系列可编程控制器(AC电源型)所连接FX3U-1PG与伺服放大器及步进电机驱动器的连接例。 关于其他可编程控制器、伺服放大器和步进电机驱动器,请参考各产品的手册。

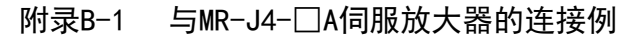

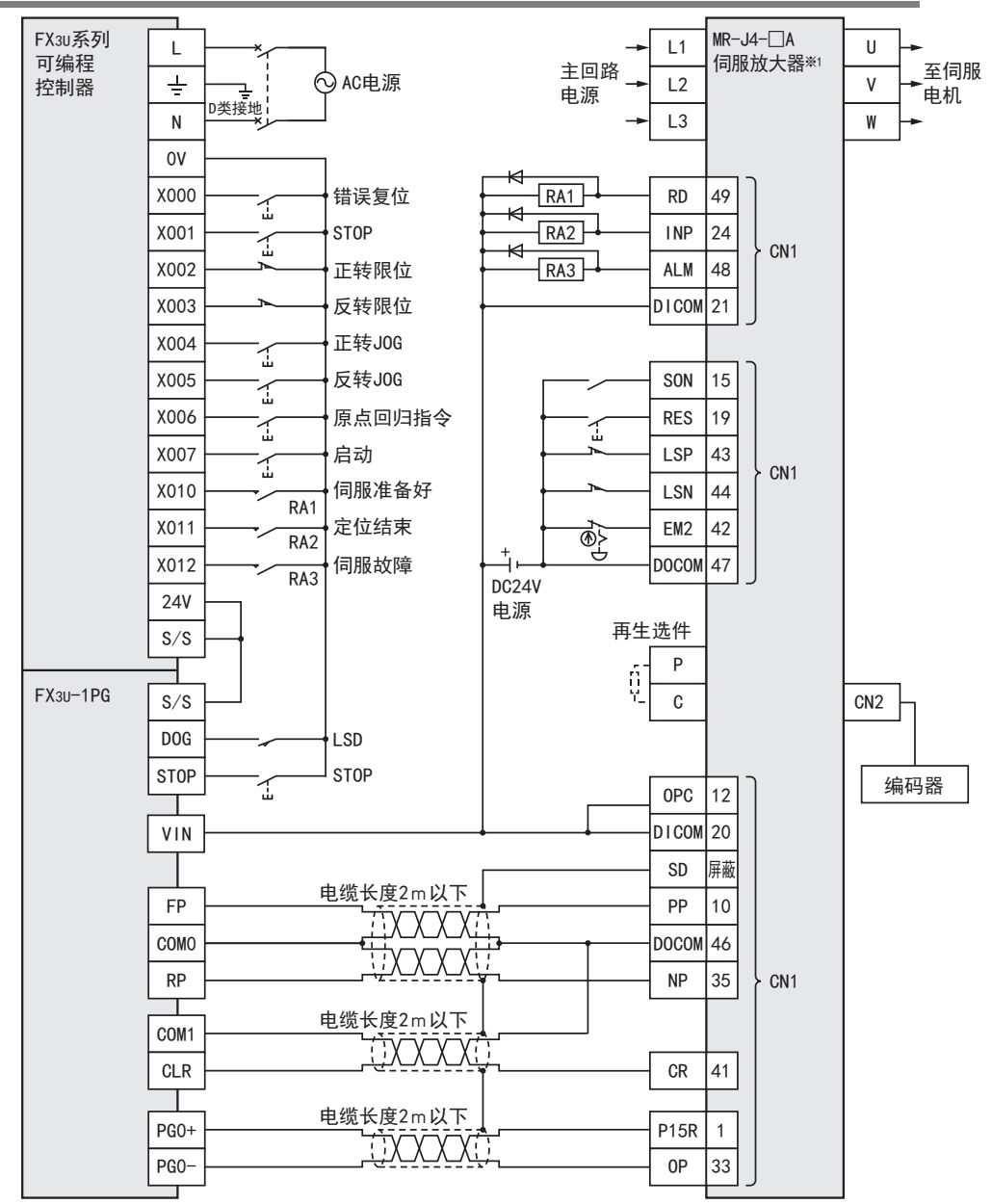

※1. 请将MR-J4-□A伺服放大器的指令脉冲输入形式PA13设定成"021\*"(负逻辑、指令输入脉冲串滤波器500kpps以下)。<br> FX3U-1PG的脉冲输出形式为正转、反转脉冲串时将\*设定成0,为脉冲串+方向时将\*设定成1。

11

故障排除

A版本信息

B连接例

C

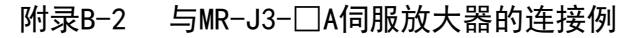

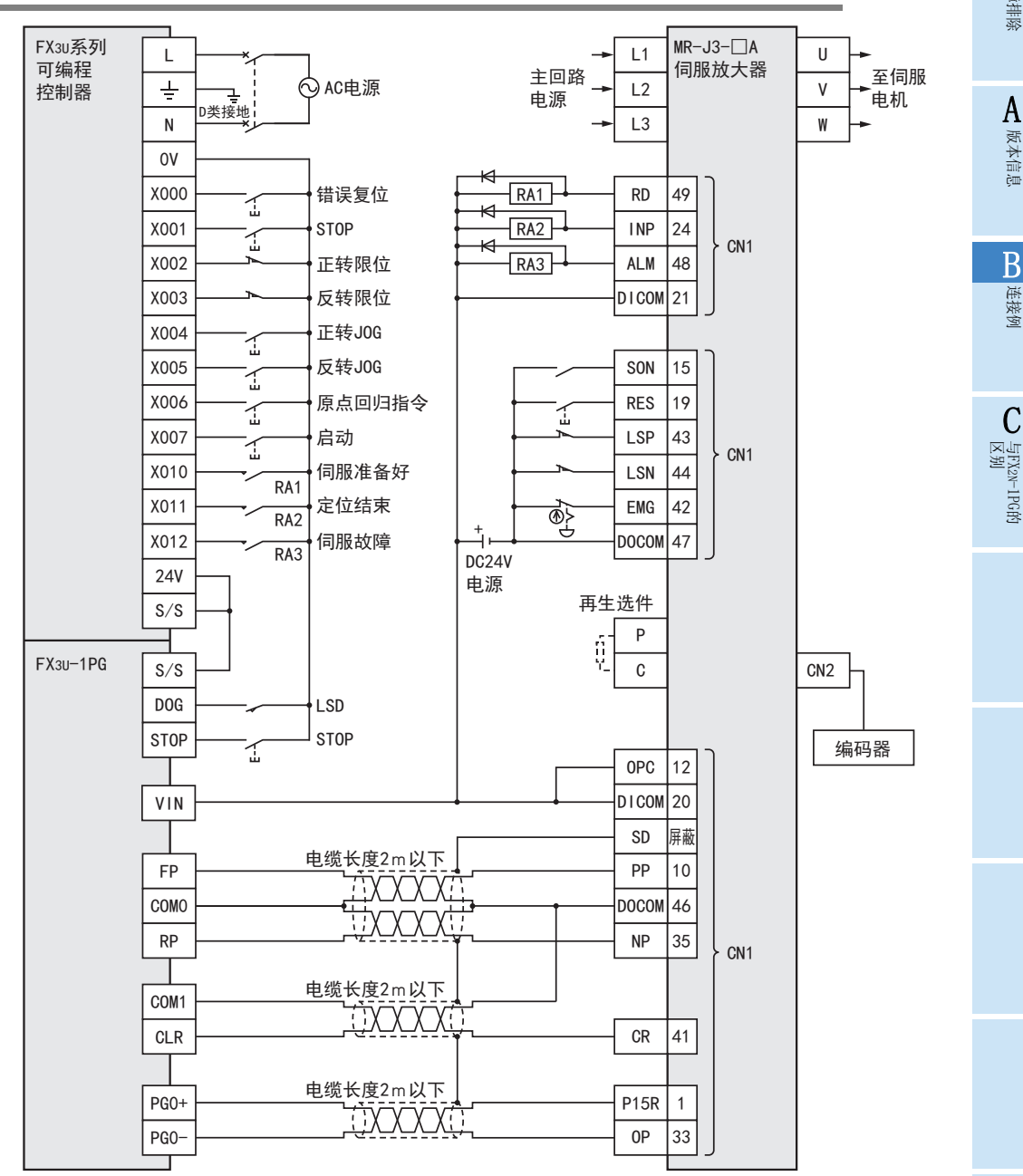

# 附录B-3 与MR-J2S-□A伺服放大器的连接例

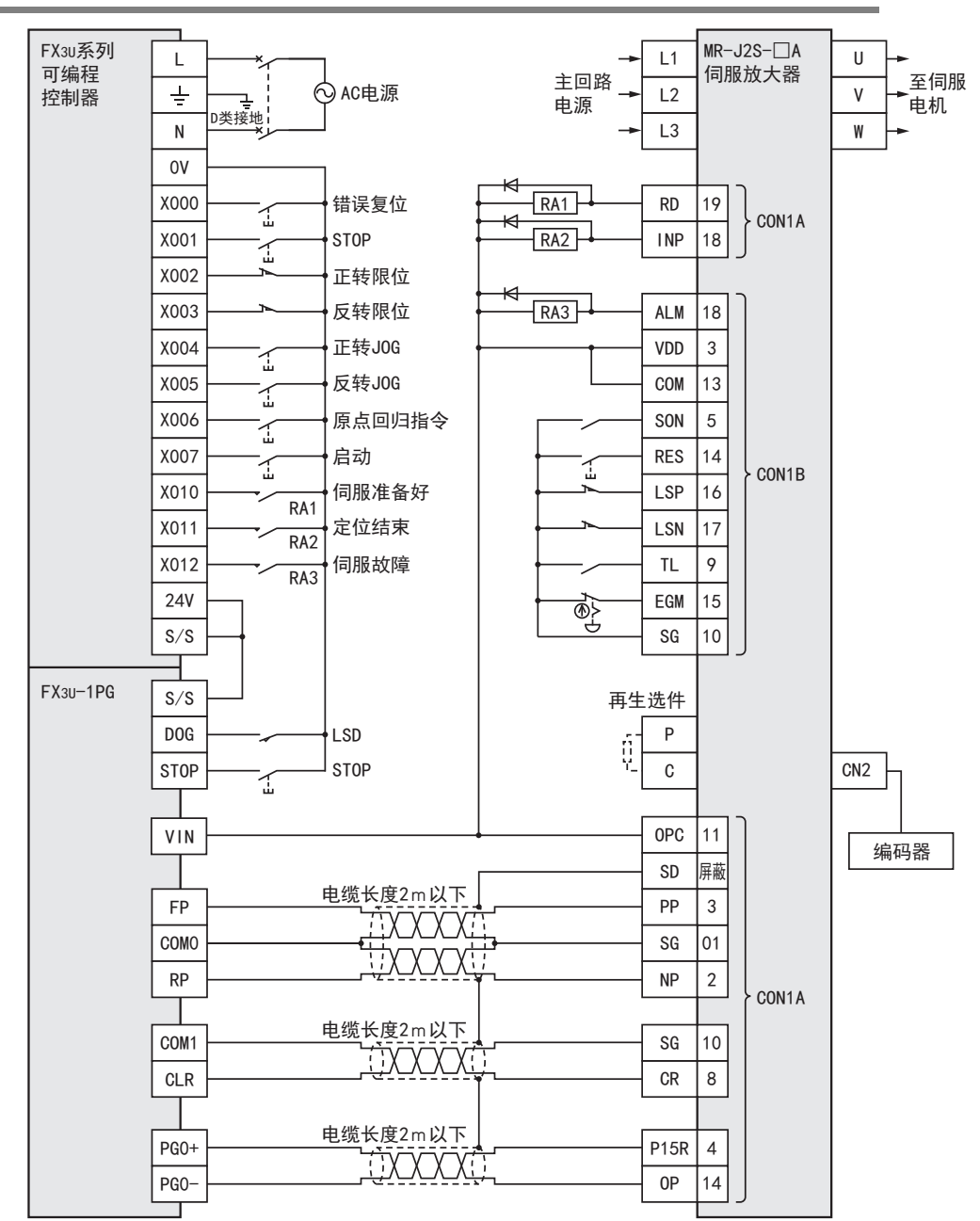

11

故障排除

A版本信息

B连接例

C

与FX2N-1PG的<br>区别

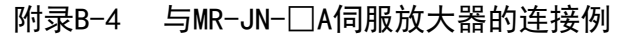

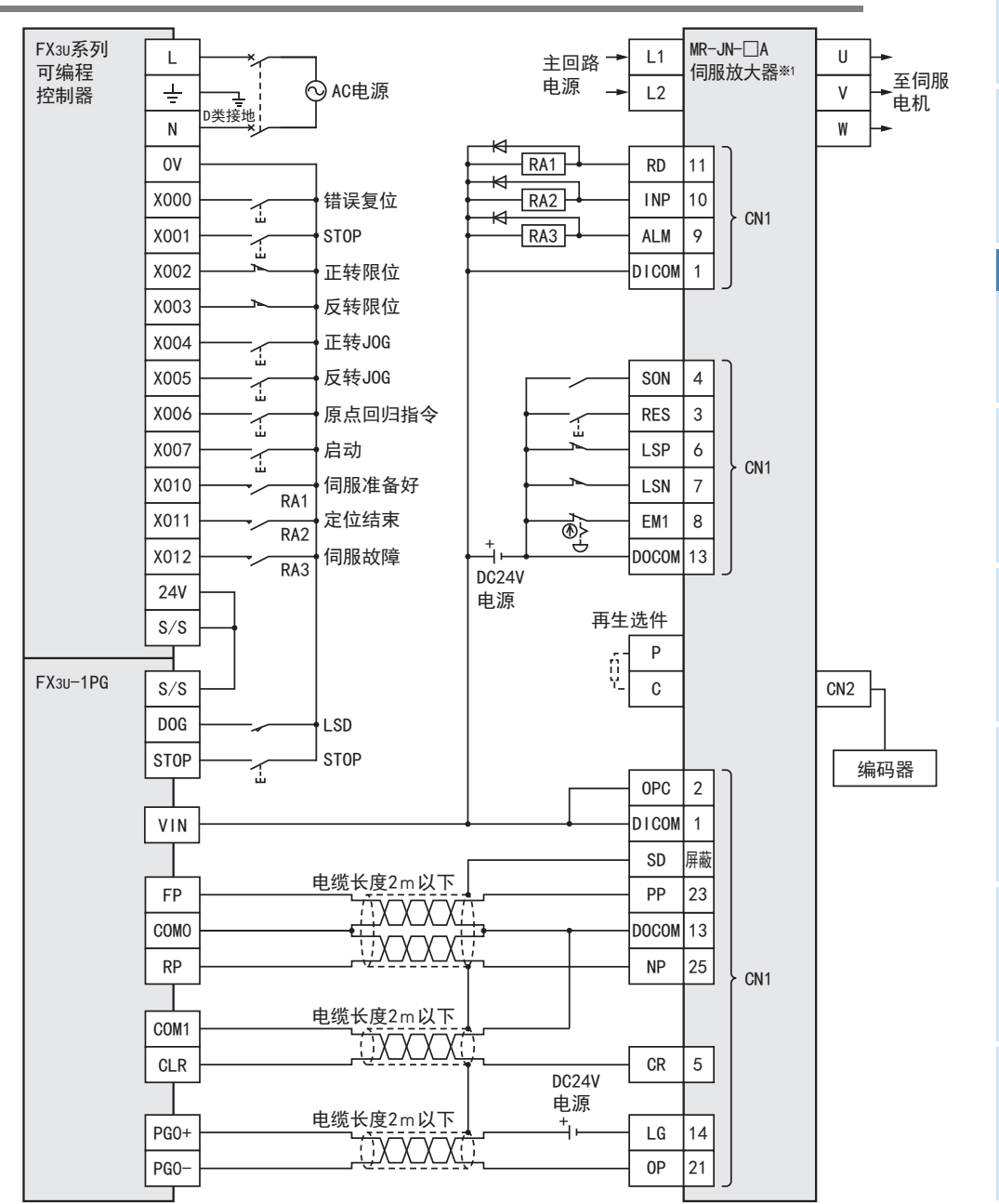

※1. 请将MR-JN-□A伺服放大器的指令脉冲输入形式PA13设定成"21\*"(负逻辑、指令输入脉冲串滤波器200kpps以下)。<br> FX3U-1PG的脉冲输出形式为正转、反转脉冲串时将\*设定成0,为脉冲串+方向时将\*设定成1。

# 附录B-5 与步进电机驱动器的连接例

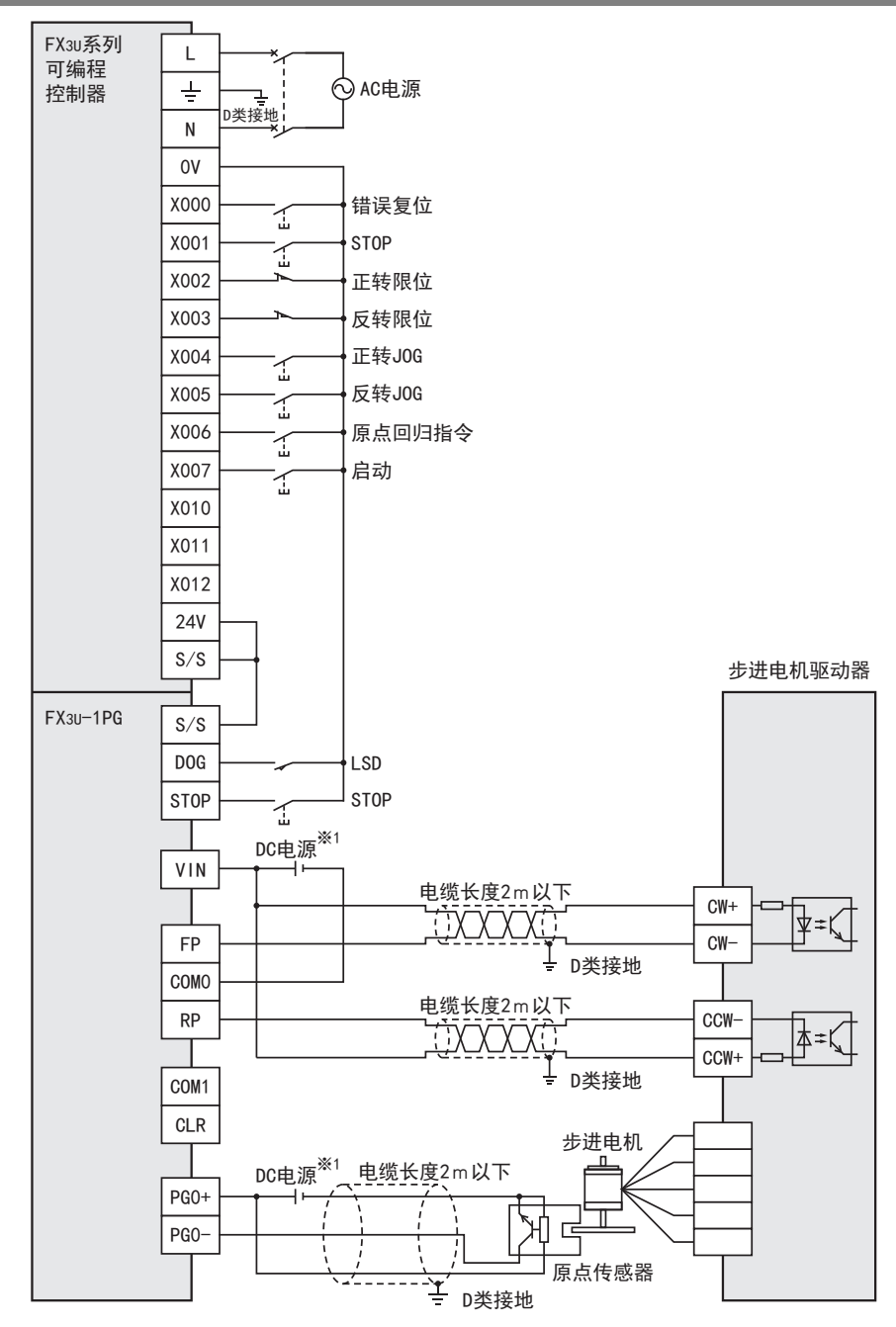

※1. FX3U-1PG的输入输出规格为DC5~24V,请确认步进电机驱动器的电压范围和回路结构后再进行接线。 关于FX3U-1PG的电压范围和回路结构,请参考下列内容。

> → 电压范围参考2.4节和2.5节  $\rightarrow$  回路结构参考5.1节和5.2节

# 附录C. 与FX2N-1PG的区别

本章对与FX2N-1PG的区别进行说明。 FX3U-1PG与FX2N-1PG具有以下异同点,因此替换时需要注意。 请根据需要变更系统、顺控程序。

# 附录C-1 规格的异同点

FX3U-1PG与FX2N-1PG的规格异同点如下表所示。

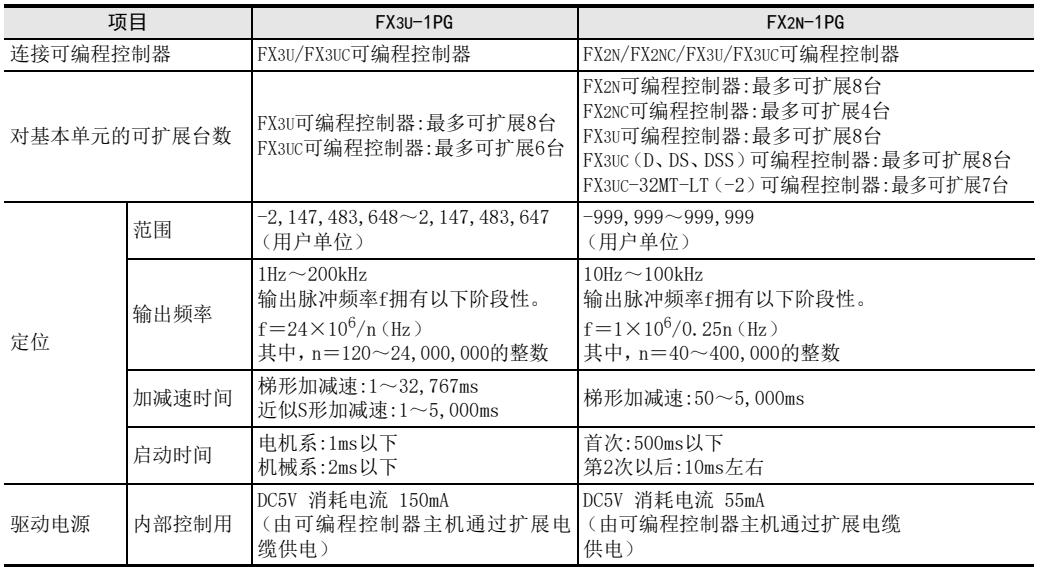

11

故障排除

C

与FX2N-1PG的<br>区别

# 附录C-2 缓冲存储器的异同点

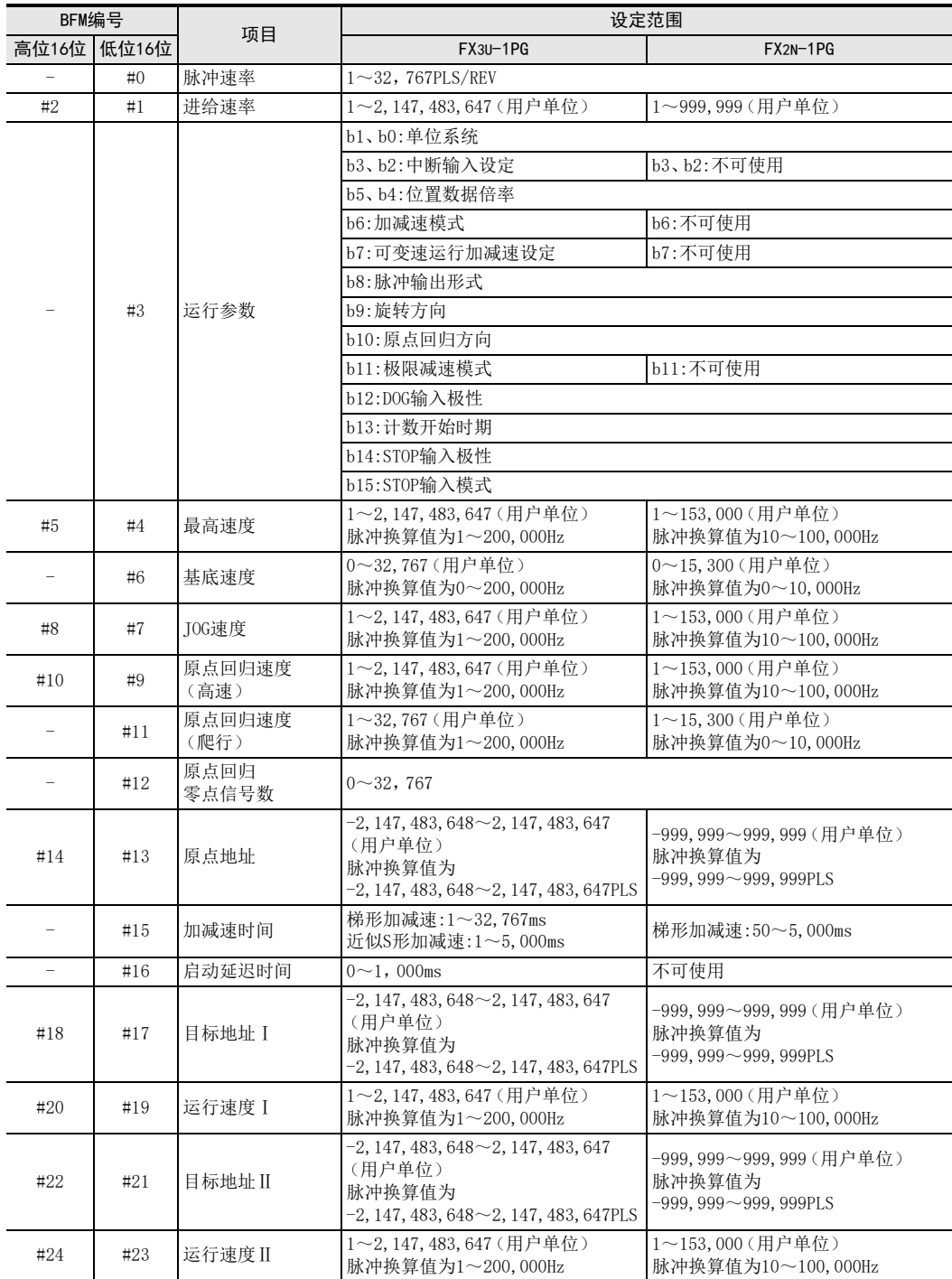

FX3U-1PG与FX2N-1PG的缓冲存储器异同点如下表所示。

C 与FX2N-1PG的区别 C-2 缓冲存储器的异同点

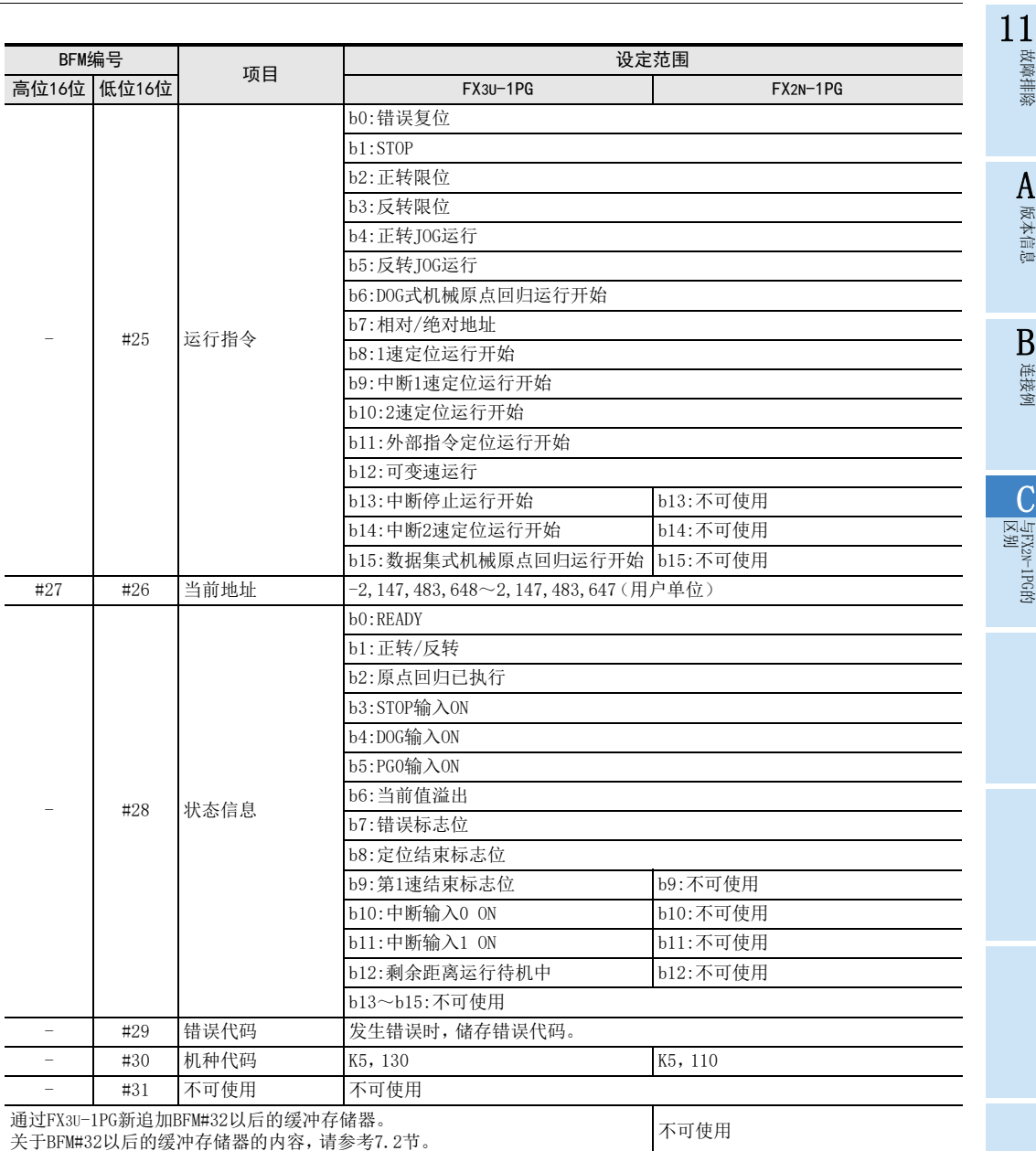

# 附录C-3 动作的异同点

# 附录C-3-1 各运行模式共通的异同点

FX3U-1PG与FX2N-1PG的各运行模式共通异同点如下表所示。

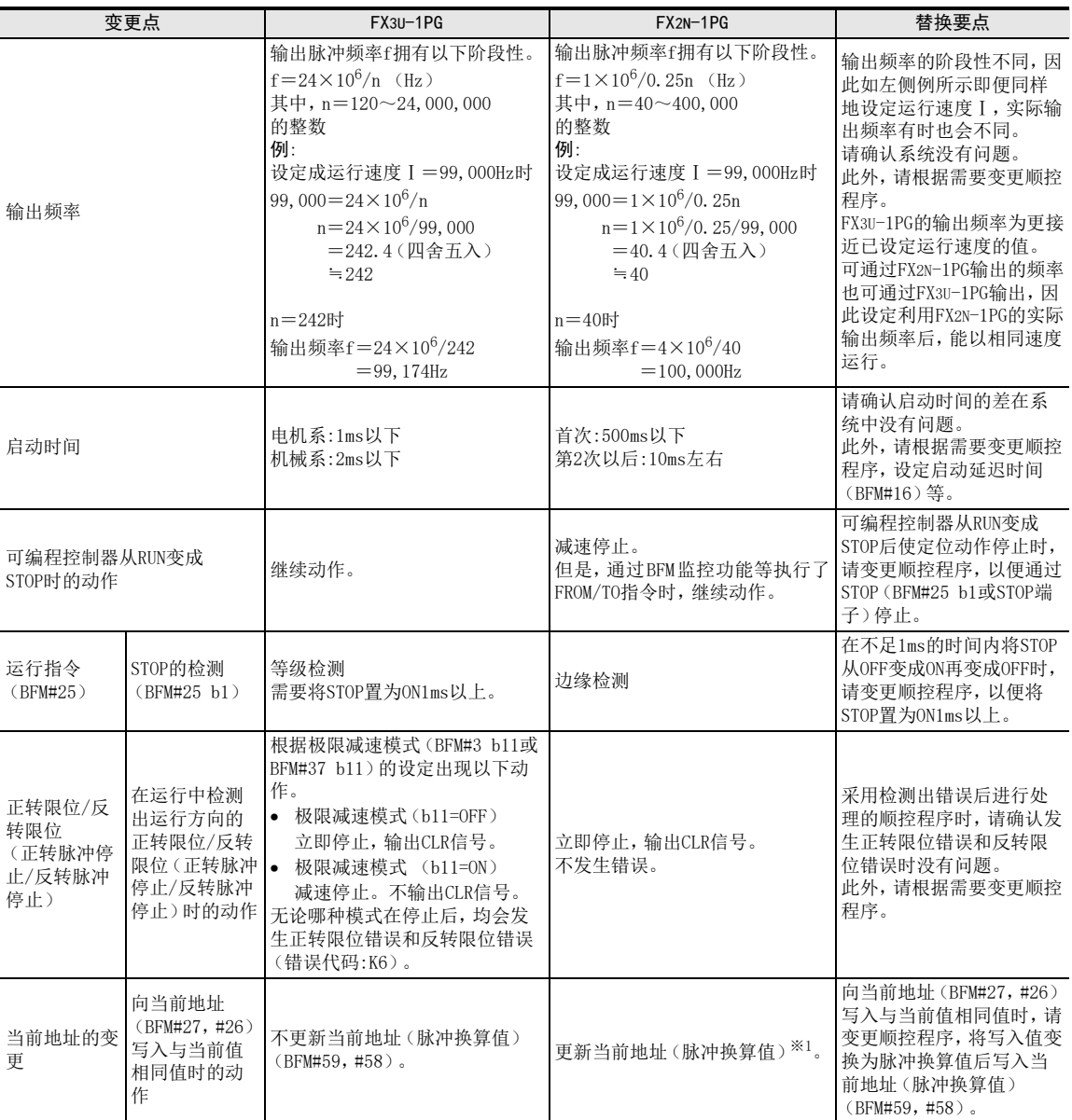

※1. 在FX2N-1PG内部进行管理。

11

故障排除

A

版本信息

B连接例

C

与FX2N-1PG的<br>区别

# 附录C-3-2 各运行模式的异同点

FX3U-1PG与FX2N-1PG的各运行模式异同点如下表所示。

## JOG运行

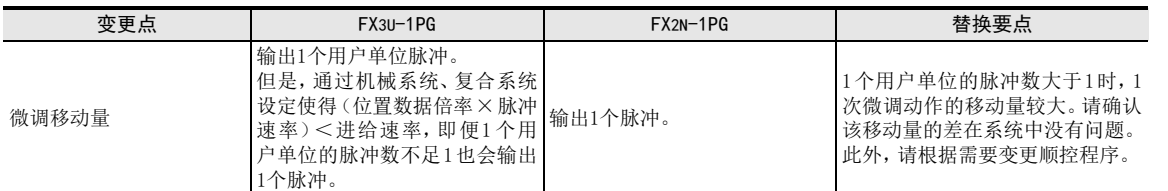

## DOG式机械原点回归运行

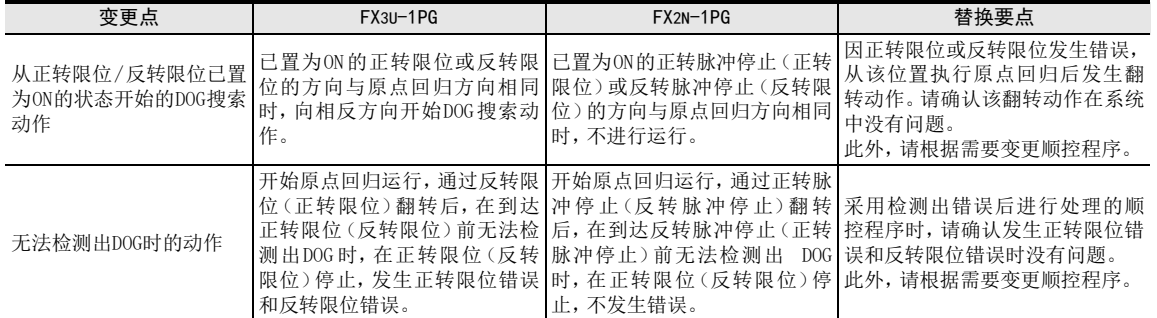

## 中断1速定位运行

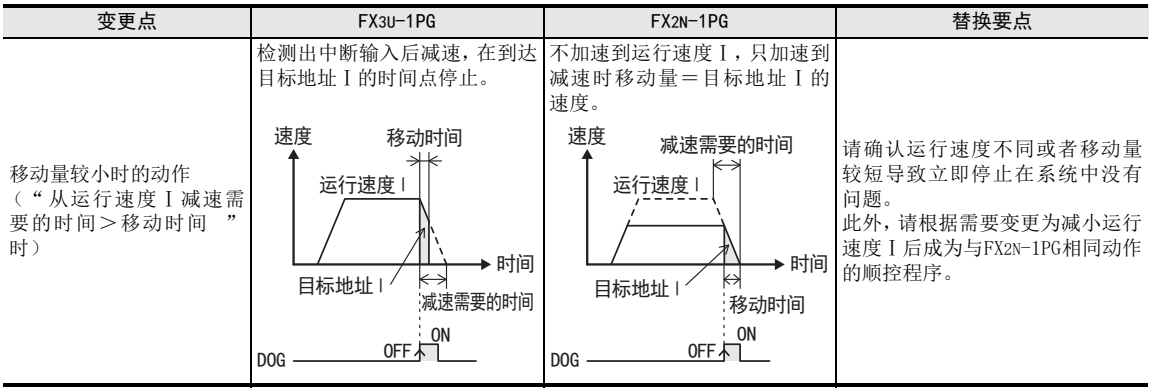

## FX3U-1PG 用户手册

2速定位运行

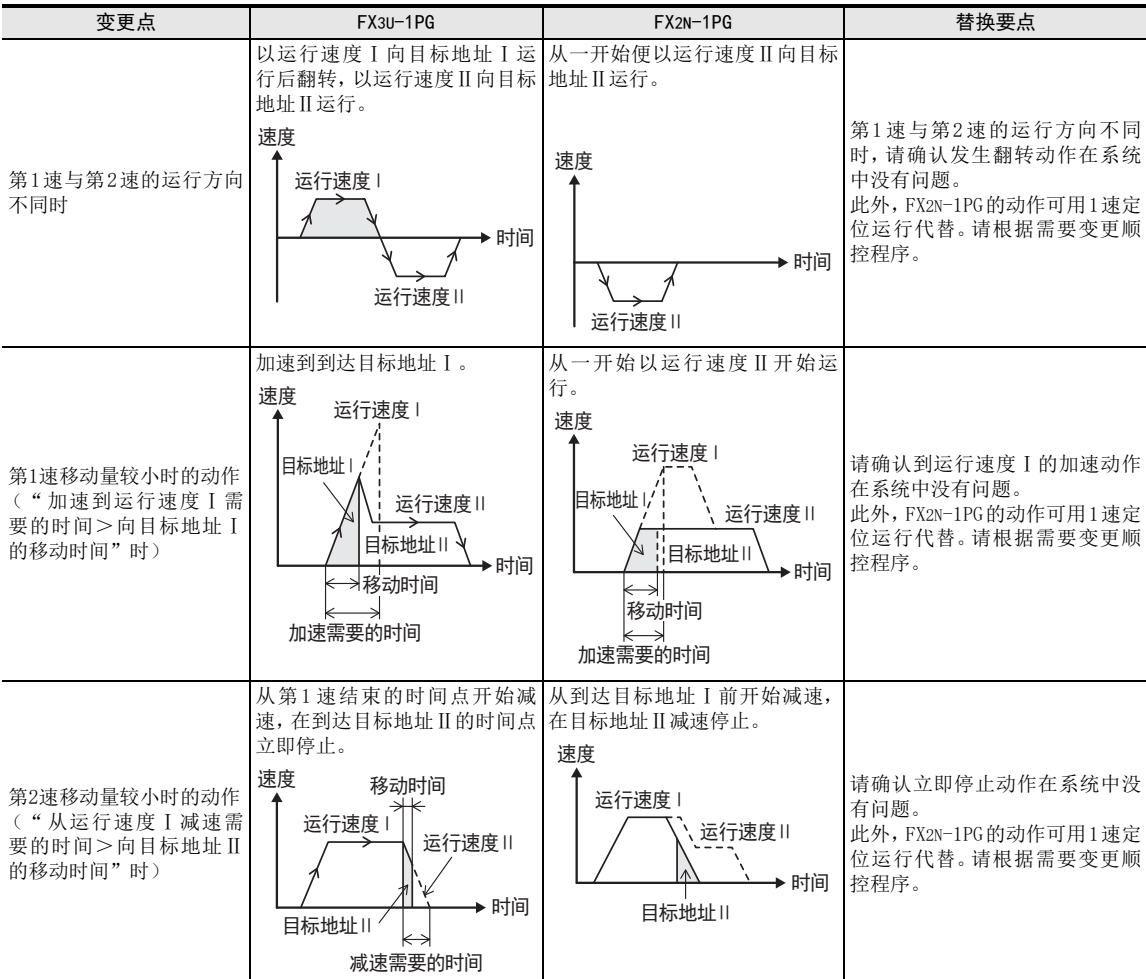

### 可变速运行

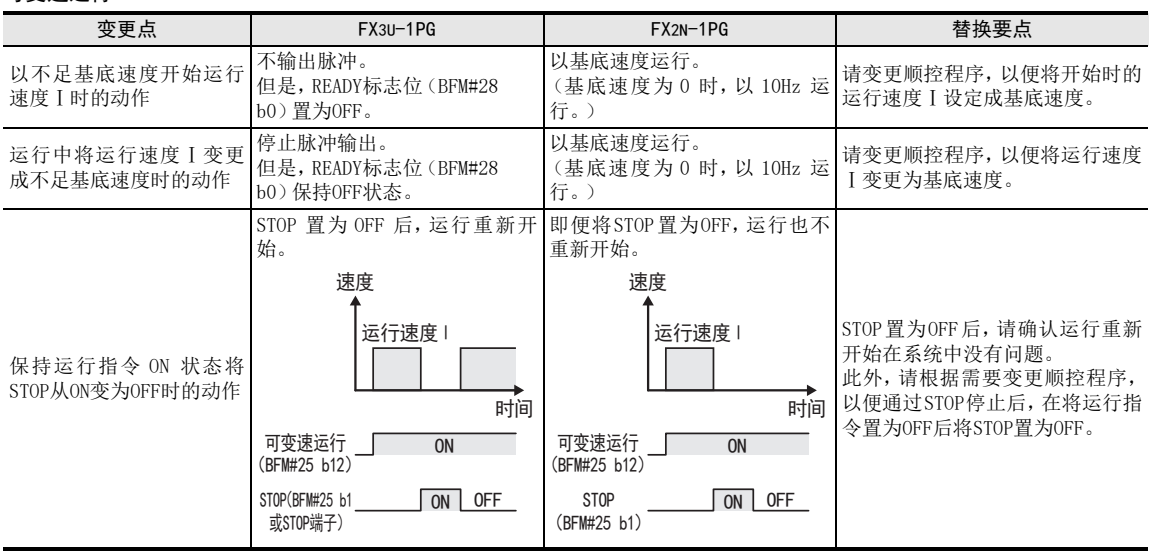

# 关于保证

在使用时, 请务必确认一下以下的有关产品保证方面的内容。

1. 免费保修期和免费保修范围

在产品的免费保修期内,如是由于本公司的原因导致 产品发生故障和不良(以下统称为故障)时,用户可以 通过当初购买的代理店或是本公司的服务网络, 提出 要求免费维修。

但是、如果要求去海外出差进行维修时,会收取派遣 技术人员所需的实际费用。 此外,由于更换故障模块而产生的现场的重新调试、 试运行等情况皆不属于本公司责任范围。

### 【免费保修期】

的场所后的12个月以内。但是,由于本公司的产品 产品的免费保修期为用户买入后或是投入到指定 出厂后一般的流通时间最长为6个月,所以从制造 日期开始算起的18个月为免费保修期的上限。 此外,维修品的免费保修期不得超过维修前的 保证时间而变得更长。

#### 【免费保修范围】

- (1) 只限于使用状态、使用方法以及使用环境等都 遵照使用说明书、用户手册、产品上的注意事 项等中记载的条件、注意事项等,在正常的状 态下使用的情况。
- (2) 即使是在免费保修期内,但是如果属于下列的 情况的话就变成收费的维修。
	- ① 由于用户的保管和使用不当、不注意、过失 等等引起的故障以及用户的硬件或是软件设 计不当引起的故障。
	- ② 由于用户擅自改动产品而引起的故障。
	- ③ 将本公司产品装入用户的设备中使用时,如 果根据用户设备所受的法规规定设置了安全 装置或是行业公认应该配备的功能构造等情 况下, 视为应该可以避免的故障。
	- ④ 通过正常维护·更换使用说明书等中记载的易 耗品(电池、背光灯、保险丝等)可以预防的故 障。
	- ⑤ 即使按照正常的使用方法,但是继电器触点 或是触点到寿命的情况。
	- ⑥ 由于火灾、电压不正常等不可抗力导致的外 部原因,以及地震、雷电、洪水灾害等天灾 引起的故障。
	- ⑦ 在本公司产品出厂时的科学技术水平下不能 预见的原因引起的故障。
	- ⑧ 其他、认为非公司责任而引起的故障。
- 停产后的收费保修期 2.
	- (1) 本公司接受的收费维修品为产品停产后的7年内。 有关停产的信息,都公布在本公司的技术新闻 等中。
	- (2) 不提供停产后的产品(包括附属品)。
- 3. 在海外的服务

对于海外的用户,本公司的各个地域的海外FA中心 都接收维修。但是,各地的FA中心所具备的维修条 件有所不同,望用户谅解。

- 4. 机会损失和间接损失不在质保责任范围内 无论是否在免费质保期内,凡以下事由三菱电机将 不承担责任。
	- (1) 任何非三菱电机责任原因而导致的损失。
	- (2) 因三菱电机产品故障而引起的用户机会损失、 利润损失。
	- (3) 无论三菱电机能否预测,由特殊原因而导致的 损失和间接损失、事故赔偿、以及三菱电机产 品以外的损伤。
	- (4) 对于用户更换设备、现场机械设备的再调试、 运行测试及其它作业等的补偿。
- 5. 产品规格的变更

产品样本、手册或技术资料中所记载的规格有时会 未经通知就变更,还望用户能够预先询问了解。

- 6. 关于产品的适用范围
	- (1) 使用本公司MELSEC微型可编程控制器时,要考 虑到万一可编程控制器出现故障·不良等情况 时也不会导致重大事故的使用用途,以及以在 出现故障·不良时起到作用。将以上这些作为 条件加以考虑。在设备外部系统地做好后备或 是安全功能。

(2) 本公司的可编程控制器是针对普通的工业用途 而设计和制造的产品。因此,在各电力公司的 原子能发电站以及用于其他发电站等对公众有 很大影响的用途中,以及用于各铁路公司以及 政府部门等要求特别的质量保证体系的用途中 时,不适合使用可编程控制器。 此外,对于航空、医疗、燃烧、燃料装置、人 工搬运装置、娱乐设备、安全机械等预计会对 人身性命和财产产生重大影响的用途,也不适 用可编程控制器。 但是,即使是上述的用途,用户只要事先与本 公司的营业窗口联系,并认可在其特定的用途 下可以不要求特别的质量时,还是可以通过交 换必须的资料后,选用可编程控制器的。

and the control of the control of the

# 改订的历史记录

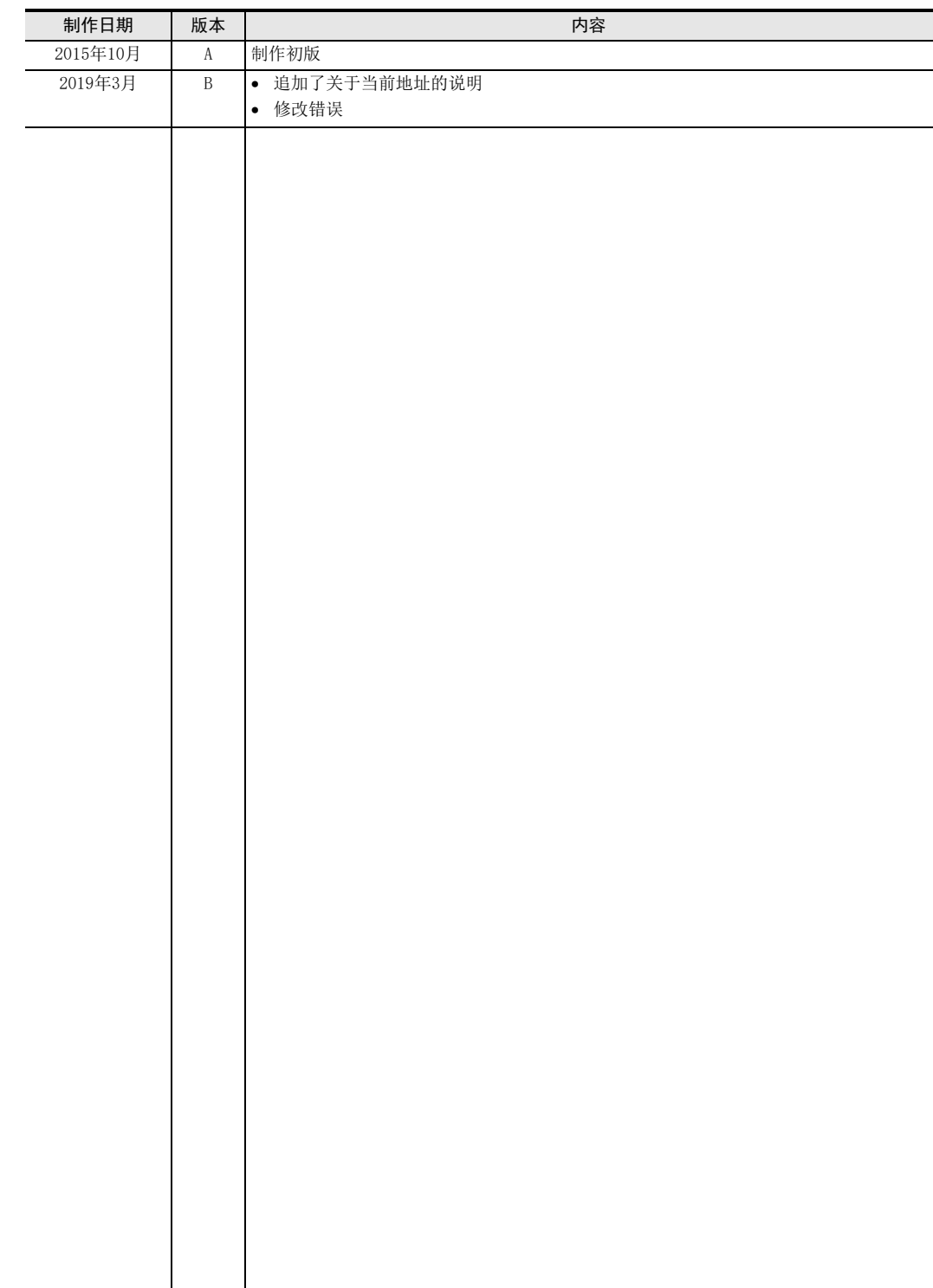

# 三菱电机微型可编程控制器

FX3U-1PG

用户手册

# **MITSUBISHI ELECTRIC CORPORATION**

HEAD OFFICE: TOKYO BUILDING, 2-7-3 MARUNOUCHI, CHIYODA-KU, TOKYO 100-8310, JAPAN